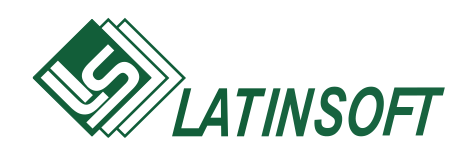

## **Grāmatvedības uzskaites sistēma**

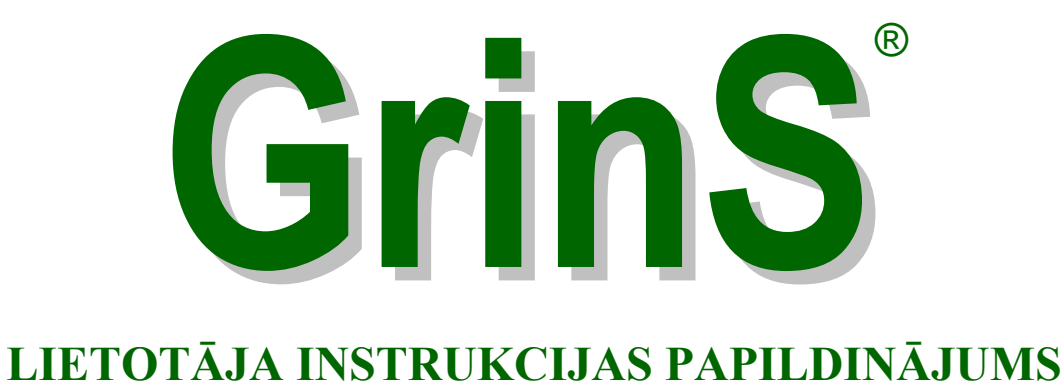

# **Finanses**

© 1998-2018, SIA LatInSoft. Visas tiesības aizsargātas.

#### **SATURS**

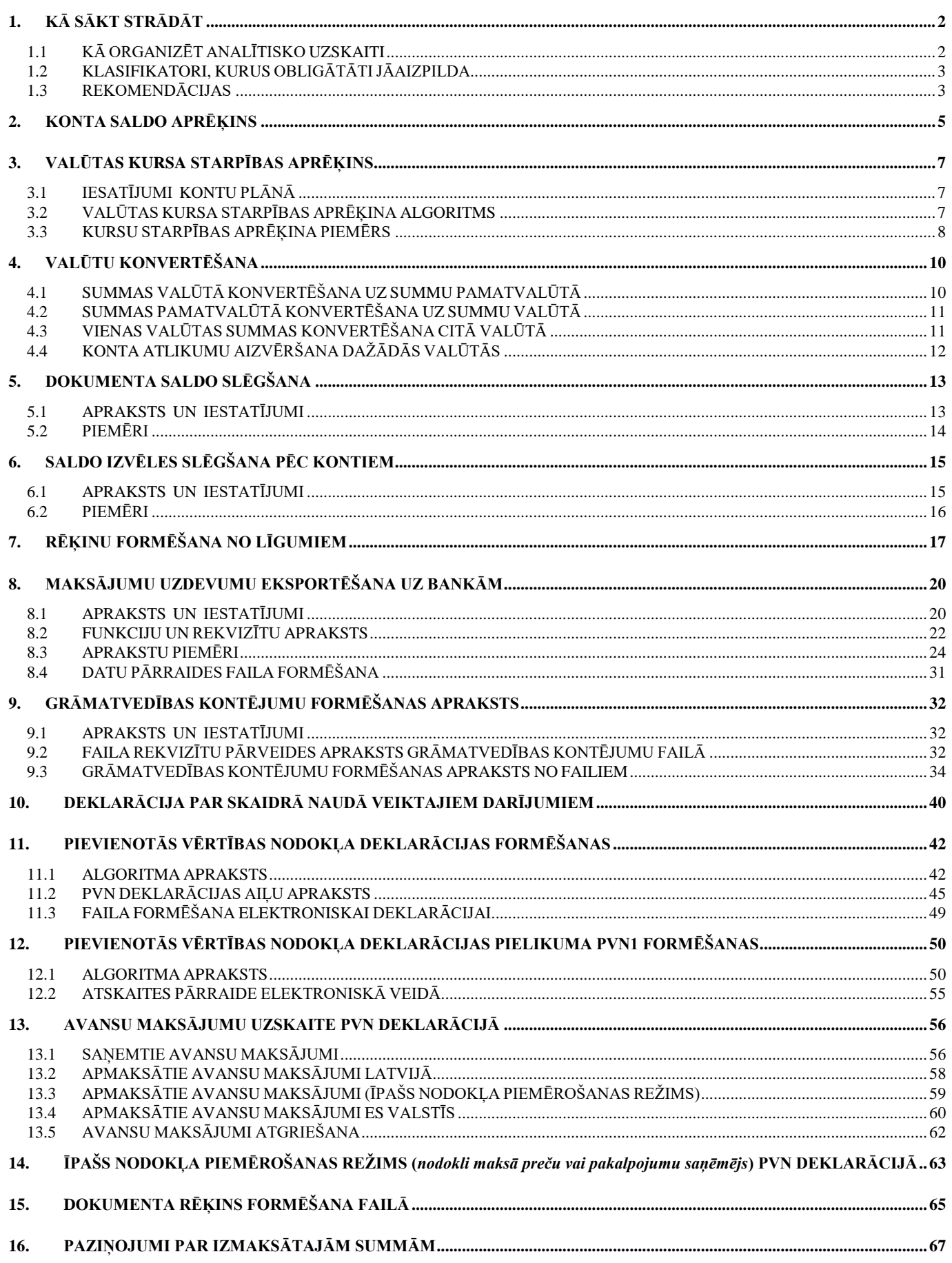

### <span id="page-2-0"></span>**1. KĀ SĀKT STRĀDĀT**

<span id="page-2-1"></span>Pirms sākt strādāt ar programmu ir jāizplāno uzņēmuma grāmatvedības uzskaites vešanas kārtība. Pirmkārt tas attiecas uz kontu plānu un analītiskās uzskaites organizāciju.

### **1.1 KĀ ORGANIZĒT ANALĪTISKO UZSKAITI**

Nepieciešami vest analītisko uzskaiti tiem kontiem, kuriem nepieciešami atlikumi un aprozījmi katram analītiskās uzskaites objektam.

Konti, kuriem ieteicams vest analītisko uzskaiti:

- 2130 "Gatavie ražojumi un preces pārdošanai", analītiskas uzskaites objekts apakšnodaļas vai noliktavas;
- 2310 "Norēķini ar pircējiem", analītiskas uzskaites objekts organizācijas- pircēji;
- 2350 "Norēķini ar debitoriem", analītiskas uzskaites objekts organizācijas;
- 2380 "Norēķini par prasībām pret personālu", analītiskas uzskaites objekts firmas darbinieki;
- 5310 "Norēķini ar preču piegādātājiem", analītiskas uzskaites objekts organizācijas, preču piegādātāji;
- 5550 "Norēķini par parādiem personālam", analītiskas uzskaites objekts firmas darbinieki;

Lietojot analītisko uzskaiti, var operatīvi saņemt izziņas dažādām grāmatvedības uzskaites nodaļām.

Konta analītiskās uzskaites apraksts aizpildās klasifikatorā KONTU PLĀNS, punktā **Konti** galvenās izvēlnes grupā **Klasifikatori** rekvizītā **Analītika** ir norādāms analītiskās uzskaites veids no klasifikatora ANALĪTISKAS UZSKAITES VEIDS. Programmā tiek veikta koda nozīmes analīze un pievienojas atbilstošais klasifikators analītikas konta izvēlei.

Klasifikatorā ANALĪTISKĀS UZSKAITES VEIDI (punkts **Analītikas veidi** galvenās izvēlnes grupā **Klasifikatori**) obligāti ir jābūt ieraksti ar analītiskas uzskaites veida kodu nozīmēm 0, 1 un 2.

Pie analītiskās uzskaites veida koda nozīmes vienāds **0** nav analītiskas uzskaites kontā.

Pie analītiskās uzskaites veida koda nozīmes vienāds **1** analītiskās uzskaites objekts ir tabeles numurs no klasifikatora DARBINIEKI.

Pie analītiskās uzskaites veida koda nozīmes vienādas ar 1 analītiskās uzskaites objekts ir tabeles numurs no klasifikatora DARBINIEKI**,** aizpildās galvenās izvēlnes grupā **Klasifikatori** punktā **Darbinieki.**

Pie analītiskās uzskaites veida koda nozīmes vienādas 2 analītiskās uzskaites objekts ir rekvizīts **Analītika** no klasifikatora ORGANIZĀCIJAS, aizpildās galvenās izvēlnes grupā **Klasifikatori** punktā **Organizācijas**.

Var organizēt papildus pantus analītiskai uzskaitei. Klasifikatorā ANALĪTISKĀS UZSKAITES VEIDI (punkts **Analītikas veidi** galvenās izvēlnes grupā **Klasifikatori**) ir ievedams ieraksts ar citu koda nozīmi. Klasifikatorā ANALĪTIKA (punkts **Analītika** galvenās izvēlnes grupā **Klasifikatori**) norādītam analītikas veidam aizpildās analītiskas uzskaites objekti.

Aplūkosim analītiskas uzskaites apraksta piemēru kontam 5317 «Norēķini ar piegādātājiem pēc līzinga», kur analītiskās uzskaites objekti ir līzinga līgumi.

1. Klasifikatorā ANALĪTISKĀS UZSKAITES VEIDI ir ievedams ieraksts ar kodu 9 – *Līzinga līgumi* :

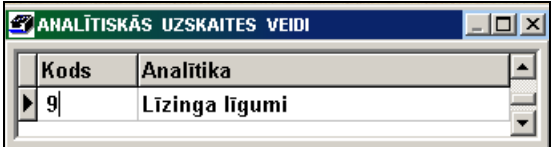

2. Klasifikatorā ANALĪTIKA analītikas veidam *Līzinga līgumi* aizpildās analītiskas uzskaites objekti:

Lietotāja instrukcijas papildinājums GrinS Finanses

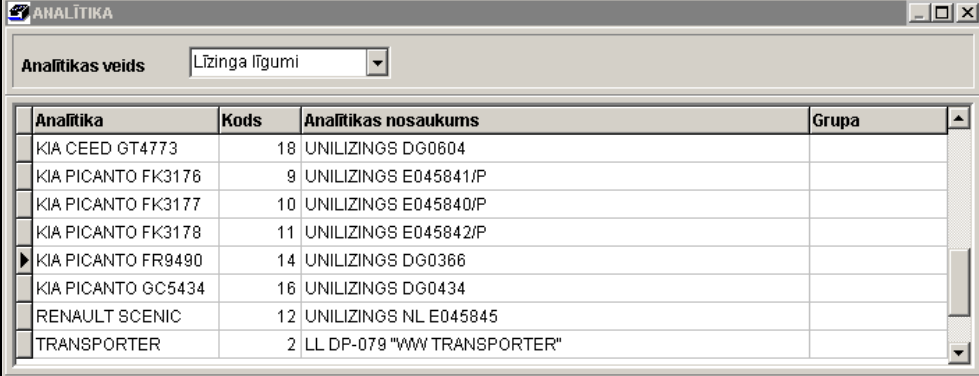

3. Klasifikatorā KONTU PLĀNS kontam 5317 rekvizītā **Analītika** ir norādāms analītikas veids *Līzinga līgumi*.

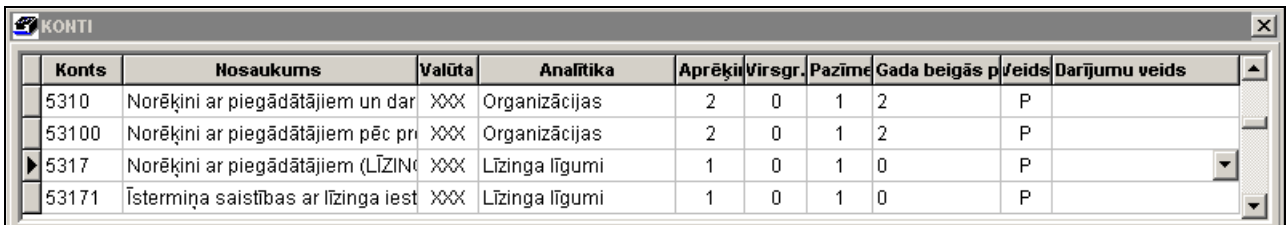

#### <span id="page-3-0"></span>**1.2 KLASIFIKATORI, KURUS OBLIGĀTĀTI JĀAIZPILDA**

Pie kontu saraksta ievades klasifikatorā KONTU PLĀNS (punkts **Konti** galvenās izvēlnes grupā **Klasifikatori**) nepieciešams noteikt analītiskas uzskaites objektus kontā un aizpildīt pazīmes, kas apraksta saldo aprēķinu un valūtu kursu starpības aprēķinu. Atkarībā no nepieciešamības sarakstā var pielikt jaunus kontus.

Klasifikatorā IESTATĪŠANAS TABULA**,** izsaucamā no galvenās izvēlnes grupas **Klasifikatori** punkta **Iestatīšanas tabula** apakšgrupas **Iestatīšanas**, nepieciešams aizpildīt laukus uz ieliktņa **Adrese** ar datiem par savu organizāciju, kuri tiek izmantoti dažādās atskaites formās.

Klasifikatorā ORGANIZĀCIJAS, izsaucamā no galvenās izvēlnes grupas **Klasifikatori** punkta **Organizācijas**, nepieciešams ievest ar atsevišķiem kodiem datus par savējo firmu un savējās firmas apakšvienībām, bet pēc tam datus par klientiem, ar kuriem strādā firma. Pircēji un piegādātāji ir ievedami vienā klasifikatorā ORGANIZĀCIJAS. Katram klientam jābūt vienam kodam un rekvizīta **Analītika** unikāla nozīme. Ja firmai ir vairāki banku rēķini vai klientiem ir vairākas apakšvienības, tad vajag ievest atsevišķus ierakstus ar vienādiem kodiem un dažādiem numuriem pēc kārtas. Atkarībā no nepieciešamības sarakstā var pievienot jaunas organizācijas.

Klasifikatorā DARBINIEKI, izsaucamā no galvenās izvēlnes grupas **Klasifikatori** punkta **Darbinieki**, nepieciešams ievest datus norēķina personām vai firmas darbiniekiem.

#### <span id="page-3-1"></span>**1.3 REKOMENDĀCIJAS**

Pirms sākt darbu nepieciešams ievest saldo visiem grāmatvedības kontiem uz aprēķina mēneša sākumu galvenās izvēlnes grupas **Dokumenti** punktā **Saldo**. Saldo uz 2004. gada 3. mēneša sākumu vai uz 2004. gada 2. mēneša beigām ir jāievada ar 2004. gada 3. mēnesi. Kontiem ar izvērsto saldo un analītiskās uzskaites objektiem, atlikumi ir ievedami visiem analītiskās uzskaites objektiem. Kontiem, kuriem saldo izrēķinās pa dokumenta numuru, atlikumi ir jāievada visiem analītiskās uzskaites objektiem ar konkrētu summu norādījumu pa dokumentu. Piemēram, pie atlikumu ievades kontam 5310 «Norēķini ar piegādātājiem» nepieciešams ienest atlikumus katrai organizācijai atsevišķi ar dokumenta numura norādījumu. Ja uz darba sākumu ir grūti sadalīt atlikumus pa dokumentu numuriem, tad saldo ir ievedams ar kopīgo summu uz vienu fiktīvu dokumenta numuru, piemēram, 999.

Grāmatvedības kontējumu informāciju ievads galvenās izvēlnes grupā **Dokumenti** punktā **Operāciju žurnāls** tiek izpildīts atkarībā no nepieciešamības. Pirms datu ievades valūtu operācijām nepieciešams aizpildīt klasifikatoru VALŪTA (punkts **Valūta** galvenās izvēlnes grupā **Klasifikatori**) un klasifikatoru VALŪTU KURSS uz operācijas datumu (punkts **Valūtu kurss** galvenās izvēlnes grupā **Klasifikatori**).

Ikmēnesi galvenās izvēlnes grupā **Aprēķini** punktā **Saldo aprēkins** vajag aprēķināt saldo visiem kontiem uz nākamā mēneša sākumu. Dati par atlikumiem kontos mēneša sākumā tiek izmantoti daudzās atskaišu formās un galvenās izvēlnes grupā **Dokumenti** punktā **Saldo**.

Kases orderu informācijas ievades laika galvenās izvēlnes grupā **Dokumenti** punktā **Kases orderi** aizpildās nepieciešamie grāmatvedības kontējumi, kuri uzreiz nonāk Galvenajā grāmatā. Tos var paskatīties arī galvenās izvēlnes grupā **Dokumenti** punktā **Operāciju žurnāls.**

Pēc informācijas ievades maksājumu uzdevumiem (galvenās izvēlnes grupā **Dokumenti** punkts **Maksājumu uzdevumi**) vai informācijas ievades faktūrrēķiniem (galvenās izvēlnes grupā **Dokumenti** punktā **Rēķini par pakalpojumiem**) nepieciešams izpildīt punktu **Kontējumu formēšana** galvenās izvēlnes grupā **Aprēķini**. Grāmatvedības kontējumu veidošanas algoritms norādīts tabulā KONTĒJUMU FORMĒŠANAS APRAKSTS .

### <span id="page-5-0"></span>**2. KONTA SALDO APRĒĶINS**

**Saldo aprēķina algoritms pie kustības pa grāmatvedības kontu:**

Saldo aprēķina formula kontam **R = SND – SNK + SD – SK** ,

kur nosacītie apzīmējumi -

**SND** – saldo summa uz kustības sākumu pa konta debetu,

**SNK** - saldo summa uz kustības sākumu pa konta kredītu,

**SD** - kustības summa pa konta debetu,

**SK** - kustības summa pa konta kredītu,

**R** - saldo summas aprēķina rezultāts kontā uz kustības beigām.

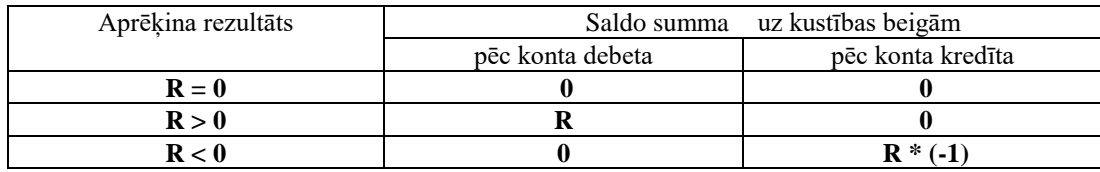

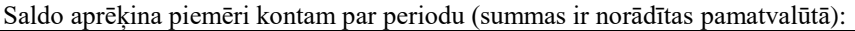

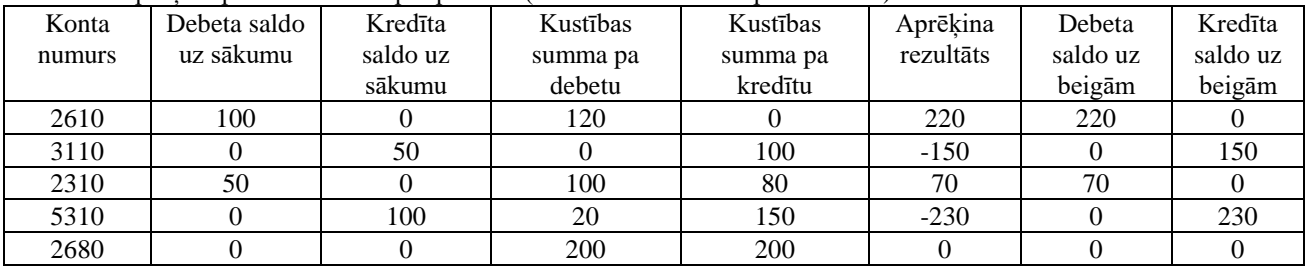

Klasifikatorā KONTU PLĀNS (punkts **Konti** galvenās izvēlnes grupā **Klasifikatori**) katram kontam laukā **Veids** ir jānorādā konta veids: **A** – aktīva konts, **P** - pasīva konts, **О** – operāciju konts или **Z** – zembilances konts. Ņem vērā pie saldo aprēķina pa analītiskas uzskaites objektiem un dokumentu numuriem.

Klasifikatorā KONTU PLĀNS (punkts **Konti** galvenās izvēlnes grupā **Klasifikatori**) katram kontam laukā **Aprēķins** tiek noteikts kā rēķināsies saldo pa kontu.

Laukā **Aprēķins** nosaka konta saldo aprēķina pazīmi:

Ja pazīme ir **0**, tad konta saldo aprēķina kā kopējo summu bez sadalīšanas pa analītiskās uzskaites objektiem. Viena konta saldo var būt debeta vai kredīta.

Ja pazīme ir **1**, tad konta saldo aprēķina ar sadali pa analītiskās uzskaites objektiem. Viena konta saldo var būt debeta vai kredīta.

Ja pazīme ir **2** tad konta saldo aprēķina ar sadali pa analītiskās uzskaites objektiem un dokumenta numuriem. Viena konta saldo var būt debeta vai kredīta.

Dokumenta numura izvēle saldo aprēķināšanas laikā uz analītiskas uzskaites konta pēc objekta un dokumenta numura:

- pie kustības pa debetu uz aktīva konta un pie kustības pa kredītu uz pasīva konta dokumenta numuru izvēlas no grāmatvedības kontējuma lauka **Dokumenta numurs**. Dažos gadījumos var norādīt vienu dokumenta numuru laukā **Apmaksas dokumenti**, tad šis numurs tiek ņemts vērā pie saldo aprēķina.
- pie kustības pa debetu uz pasīva konta un pie kustības pa kredītu uz aktīva konta dokumenta numurs tiek izšķelts no grāmatvedības kontējumu lauka **Apmaksas dokumenti**. Var norādīt vairākus dokumentus, kas ir sadalīti ar zīmi ";". Piemēram: 36790;123876;356109. Apmaksa pa dokumentiem aizveras secībā, kā norādīts sarakstā. Ja summa grāmatvedību kontējumā lielāka par saldo norādītajā dokumentā, tad summas atlikums pārceļas uz dokumenta numuru, kas ir norādīts pēdējais.

Grāmatvedības kontiem, kuros uzskaite tiek vesta nacionālajā valūtā (latos vai eiro), lauku **Valūta** (saīsināts valūtas nosaukums) neaizpilda. Valūtu kontiem lauku **Valūta** aizpilda ar nozīmēm no klasifikatora VALŪTAS. Ja uz konta rēķinās vairākas valūtas, lauks **Valūta** aizpildās ar zīmi XXX, tad saldo aprēķinās katrai valūtai atsevišķi.

Grāmatvedību kontējumu pa aktīvo kontu 2310 paraugs:

08.10.2005 – preces atlaišana pēc pavadzīmes ar numuru 851247, summa 165.20 Ls (preces summa 140.00, pievienotās vērtības nodoklis summa - 25.20);

20.10.2005 – bankā ir saņemts maksājumu uzdevums Nr.521 uz summu 165.20 Ls, apmaksa ar pavadzīmi 851247.

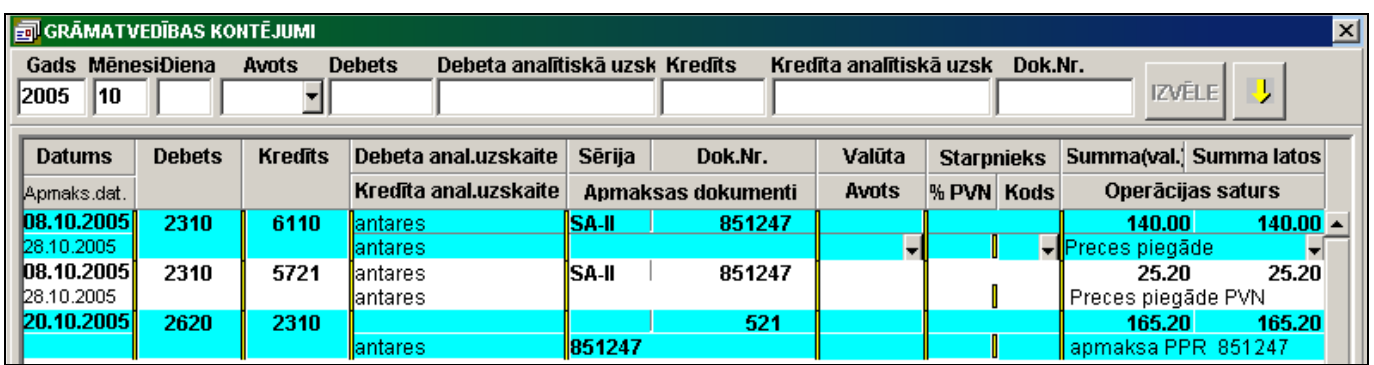

#### Saldo aprēķina uz kontu 2310 pa organizāciju "antares" un dokumenta numuru 851247

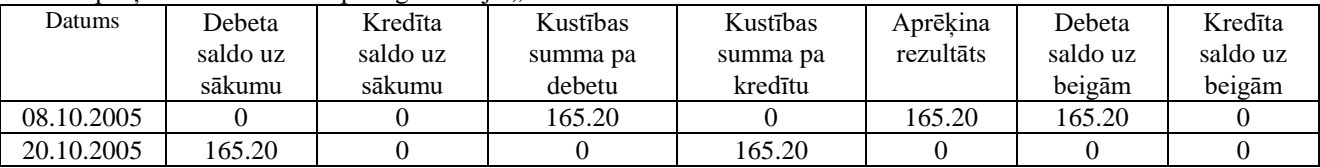

### <span id="page-7-0"></span>**3. VALŪTAS KURSA STARPĪBAS APRĒĶINS**

Valūtas kurss ir ievadāms pa valūtām uz noteiktu dienu vai dienas intervālu klasifikatorā VALŪTU KURSS (punkts **Valūtu kurss** galvenās izvēlnes grupā **Klasifikatori**).

**Līdz 31.12.2013.g.** visas valūtu operācijas galvenajā grāmatā tiek izpildītas pēc Latvijas Bankas noteiktā kursa darījuma dienā. Ievadot grāmatvedības kontējumu pēc valūtu operācijām, norādītās valūtas kurss tiek pievienots uz grāmatvedības kontējuma datumu no klasifikatora VALŪTU KURSS.

Ārvalstu valūtas kursus attiecībā pret latu noteica pretēji – kā latu skaitu par vienu ārvalstu valūtas vienību. Piemēram, 0.702804 LVL = 1.0 EUR, tātad, lai iegūtu summu latos, ārvalstu valūtas summa bija jāreizina ar norādīto valūtas kursu.

**No 01.01.2014.g.** grāmatvedībā izmantojamais ārvalstu valūtas kurss ir *Eiropas Centrālās bankas* publicētais euro atsauces kurss. Ja attaisnojuma dokumentā vērtības mērs ir ārvalstu valūta, tajā norādītās summas naudas izteiksmē ierakstiem grāmatvedības reģistros pārrēķina euro pēc grāmatvedībā izmantojamā ārvalstu valūtas kursa, kas ir spēkā saimnieciskā darījuma dienas sākumā.

Ārvalstu valūtas kursu attiecībā pret eiro izsaka, izmantojot netiešo kotēšanas metodi, t.i., izsakot ārvalstu valūtas vienību skaitu par vienu eiro. Piemēram, 1.0 EUR = 1.3317 USD, tātad, lai iegūtu summu eiro, ārvalstu valūtas summa jādala ar norādīto valūtas kursu.

Kursu starpība rodas valūtas kursa svārstības dēļ un atlikumam uz konta tiek veikts pārcenojums.

Konti par valūtas kursa starpības radītajiem ienākumiem vai zaudējumiem tiek aizpildīti klasifikatora IESTATĪSANAS TABULA ieliktnī **Parametri,** parasti tie ir konti 8150 un 8250. Klasifikators IESTATĪSANAS TABULA izsaucas no galvenās izvēlnes grupā **Klasifikatori** punkta **Iestatīšanas tabula** apakšgrupas **Iestatīšanas**.

#### <span id="page-7-1"></span>**3.1 IESATĪJUMI KONTU PLĀNĀ**

Grāmatvedības kontiem, kuros uzskaite tiek vesta nacionālajā valūtā (latos vai eiro), lauku **Valūta** (saīsināts valūtas nosaukums) neaizpilda klasifikatorā KONTU PLĀNS (punkts **Konti** galvenās izvēlnes grupā **Klasifikatori**).

Valūtu kontiem lauku **Valūta** klasifikatorā KONTU PLĀNS aizpilda ar nozīmēm no klasifikatora VALŪTAS. Piemēram: USD vai EUR vai ХХХ . Ja uz konta rēķinās vairākas valūtas, lauks **Valūta** aizpildās ar zīmi XXX, tad saldo aprēķinās katrai valūtai atsevišķi.

Laukā **Pazīme** klasifikatorā KONTU PLĀNS nosaka valūtas kontu kursa starpības aprēķina kārtību:

Ja pazīme ir **0**, valūtu kursa starpības aprēķins netiek izpildīts.

Ja pazīme ir **1**, valūtu kursa starpības aprēķins valūtas kontiem tiek izpildīts, kad bija kustība uz konta.

Ja pazīme ir **2**, valūtu kursa starpības aprēķins valūtas kontiem tiek izpildīts, kad bija kustība uz konta, kā arī mēneša beigās.

Laukā **Gada beigu pazīme** klasifikatorā KONTU PLĀNS norāda pazīmi valūtas kontu kursa starpības aprēķinam gada beigās:

Ja pazīme ir **0**, valūtu kursa starpības aprēķins netiek izpildīts.

Ja pazīme ir **1**, valūtu kursa starpības aprēķins tiek veikts atkarībā no konta veida.

Ja pazīme ir **2**, valūtu kursa starpības aprēķins tiek veikts visiem kontiem.

<span id="page-7-2"></span>Norēķiniem ar debitoriem un kreditoriem valūtā uzskaite kontā ir jāveic pēc dokumenta numura, lai atlikuma pārcenojums tiktu veikts tikai pēc konkrēta dokumenta atlikuma.

#### **3.2 VALŪTAS KURSA STARPĪBAS APRĒĶINA ALGORITMS**

Valūtas kursa starpība tiek aprēķināta aritmētiski kā starpība starp atlikuma vērtību uz konta pamatvalūtā pēc valūtas kursa iepriekšējā darījuma dienā un tā vērtību pamatvalūtā uz tekošā (dotā) darījuma dienu.

Ja atlikuma vērtība pamatvalūtā aprēķina rezultātā ir kļuvusi lielāka, tad aktīvajā kontā (ar atlikumu debetā) rodas ienākums valūtas kursa starpības veidā, un tas tiek fiksēts uz konta 8150 "*Ienākums no ārvalsta valūtu kursa izmaiņām*" kredīta. Pasīvajā kontā (ar atlikumu kredītā) rodas zaudējums kursu starpības veidā, un tas tiek fiksēts uz konta 8250 "*Zaudējums no ārvalsta valūtu kursa izmaiņām*" debeta.

Un otrādāk.

Ja atlikuma vērtība pamatvalūtā aprēķina rezultātā paliek mazāka, tad aktīvajā kontā (ar atlikumu debetā) rodas zaudējums kursu starpības veidā, un tas tiek fiksēts uz konta 8250 "Zaudējums no ārvalsta valūtu kursa izmaiņām"debeta. Pasīvajā kontā (ar atlikumu kredītā) rodas ienākums kursu starpības veidā, un tas tiek fiksēts uz konta 8150 "*Ienākums no ārvalsta valūtu kursa izmaiņām*" kredīta.

Veicot saldo aprēķinu par mēnesi (punkts **Saldo aprēkins** galvenās izvēlnes grupā **Aprēķini**) tiek izpildīta pievienotā valūtas kursa kontrole ar klasifikatoru VALŪTU KURSS un tiek formēti grāmatvedību kontējumi pēc valūtu kursu starpības ar **"KR"** ieraksta avotu (ievērojot kursu starpības aprēķina pazīmi, kas ir norādīta klasifikatorā KONTU PLĀNS).

Saldo uz kustības dienas sākumu uz konta tiek pārrēķināts pēc šīs dienas kursa un vadoties pēc summas starpības pamatvalūtā tiek formēts grāmatvedības kontējums. Kontējumā summas nozīme valūtā ir vienāda ar 0, bet summa pamatvalūtā ir vienāda ar kursu starpības summu.

Valūtas kursa samazināšanās gadījumā, salīdzinot ar iepriekšējo kustību, veidojas zaudējums no kursa izmaiņām.

Valūtas kursa palielināšanās gadījumā, salīdzinot ar iepriekšējo kustību, veidojas peļņa no kursa izmaiņām.

Uz atskaites gada pēdējo dienu tiek izpildīts atlikumu pārrēķins ārvalstu valūtas izteiksmē, pēc valūtas kursa uz pēdējo gada dienu, ja rekvizītā **Gada beigu pazīme** kontam ir ielikta atzīme 2.

Ja rekvizītā **Gada beigu pazīme** kontam ir ielikta atzīme 1, tad uz atskaites gada pēdējo dienu tiek izpildīts atlikumu pārrēķins ārvalstu valūtas izteiksmē, pēc kursa uz pēdējo gada dienu priekš:

- naudas līdzekļiem vienmēr (konti, kas sākas ar 26..).
- īstermiņa debitoru parādiem, kas ir izteikti ārvalstu valūtā, tikai tādā gadījumā, ja valūtas kurss atskaites gada pēdējā dienā ir zemāks par valūtas kursu darījuma dienā. Tas ir, tiek atzīti zaudējumi no valūtas kursa svārstības.
- kreditoru parādiem (ilgtermiņa un īstermiņa), kas ir izteikti ārvalstu valūtā, tikai tādā gadījumā, ja valūtas kurss atskaites gada pēdējā dienā ir lielāks nekā valūtas kurss darījuma vai pārcenojuma dienā. Tas ir, tiek atzīti zaudējumi no valūtas kursa svārstības.
- ilgtermiņa debitoru parādi netiek pārcenoti.

#### <span id="page-8-0"></span>**3.3 KURSU STARPĪBAS APRĒĶINA PIEMĒRS**

#### **Līdz 31.12.2013.g.**

Atlikums uz konta 2613 uz 05.03.2000 dienas sākumu ir vienāds 960.89 USD, latos tas ir 549.63 pēc kursa 0.572.

#### **Variants 1.**

Kurss uz 05.03.2000 1 USD ir vienāds 0.586 lati

Kursu starpības summa ir vienāda 960.89 \* 0.586 - 549.63 = 563.08 - 549.63 = 13.45 lati

Valūtas kurss palielinājās, mēs saņēmām ienākumu no valūtas kursa izmaiņām. Tiek formēts grāmatvedības kontējums pēc konta 2613 debetā un konta 8150 kredītā ar summu valūtā vienādu ar 0 un summu latos vienādu ar 13.45.

#### **Variants 2.**

Kurss uz 05.03.2000 1 USD ir vienāds 0.586 lati

Kursu starpības summa ir vienāda 960.89 \* 0.566 - 549.63 = 543.86 - 549.63 = -5.77 lati

Valūtas kurss samazinājās, mēs saņēmām zaudējumu no kursa izmaiņām. Tiek formēts grāmatvedības kontējums konta 8250 debetā un konta 2613 kredītā ar summu valūtā vienādu ar 0 un ar summu latos vienādu ar 5.77.

Apgrozījuma piemērs kontam 2613 pirmajam variantam.

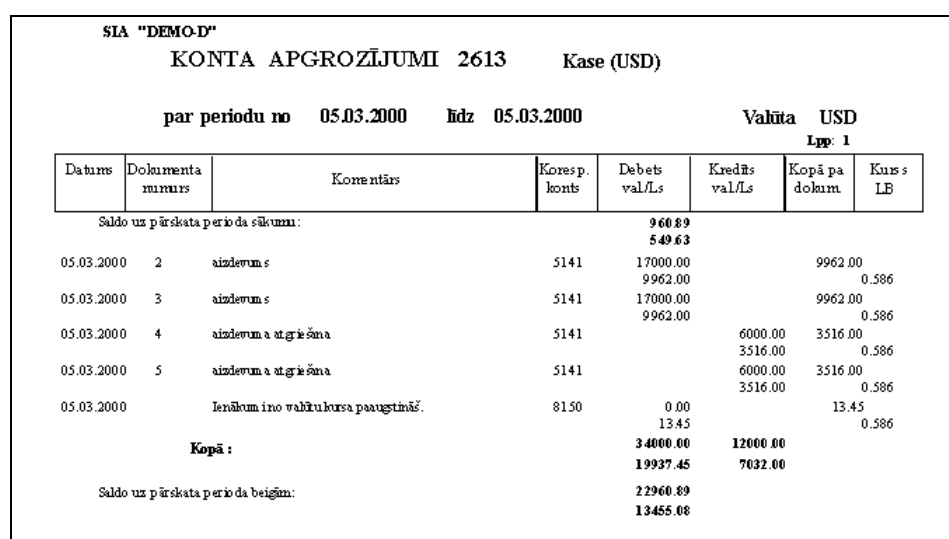

#### **No 01.01.2014.g.**

Atlikums uz konta 2613 uz 06.01.2014 dienas sākumu ir vienāds 142.50 USD, tas ir 106.86 eiro. Kurss uz 06.01.2014 1EUR ir vienāds 1.3634 USD.

Kursu starpības summa ir vienāda 142.50 / 1.3634 - 106.86= 104.52 - 106.86 = -2.34 eiro.

Tiek formēts grāmatvedības kontējums konta 8250 debetā un konta 2613 kredītā ar summu valūtā vienādu ar 0 un ar summu latos vienādu ar 2.34.

Atlikums uz konta 2613 uz 08.01.2014 dienas sākumu ir vienāds 663.60 USD, tas ir 486.73 eiro.

Kurss uz 08.01.2014 1EUR ir vienāds 1.3431 USD.

Kursu starpības summa ir vienāda 663.60 / 1.3431 - 486.73= 494.08 - 486.73= 7.35 eiro.

Tiek formēts grāmatvedības kontējums pēc konta 2613 debetā un konta 8150 kredītā ar summu valūtā vienādu ar 0 un summu latos vienādu ar 7.35.

Apgrozījuma piemērs kontam 2613 no 01.01.2014.g. līdz 08.01.2014.g.

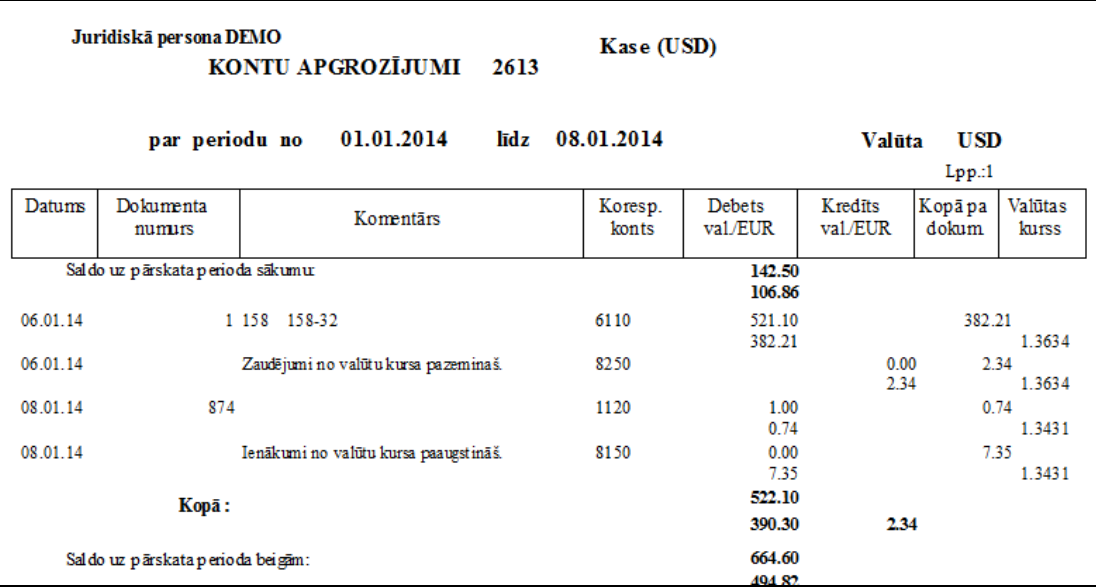

### <span id="page-10-0"></span>**4. VALŪTU KONVERTĒŠANA**

Ja tiek veikta valūtas konvertēšana pēc dotās bankas kursa, tad rodas papildienākumi vai izdevumi no valūtas pirkuma/pārdošanas (parasti tie ir konti 8170 un 8270). Šīs operācijas var aprakstīt klasifikatorā TIPVEIDA KONTĒJUMI (punkts **Tipa kontējumi** galvenās izvēlnes grupā **Klasifikatori**).

Sastādot aprēķina formulu tiek izmantoti:

- aritmētiskās zīmes un konstantes,

- **sum1** un **sum2** zīmes (veicot aprēķinu to vietā tiek ievietotas summas vērtības no attiecīgi pirmās vai otrās rindas aizpildot tipveida kontējuma ievades vērtības),

- **kurs1** un **kurs2** zīmes (veicot aprēķinu to vietā tiek ievietotas valūtas kursa vērtības norādītajā dienā no attiecīgi pirmās vai otrās rindas aizpildot tipveida kontējuma ievades vērtības

Piemēram, sum1\*0.18; sum2\*kurs2.

<span id="page-10-1"></span>Klasifikatorā KONTU PLĀNS ir jāapraksta konvertēšanas konts, piemēram, **2680**. Šī konta rekvizītam **Valūta** vajag būt tukšam, tas ir, konvertēšanas konts - konts pamatvalūtā (latos vai eiro).

### **4.1 SUMMAS VALŪTĀ KONVERTĒŠANA UZ SUMMU PAMATVALŪTĀ**

Aplūkosim tipveida grāmatvedības kontējumu apraksta piemēru summas konvertēšanai no konta 2627 EUR uz summu kontā 2625 latos. Pamatvalūta – lati.

Lai to izdarītu, klasifikatorā TIPVEIDA KONTĒJUMI (punkts **Tipa kontējumi** galvenās izvēlnes grupā **Klasifikatori**) ir jāapraksta sekojošus grāmatvedības kontējumus:

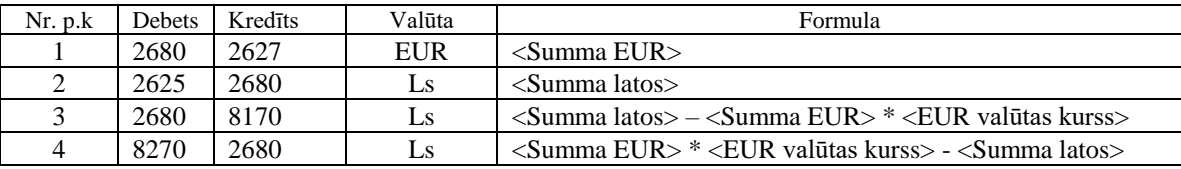

**Piezīme**: grāmatvedības kontējumi ar negatīvām summām netiek formēti. Līdz ar to, tiks veidoti trīs kontējumi – 1, 2, 3 vai 4 (atkarībā no tā rezultāta nozīmes 3. un 4. formulā).

Tā izskatīsies dotās operācijas apraksts klasifikatorā TIPVEIDA KONTĒJUMI.

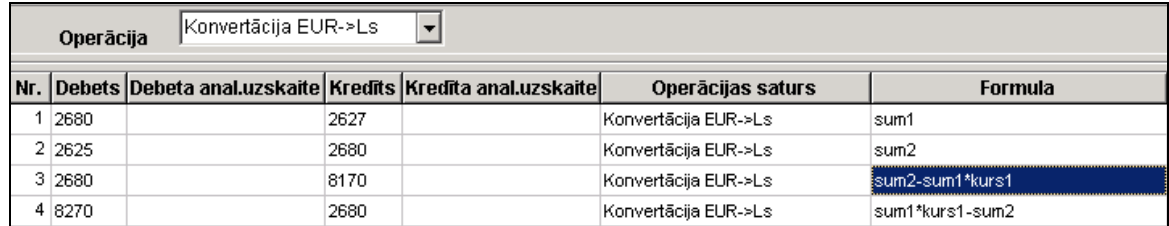

Tipa kontējumu ievada dokuments izsaucas ar dubultklikšķi uz rekvizīta **Datums** no dokumenta GRĀMATVEDĪBAS KONTĒJUMI (punkts **Operāciju žurnāls** galvenās izvēlnes grupā **Dokumenti**). Summa EUR (aprakstīta kā **sum1**) tiek norādīta pirmajā rindā, bet summa latos (aprakstīta kā **sum2**) tiek norādīta otrajā rindā.

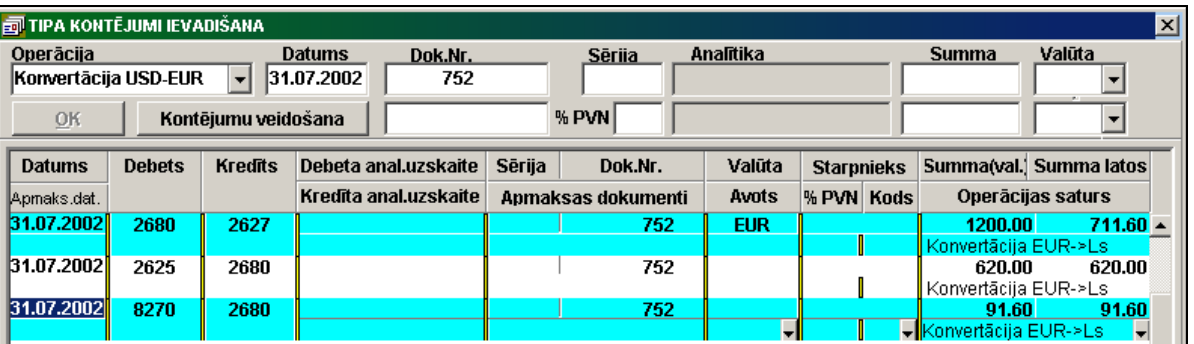

#### <span id="page-11-0"></span>**4.2 SUMMAS PAMATVALŪTĀ KONVERTĒŠANA UZ SUMMU VALŪTĀ**

Aplūkosim tipveida grāmatvedības kontējumu apraksta piemēru summas konvertēšanai no konta 2620 latos uz summu kontā 2623 USD. Pamatvalūta – lati.

Lai to izdarītu, klasifikatorā TIPVEIDA KONTĒJUMI (punkts **Tipa kontējumi** galvenās izvēlnes grupā **Klasifikatori**) ir jāapraksta sekojošus grāmatvedības kontējumus:

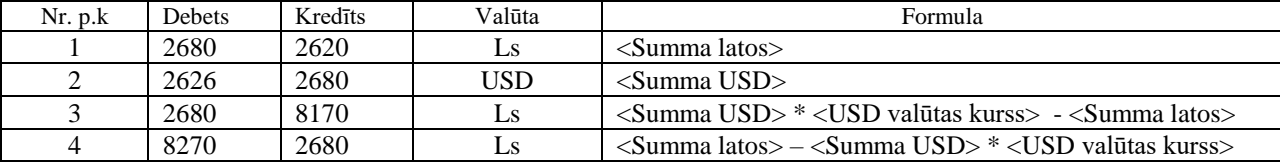

**Piezīme**: grāmatvedības kontējumi ar negatīvām summām netiek formēti. Līdz ar to, tiks veidoti trīs kontējumi – 1, 2, 3 vai 4 (atkarībā no tā rezultāta nozīmes 3. un 4. formulā).

Tā izskatīsies dotās operācijas apraksts klasifikatorā TIPVEIDA KONTĒJUMI.

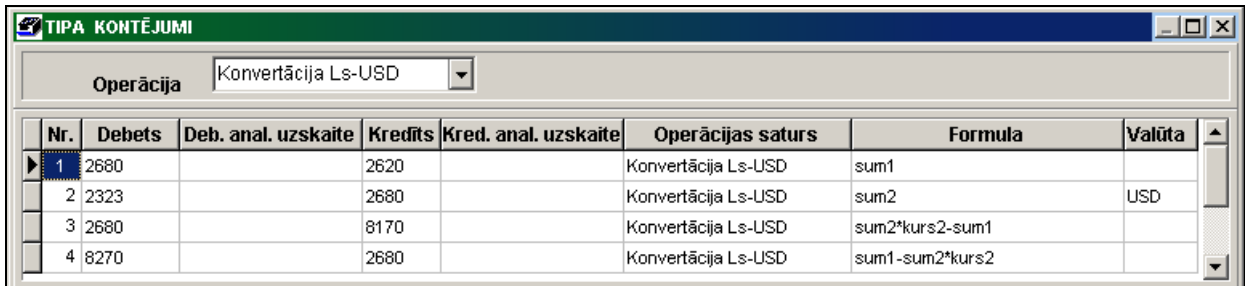

Tipa kontējumu ievada dokuments izsaucas ar dubultklikšķi uz rekvizīta **Datums** no dokumenta GRĀMATVEDĪBAS KONTĒJUMI (punkts **Operāciju žurnāls** galvenās izvēlnes grupā **Dokumenti**). Summa latos (aprakstīta kā **sum1**) tiek norādīta pirmajā rindā, bet summa USD (aprakstīta kā **sum2**) tiek norādīta otrajā rindā.

#### <span id="page-11-1"></span>**4.3 VIENAS VALŪTAS SUMMAS KONVERTĒŠANA CITĀ VALŪTĀ**

Aplūkosim tipveida grāmatvedības kontējumu apraksta piemēru summas konvertēšanai no konta 2613 USD uz summu EUR kontā 2615. Pamatvalūta – lati.

Lai to izdarītu, klasifikatorā TIPVEIDA KONTĒJUMI (punkts **Tipa kontējumi** galvenās izvēlnes grupā **Klasifikatori**) ir jāapraksta sekojošus grāmatvedības kontējumus:

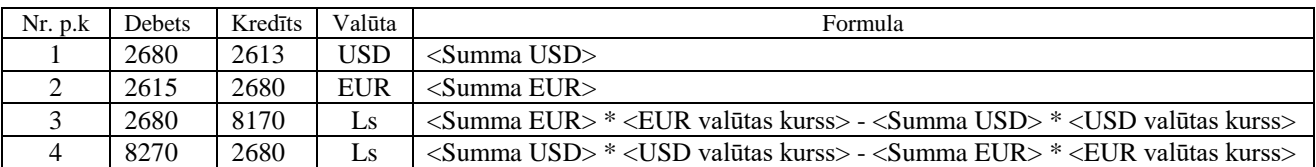

**Piezīme**: grāmatvedības kontējumi ar negatīvām summām netiek formēti. Līdz ar to, tiks veidoti trīs kontējumi – 1, 2, 3 vai 4 (atkarībā no tā rezultāta nozīmes 3. un 4. formulā).

Tā izskatīsies dotās operācijas apraksts klasifikatorā TIPVEIDA KONTĒJUMI.

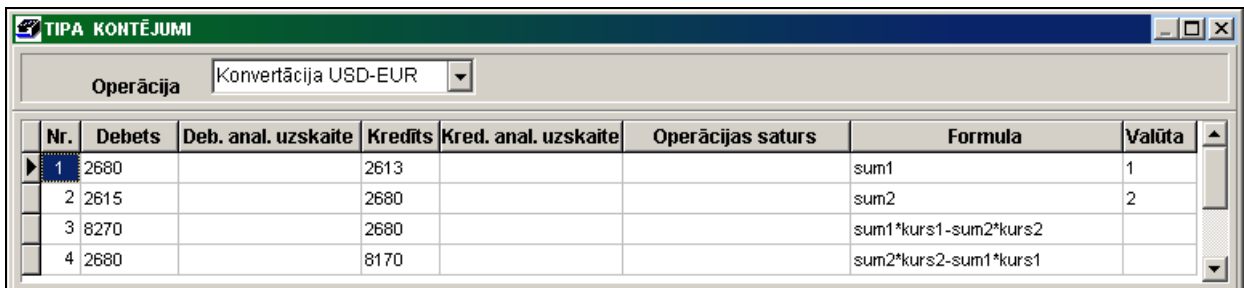

Tipa kontējumu ievada dokuments izsaucas ar dubultklikšķi uz rekvizīta **Datums** no dokumenta GRĀMATVEDĪBAS KONTĒJUMI (punkts **Operāciju žurnāls** galvenās izvēlnes grupā **Dokumenti**). Summa USD (aprakstīta kā **sum1**) tiek norādīta pirmajā rindā, bet summa EUR (aprakstīta kā **sum2**) tiek norādīta otrajā rindā.

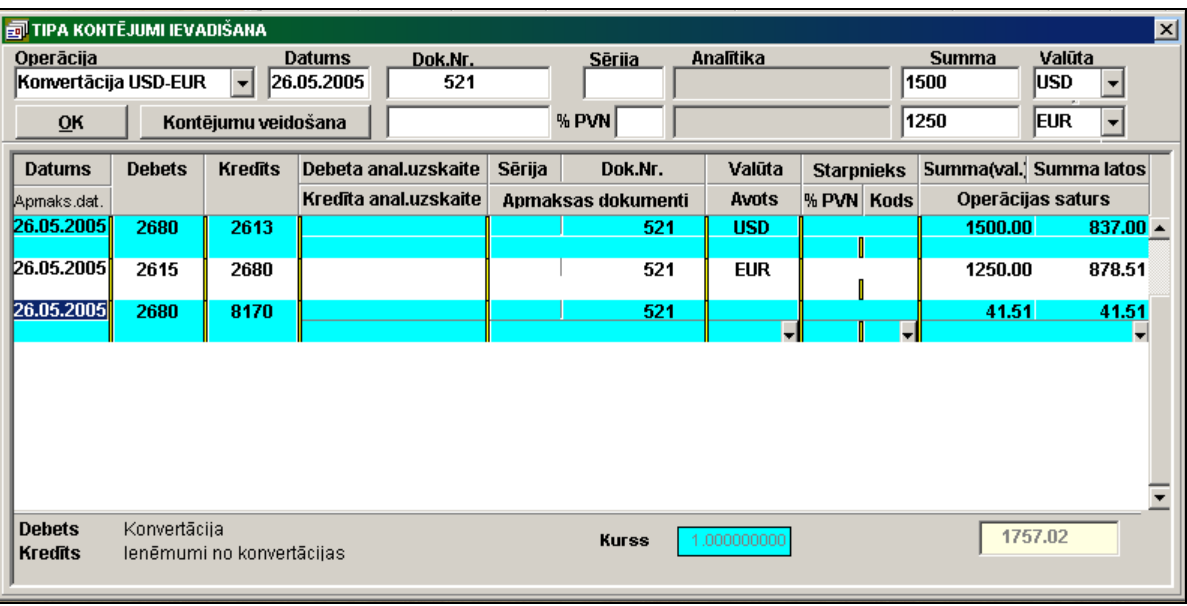

### <span id="page-12-0"></span>**4.4 KONTA ATLIKUMU AIZVĒRŠANA DAŽĀDĀS VALŪTĀS**

Klasifikatorā KONTU PLĀNS realizācijas kontam 2310 rekvizītā **Valūta** ir vērtība XXX, tas nozīmē, ka tas ir daudzvalūtu konts. Pamatvalūta – lati.

Aplūkosim tipveida grāmatvedības kontējumu apraksta piemēru, ja preces izkraušanas dokuments (konts 2310) ir izrakstīts EUR, bet apmaksāts USD.

Lai to izdarītu, klasifikatorā TIPVEIDA KONTĒJUMI (punkts **Tipa kontējumi** galvenās izvēlnes grupā **Klasifikatori**) ir jāapraksta sekojošus grāmatvedības kontējumus:

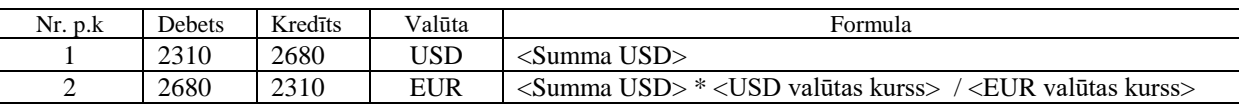

Tipa kontējumu ievada dokuments izsaucas ar dubultklikšķi uz rekvizīta **Datums** no dokumenta GRĀMATVEDĪBAS KONTĒJUMI (punkts **Operāciju žurnāls** galvenās izvēlnes grupā **Dokumenti**). Summa USD (aprakstīta kā **sum1**) tiek norādīta pirmajā rindā, bet summa EUR izrēķinās caur USD un EUR valūtu kursu attiecību.

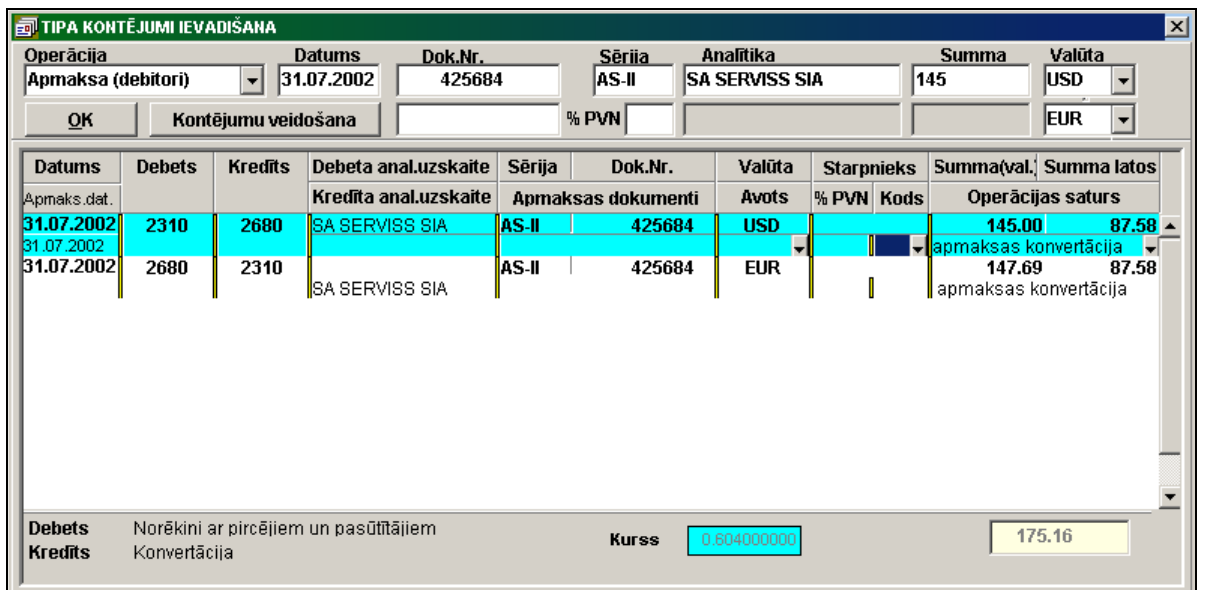

### <span id="page-13-1"></span><span id="page-13-0"></span>**5. DOKUMENTA SALDO SLĒGŠANA**

#### **5.1 APRAKSTS UN IESTATĪJUMI**

Grāmatvedības kontējumu formēšana dokumenta saldo slēgšanai tiek izsaukta galvenās izvēlnes grupā **Aprēķini** no punkta **Dokumenta saldo slēgšana**.

Klasifikatorā IESTATĪSANAS TABULA (izsaucas no galvenās izvēlnes grupā **Klasifikatori** punkta **Iestatīšanas tabula**  apakšgrupas **Iestatīšanas**) ir jāaizpilda rekvizīts **Dokumentu slēgšanas korkonts**. Ja rekvizīts ir eaizpildīts, tad izpildot funkciju poga **OK** nebūs aktīva.

Klasifikatorā KONTU PLĀNS ir jāapraksta korespondējošais konts, piemēram, 9999. Rekvizītā **Valūta** šim kontam vajag būt tukšam, tas ir, konts 9999 - konts latos.

Pirms grāmatvedības kontējumu formēšanas nepieciešams izpildīt saldo aprēķinu, ieskaitot norādīto datumu (punkts **Saldo aprēkins** galvenās izvēlnes grupā **Aprēķini**).

Kontējumu formēšanas pieprasījumos ir nepieciešams norādīt:

- Kontu (konta numurs ir jānorāda obligāti!);
- Analītiku (organizāciju, kurai nepieciešams veikt saldo slēgšanu, var arī nenorādīt);
- Datumu, uz kuru tiek formēti grāmatvedības kontējumi.

Tiek izpildīts tajā gadījumā, ja SALDO dokumentā kontam ir izvērstais saldo (debets un kredīts atsevišķai organizācijai, bet pēc dažādiem dokumentu numuriem). Slēdzot saldo tiek formēti grāmatvedības kontējumi izmantojot klasifikatora IESTATĪSANAS TABULA rekvizītā **Dokumentu slēgšanas korkonts** norādīto kontu.

Nospiežot pogu **OK** parādās brīdinājuma paziņojums: "**Vai Jūs neesiet aizmirsuši izpildīt saldo aprēķinu uz DD.MM.GGGG."** . Tiek dota iespēja atteikties no dotās funkcijas izpildes.

Izpildes rezultātā tiks formēti grāmatvedības kontējumi ar norādīto datumu un rekvizītu **Ieraksta avots**, vienādu ar **'ZkDok'.** Paskatīties saformētos grāmatvedības kontējumus var dokumentos GRĀMATVEDĪBAS KONTĒJUMI (galvenās izvēlnes grupā **Dokumenti** punktā **Operāciju žurnāls**), norādot datumu un rekvizīta nozīmi **Ieraksta avots** vienāds '**ZkDok'**.

Ja ir iestādīta atzīme parametrā **Apmaksas dokumenti -** izlaidis dokumenti, kas tiek slēgtas grāmatvedības kontējumiem vēlākā datumā. Citādi - slēgt visus dokumentus, kas ir atlikumus.

Slēgšanas dokumenti katrai organizācijai, kurai ir pārmaksa, tiek piemeklēti pēc to reģistrēšanas datuma. Ja slēgšanai nav dokumentu vai pārmaksas summa ir mazāka par saņemto dokumentu summu, tad saldo paliek bez izmaiņām vai arī tiek slēgts daļēji.

Kad informācijas apstrāde ir pabeigta poga **OK** kļūst aktīvs.

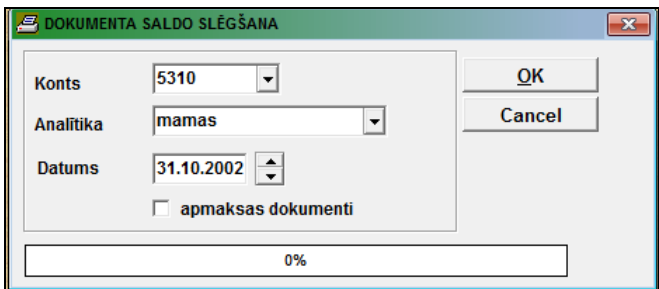

Veicot atkārtotu izpildi, noformētie slēgšanas grāmatvedības kontējumi netiek dzēsti. Tos var izdzēst pašrocīgi operāciju žurnālā (punkts **Operāciju žurnāls** galvenās izvēlnes grupā **Dokumenti**), bet pēc tam pārrēķināt saldo uz norādīto datumu дату (punkts **Saldo aprēkins** galvenās izvēlnes grupā **Aprēķini**) un vēlreiz veikt saldo slēgšanas grāmatvedības kontējumu formēšanu.

#### <span id="page-14-0"></span>**5.2 PIEMĒRI**

Klasifikatorā IESTATĪSANAS TABULA saldo slēgšanas korespondējošā konta nozīme pēc dokumentiem ir vienāda ar 9999.

#### *Piemērs 1*

Saldo kontam 2310 tiek aprēķināts organizācijai un dokumentam. Pēc saldo aprēķina uz debitoru konta **2310** organizācijai **Mamas** uz 31.10.2002 ir sekojošais:

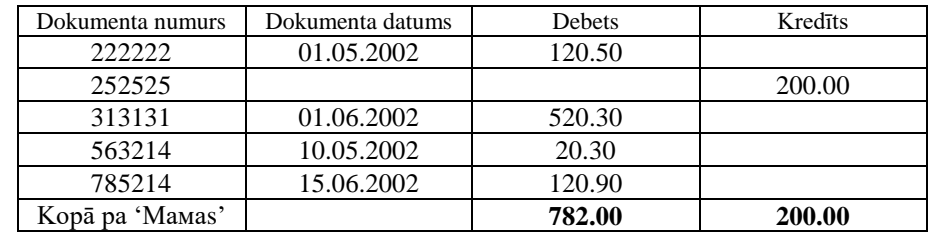

Programmas izpildes rezultātā tiek formēti grāmatvedības kontējumi:

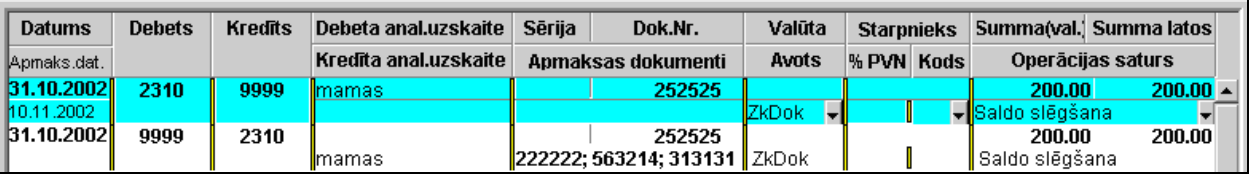

Saldo kontam 2310 organizācijai **Mamas** uz 31.10.2002 pēc programmas izpildes:

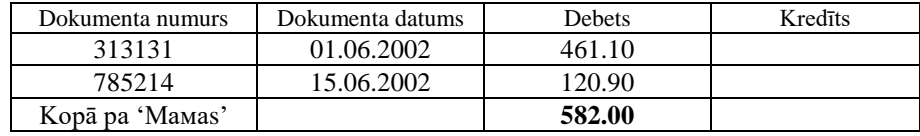

#### *Piemērs 2*

Saldo kontam 5310 tiek aprēķināts organizācijai un dokumentam. Pēc saldo aprēķina uz kreditoru konta **5310** organizācijai **Рiens** uz 31.10.2002 ir sekojošais:

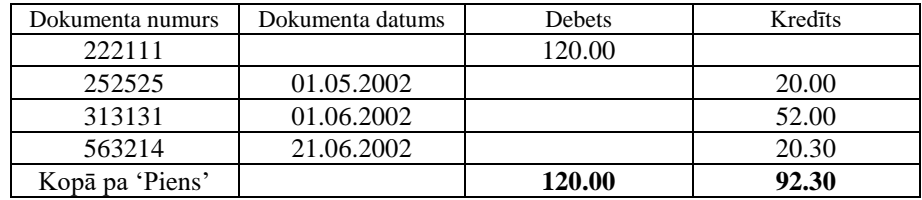

Programmas izpildes rezultātā tiek formēti grāmatvedības kontējumi:

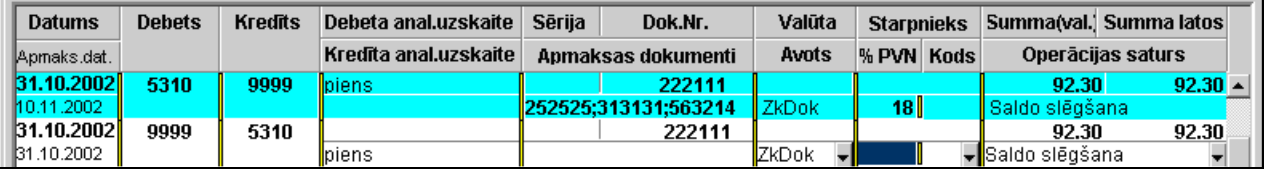

Saldo kontam 5310 organizācijai **Рiens** uz 31.10.2002 pēc programmas izpildes:

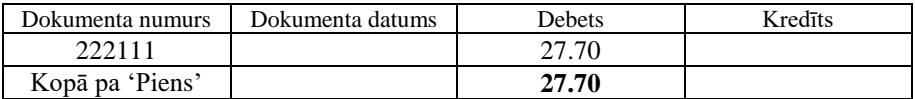

### <span id="page-15-1"></span><span id="page-15-0"></span>**6. SALDO IZVĒLES SLĒGŠANA PĒC KONTIEM**

#### **6.1 APRAKSTS UN IESTATĪJUMI**

Grāmatvedības kontējumu formēšana saldo slēgšanai kontiem pēc izvēles tiek izsaukts no galvenās izvēlnes grupas **Aprēķini** punkta **Saldo slēgšana pēc izvēles**.

Tiek izpildīta tādā gadījumā, ja dokumentā SALDO ar vienādu analītiskās uzskaites vērtību pēc viena konta ir debetu saldo, bet pēc cita konta ar dažādām valūtām – debetu un kredītu saldo.

Pirms veidot kontējumus ir nepieciešams veikt saldo aprēķinu, ieskaitot norādīto datumu (galvenās izvēlnes grupas **Aprēķini** punkts **Saldo aprēķins**).

Atverot formu rekvizītam **Saldo slēgšanas korespondējošais konts** tiek piešķirta rekvizīta **Dokumentu slēgšanas korespondējošais konts** vērtība klasifikatorā IESTATĪŠANAS TABULA (izsauc no galvenās izvēlnes grupā **Klasifikatori** punkta **Iestatīšanas tabula** apakšgrupas **Iestatīšanas**). Nepieciešamības gadījumā var norādīt citu konta vērtību.

Tiek norādīts **Datums,** saskaņā ar kuru tiek izvēlēts saldo, un tiek veidoti kontējumi ar šo datumu.

Kreisā panelī tiek norādīts konts un analītiskās uzskaites nozīme debeta saldo. Labā panelī tiek norādīts konts un analītiskās uzskaites nozīme kredīta saldo.

Nospiežot pogu **Saldo izvēle** kreisajā formas daļā no dokumenta SALDO tiek izvēlēti ieraksti ar debeta atlikumiem pēc norādītā konta un analītikas kreisā panelī, bet formas labajā daļā no dokumenta SALDO tiek izvēlēti ieraksti ar kredīta atlikumiem pēc norādītā konta labā panelī.

Nospiežot pogu brīdinājuma paziņojums: "**Jūs neaizmirsāt veikt saldo aprēķinu uz DD.MM.GGGG?**". Tiek piedāvāta iespēja atteikties no šīs funkcijas izpildīšanas.

Lai ievadītu vērtības rekvizītā **Uzskaites summa**, kuras ir vienādas ar atlikumu, pietiek ar dubultklikšķi uz šī rekvizīta. Atkārtotais dubultklikšķis uz šī rekvizīta padara šī rekvizīta nozīmi vienādu ar nulli.

Poga **būs aktīva**, ja ir atzīmētas rindas ar rekvizīta **Uzskaites summa** vērtību, kura nav vienāda ar nulli pēc debeta saldo, bet rindas ar kredīta saldo tiek atlasītas automātiski, lai kopsummas nozīme latos būtu vienāda. Vēlāk var veikt koriģēšanu pēc summām rekvizītā **Uzskaites summa**.

Poga būs aktīva, ja ir atzīmētas rindas ar rekvizīta **Uzskaites summa** nozīmi, kura nav vienāda ar nulli pēc kredīta saldo, bet rindas ar debeta saldo tiek atlasītas automātiski, lai kopsummas nozīme latos būtu vienāda. Vēlāk var veikt koriģēšanu pēc summām rekvizītā **Uzskaites summa**.

Poga **Kontējumu formēšana** būs aktīva, ja ir atzīmētas summas debeta un kredīta saldo uzskaitei, un rekvizīts rekvizītam **Saldo slēgšanas korespondējošais konts** nav tukšs. Aizvērot saldo tiek veidoti grāmatvedības kontējumi ar konta izmantošanu, kurš ir norādīts rekvizītā rekvizītam **Saldo slēgšanas korespondējošais konts.** Ja debeta saldo atzīmētā kopsumma nesakrīt ar kredīta saldo atzīmēto kopsummu, tad papildus tiek veidots peļņas vai zaudējuma kontējums no valūtu kursu starpības, kas ir norādīts klasifikatorā IESTATĪŠANAS TABULA.

Izveidotajos grāmatvedības kontējumos rekvizīts **Ieraksta avots** ir vienāds ar **'ZkProv'.** 

Vienlaikus tiek veikta izmantojamo kontu atlikumu koriģēšana.

Paskatīties saformētos grāmatvedības kontējumus var dokumentos GRĀMATVEDĪBAS KONTĒJUMI (galvenās izvēlnes grupā **Dokumenti** punktā **Operāciju žurnāls**), norādot datumu un rekvizīta nozīmi **Ieraksta avots** vienāds **'ZkProv'**.

#### <span id="page-16-0"></span>**6.2 PIEMĒRI**

#### **Piemērs 1**

Debeta saldo kontā 2380 par summu 96.37 lati slēdzam uz kredīta saldo kontā 2387 par summu 96.37 lati:

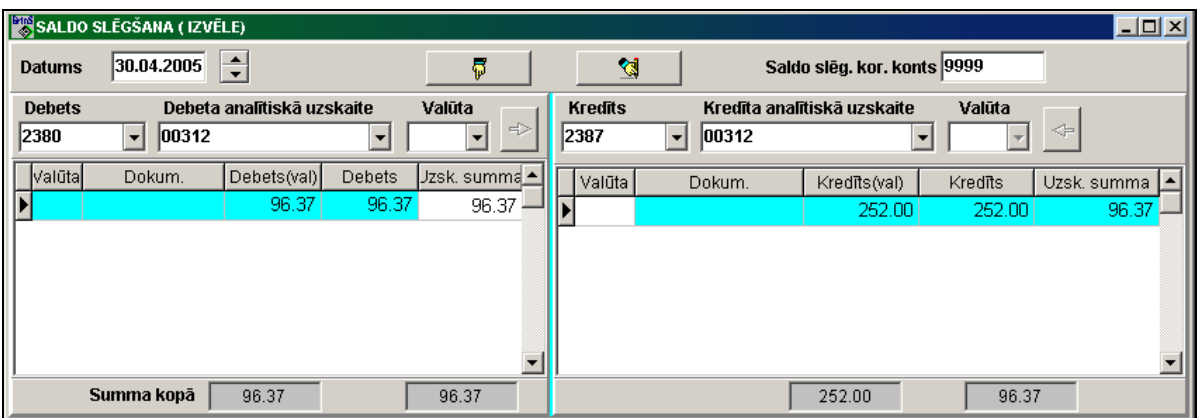

Rezultātā ir saformēti grāmatvedības kontējumi:

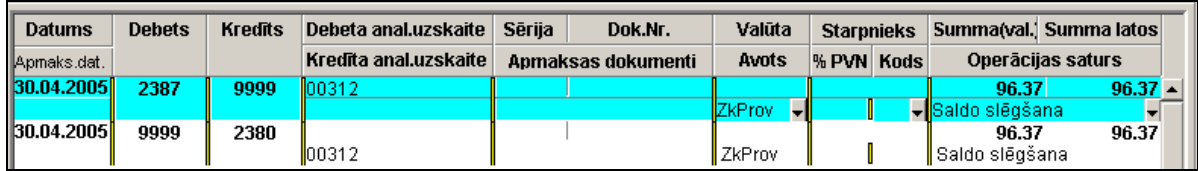

#### **Piemērs 2**

Debeta saldo kontā 2383 par summu 15 EUR slēdzam uz kredīta saldo kontā 2387 par summu 10.50 lati:

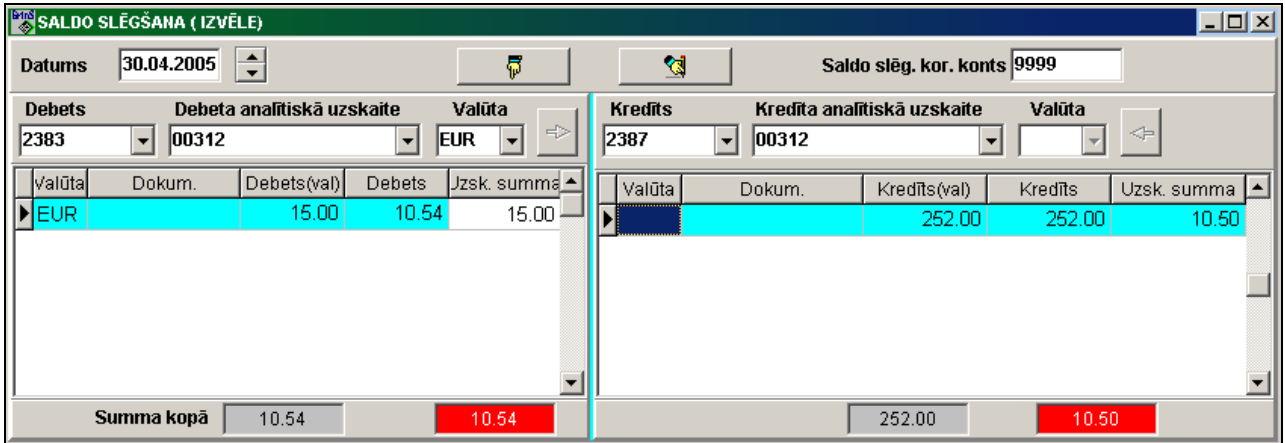

Rezultātā ir saformēti grāmatvedības kontējumi:

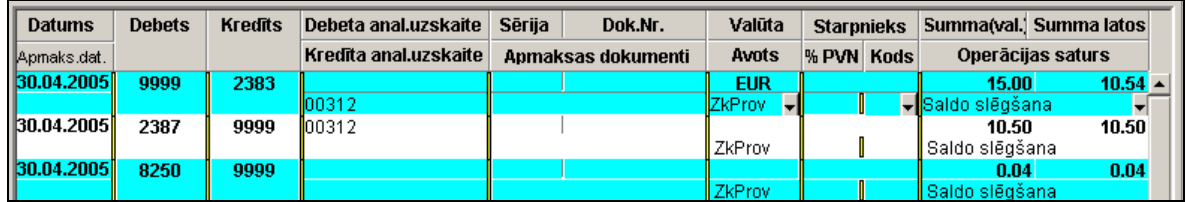

### <span id="page-17-0"></span>**7. RĒĶINU FORMĒŠANA NO LĪGUMIEM**

Dokumentu RĒĶINI PAR PAKALPOJUMIEM formēšana no līgumiem, kas ir aprakstīti klasifikatorā ORGANIZĀCIJAS par iestādīto mēnesi un gadu tiek izsaukts no galvenās izvēlnes grupas **Aprēķini** punkta **Rēķinu formēšana**.

Lai veiktu formēšanu, klasifikatorā IESTATĪŠANAS TABULA (izsauc no galvenās izvēlnes grupā **Klasifikatori** punkta **Iestatīšanas tabula** apakšgrupas **Iestatīšanas**) nepieciešams aizpildīt sekojošus rekvizītus:

**Savas organizācijas kods**, pēc kura tiek atlasīti organizācijas dati, kura izraksta dokumentu.

 **Faktūrrēķina kods bez PVN**, piemēram, naudas soda paziņojuma kods, programma formē rindu ar kodu, kas vienāds ar 99.

Lai veiktu formēšanu, klasifikatorā ORGANIZĀCIJAS (izsauc no galvenās izvēlnes grupā **Klasifikatori** punkta **Оrganizācijas**) pēc noteikta koda un klienta numura pēc kārtas nepieciešams aizpildīt:

ieliktnī **Apkalpošanas rekvizīti** rekvizīts **Debitora rēķins**. Piemēram, 2310.

 ieliktnī **Līgumi** aizpildīt datus par līgumu: numurs, līguma veids, līguma darbības termiņa datumi un apakšā maksājuma atšifrējums ar kodiem un norādot summu.

Rekvizīts **Līguma tips** tiek aizpildīts ar pirmās rindas zīmes vērtību no faila TipDogvr.mnu.

Maksājuma atšifrējuma rindu skaits nav ierobežots.

Maksājuma atšifrējuma rindu kodi tiek izvēlēti no klasifikatora PIEZĪMES (izsauc no galvenās izvēlnes grupā **Klasifikatori** punkta **Piezīmes**).

Paziņojumu tekstā var norādīt simbolus, kas sākas ar simbolu **@**, kuri dokumentā RĒĶINS tiek attiecīgi nomainīti uz sekojošām nozīmēm:

**@mm** - mēnesis, par kuriem tiek formēts dokuments;

**@gggg** - gads, par kuriem tiek formēts dokuments;

**@dd** - mēneša, par kuriem tiek formēts dokuments, pēdējā diena;

**@d1** - mēneša pēdējā diena, kas seko mēnesim, par kuriem tiek formēts dokuments;

**@m1** - mēnesis, kas seko mēnesim, par kuriem tiek formēts dokuments;

**@ggg1** - gads mēnesim, kas seko mēnesim, par kuriem tiek formēts dokuments;

**@d2** - mēneša pēdējā diena, kas ir vienāds formējuma mēnesim pluss 2,

**@m2** - mēnesis, kas ir vienāds formējuma mēnesim pluss 2,

**@ggg2** - gads mēnesim, kas ir vienāds formējuma mēnesim pluss 2

**@d5** - mēneša pēdējā diena, kas ir vienāds formējuma mēnesim pluss 5,

**@m5** - mēnesis, kas ir vienāds formējuma mēnesim pluss 5,

**@ggg5** - gads mēnesim, kas ir vienāds formējuma mēnesim pluss 5.

Paziņojumu teksta piemērs klasifikatorā: "*pakalpojumi par 01.@mm. @gggg - @d2.@m2. @ggg2 g."* Pie konta formējums par 2010.gada 07.mēnesi teksts būs tāds : "*pakalpojumi par 01.07.2010 - 30.09.2010 g."*

Pirms dokumentu RĒĶINI formēšanas aprēķināt saldo uz tekošo datumu (galvenās izvēlnes grupas **Aprēķini** punkts **Saldo aprēķins**).

Dokumentu RĒĶINI formēšana tiek veikta dažādiem līgumu tipiem atsevišķi.

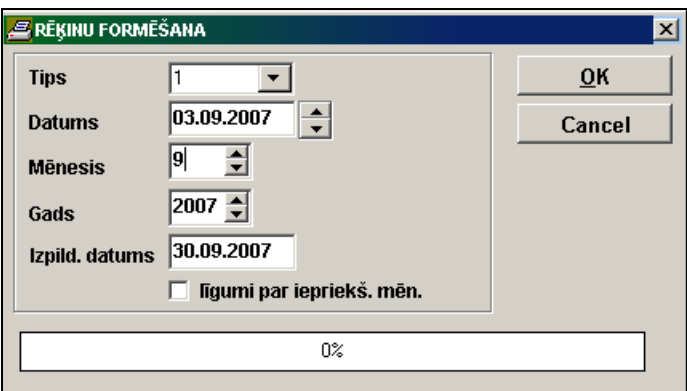

Dokumentu RĒĶINI formēšanas pieprasījumos obligāti jānorāda: **Līguma tips**, pēc kuru tiek formēts dokuments;

- **Datums**, uz kuru tiek formēts dokuments.
- **Mēnesis** un **Gads**, par kuriem tiek formēts dokuments.

Kad informācijas apstrāde ir pabeigta poga **OK** kļūst aktīvs..

Rekvizīts **Ieraksta avots** failā KONTI tiek aizpildīts ar nozīmi **'FrmFk'** + līguma tips, piemēram FrmFk1.

Ja pieprasījumā ir ielikta atzīme **Iepriekšējā mēneša līgumi** - dokuments RĒĶINS tiek formēts no līguma darbības otrā mēneša, summā tiek iekļauti aprēķini par iepriekšējo mēnesi un par norēķinu mēnesi. Ja pieprasījumā nav ielikta atzīme **Iepriekšējā mēneša līgumi** - summā tiek iekļauti aprēķini tikai par norēķinu mēnesi

Par neapmaksātajiem dokumentiem uz norēķinu mēneša sākumu tiek aprēķināta soda nauda par pagājušā mēneša apmaksas kavējuma dienām. Piemēram, ja dokumenta apmaksas termiņš ir 15.04.2003 un dokuments nav apmaksāts uz 5. mēneša sākumu, tad izrakstot dokumentu par 05.2003 naudas sods tiek aprēķināts par 15 dienām. Naudas soda procents par katru maksājuma kavējuma dienu tiek pievienots no klasifikatorā ORGANIZĀCIJAS esošā līguma.

Parāda summa tiek formēta uz dokumenta izraksta datumu, ja klasifikatorā ORGANIZĀCIJAS ir norādīts rekvizīts **Debitora rēķins** un ir izpildīts saldo aprēķins uz izraksta datumu.

Paskatīties saformētos dokumentus RĒĶINI var dokumentos RĒĶINI PAR PAKALPOJUMIEM (galvenās izvēlnes grupā **Dokumenti** punktā **Rēķini par pakalpojumiem**).

Faila satura piemērs TipDogvr.mnu

1 - noma

2 – apkalpojumi

Līguma aizpildes piemērs dokumenta RĒĶINS formēšanai klasifikatorā ORGANIZĀCIJAS :

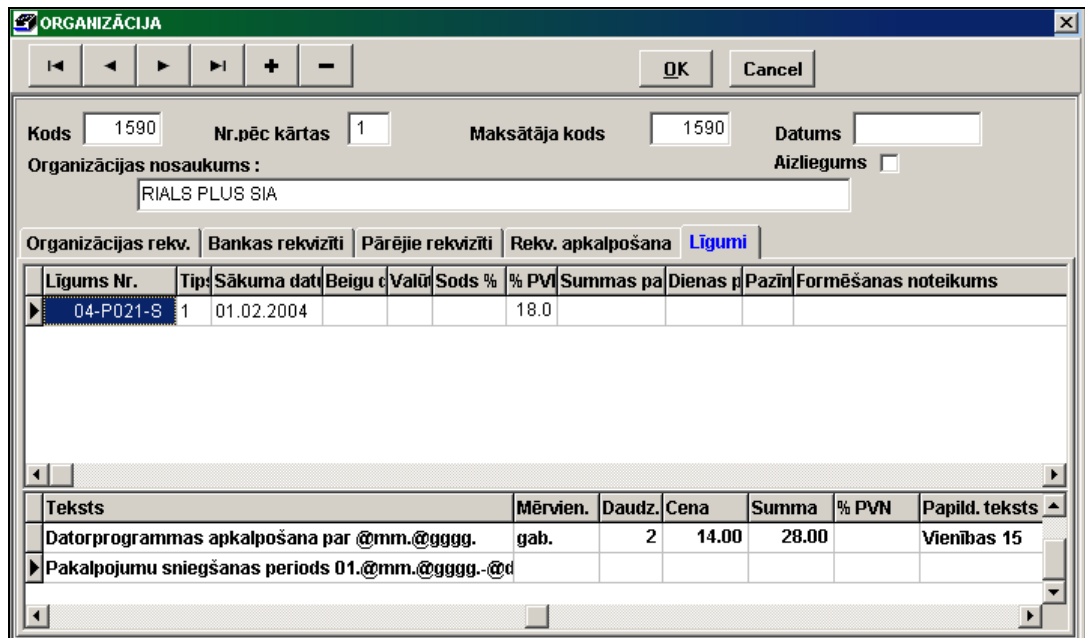

Dokumenta RĒĶINS piemērs par 2007.gada 9.mēnesi

Lietotāja instrukcijas papildinājums GrinS Finanses

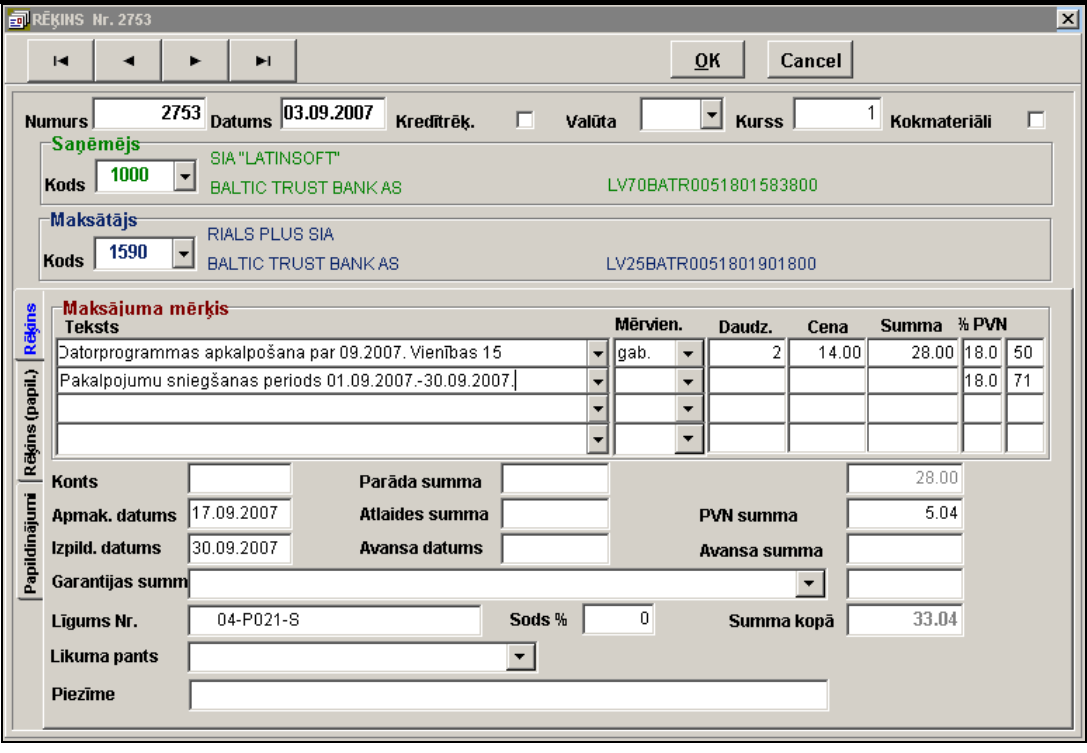

Lai aprēķinātu naudas soda summu dokumentiem RĒĶINI ir jābūt noformētiem ar ieraksta avotu, kas vienāds ar 'FrmFk' + līguma tips, par iepriekšējo mēnesi, dokumentā RĒĶINS ir norādīta nozīme rekvizītā **Debitora rēķins,** līgumā ir norādīts naudas soda procents, dokumenta apmaksas datumam jābūt mazākam par norēķinu mēneša sākuma datumu un saldo uz norēķinu mēneša sākuma datumu – ir debeta saldo.

Naudas soda summu dokumentā RĒĶINS programma formē izmantojot papildus rindu ar kodu 99, ar tekstu "Soda nauda. Rēķ.:" ar termiņā nenomaksāto dokumentu uzskaitījumu, mērvienību - diena, norādot kopējo maksājuma kavējuma dienu skaitu un aprēķināto soda summu.

#### **Naudas soda summas aprēķina formula:**

 $\epsilon$ arāda summa dokumentam $\epsilon$  \*  $\epsilon$  soda % par vienu dienu $\epsilon$  / 100 \*  $\epsilon$ maksājuma kavējuma dienu skaits $\epsilon$ 

Veicot parāda summas aprēķinu dokumentam, naudas sodu aprēķina ņemot vērā klasifikatora ORGANIZĀCIJAS rekvizītus **Summas pazīme** un **Pazīme** līgumā.

Ja **Summas pazīmes** vērtība ir nulle (0) vai rekvizīts ir tukšs, tad soda summa tiek aprēķināta no piestādītā rēķina summas bez pievienotās vērtības nodokļa, neatkarīgi no parāda lieluma dotajam dokumentam, piemēram, ja tas ir daļēji apmaksāts. Ja šīs pazīmes vērtība ir 1, tad soda summa tiek aprēķināta no dotā dokumenta parāda summas bez pievienotās vērtības nodokļa.

Ja **Pazīmes** vērtība ir nulle (0) vai rekvizīts ir tukšs, tad soda summa tiek aprēķināta no piestādītā rēķina summas bez pievienotās vērtības nodokļa. Ja šīs pazīmes vērtība ir 1, tad summā, no kuras tiek aprēķināta soda nauda, tiek iekļauta pievienotās vērtības nodokļa summa.

Veicot maksājuma kavējuma dienu skaita aprēķinu, tiek ņemts vērā rekvizīts **Naudas soda dienu pazīme** līgumā klasifikatorā Organizācijas. Ja pazīmes vērtība ir nulle (0) vai rekvizīts ir tukšs, tad kavējuma dienu skaits ir vienāds ar starpību starp rēķina apmaksas datumu un faktisko apmaksas datumu mīnus viena diena. Ja pazīmes vērtība ir 1, tad kavējuma dienu skaits ir vienāds ar starpību starp rēķina apmaksas datumu un faktisko apmaksas datumu.

Naudas soda summas aprēķina piemērs:

Dokuments 809, izrakstīts 01.11.2007 uz summu bez pievienotās vērtības nodokļa 600.66, dokumenta apmaksas termiņš 06.11.2007, tika apmaksāts pilnībā 11.11.2007. Naudas soda summa tiek aprēķināta no parāda summas par rēķinu bez pievienotās vērtības nodokļa un kavējuma dienu skaits ir vienāds ar starpību starp rēķina apmaksas datumu un faktisko apmaksas datumu mīnus viena diena. Par katru maksājuma kavējuma dienu naudas sods 0.5 % no summas.

Izrakstot rēķinu par 2007.gada decembra mēnesi dokumentam 809 ir aprēķināta soda nauda par novembra mēnesi:

#### **600.66 \* 0.5 / 100 \* 4 = 12.01**

Dokumentā RĒĶINS tiks ievietota papildus rinda ar kodu 99 un ar tekstu "Soda nauda. Rēķ.:809", ar mērvienību - diena, ar daudzumu - 4 un ar summu 12.01 lati.

### <span id="page-20-0"></span>**8. MAKSĀJUMU UZDEVUMU EKSPORTĒŠANA UZ BANKĀM**

### <span id="page-20-1"></span>**8.1 APRAKSTS UN IESTATĪJUMI**

Faila formēšanas apraksts maksājumu uzdevumu eksportam banku iestādēs izsauc no galvenās izvēlnes grupā **Serviss** punkta **Ekspotēšana bankām**.

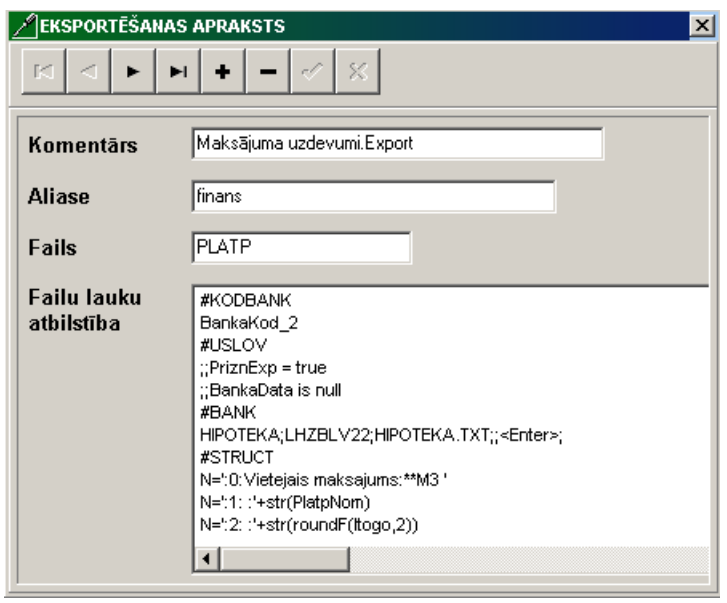

Pārveides rekvizīti :

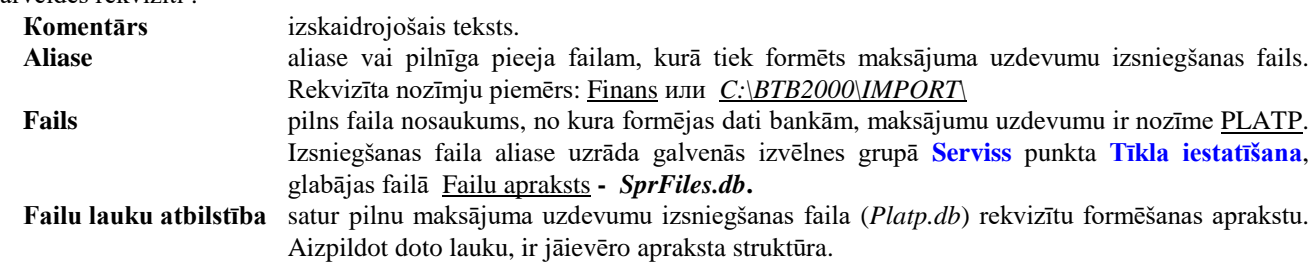

*Rekvizīta* **Failu lauku atbilstība** *struktūra :*

**#KODBANK** BankaKod\_2 **#USLOV**  $;$ PriznExp = true ;;BankaData is null **#BANK** BTB;BATRLV2X;IMPBTB.DBF **#STRUCT**

....... **#BANK** LUB; UNLALV2X;IMPORT.DBF **#STRUCT**

....... **#BANK** Parekss;PARXLV22;IMPORT.XML;;<Enter>;TXT **#STRUCT** #BEGIN .......

#BEGINEND .......

#CLOSE

```
.......
#BANK
HANSA;HABALV22;HANSA.TXT;A;<Enter>
#STRUCT
```
.......

Datu pārveides apraksta sadaļas:

**# KODBANK** sadaļa, kurā ir jānorāda datu bāzes lauku nosaukumi, kuri satur bankas kodu.

**#USLOV** sadaļa, kurā ir jānorāda pieprasījumi, kas nosaka datu izvēles nosacījumus. Ja tādu nav, tad tiek aizpildīti sekojoši dati:

;;<ievadfaila jebkura rekvizīta vārds>=<ievadfaila jebkura rekvizīta vārds>

**#BANK** sadaļa, kurā ir jānorāda informācija par bankām. Dati tiek aizpildīti rindā ar sekojošajā secībā:

- *<Bankas nosaukums>;<Bankas kods>; <Faila nosaukums>; <Papildus kopijas ierīce>; <Atdalītājs>; <Tips>* , kur *<Bankas nosaukums >* – īss bankas nosaukums;
	- *<Bankas kods>* bankas kods, kurai tiek formēti dati;
	- *<Faila nosaukums>* faila nosaukums, kurā formējas dati;
	- *<Papildus kopijas ierīce>* faila ieraksta ārējā ierīce, ja ir nepieciešams ieraksts uz disketi vai faila kopēšana uz citu direktoriju. Piemēram, A vai C:\ vai C:\BTB2000\ vai tīklu ceļš [\\tsclient\C\akmens.](file://///tsclient/C/akmens) Pretējā gadījumā parametrs tiek izlaists;
	- *<Atdalītājs>* rekvizītu atdalītājs teksta failam; parametrs tiek izlaists, ja tas nav teksta fails vai teksta failā par atdalītāju kalpo simbols '**,**' .
	- *<Tips>* teksta faila tips, tiek norādīts, ja tips atšķiras no TXT.

**#STRUCT** sadaļa, kurā teik aprakstīta ievadfaila un izvadfaila lauku atbilstība.

#### **Maksājumu uzdevumu eksporta apraksta obligātās sākumrindas**

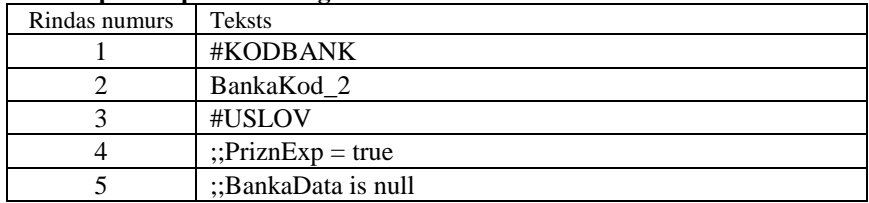

#### **Eksporta apraksta rindas katrai bankai sākas ar rindu #BANK**

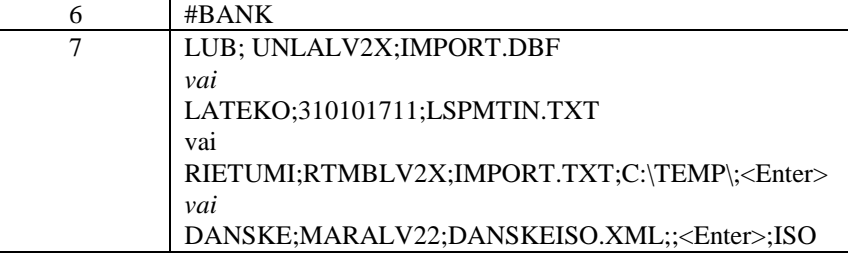

#### **Eksporta faila struktūras apraksta rindas**

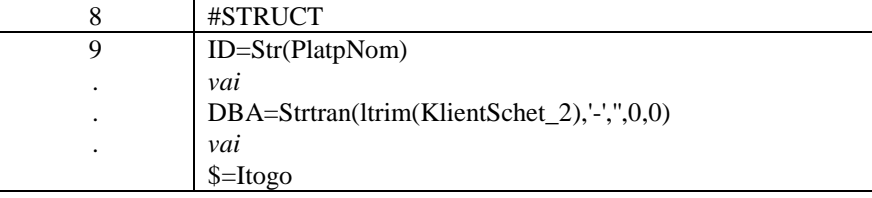

Veicot struktūras aprakstu eksportam uz formāta *DB* vai *DBF* failu:

 $\leq$ eksporta faila rekvizīta nosaukums $\geq$  =  $\leq$ ievadfaila rekvizīta vērtība vai funkcija $\geq$ 

#### **Par rekvizītu atdalītāju teksta failā** var būt

- 1) <**,**> pēc noklusējuma
- 2) <**Enter**> katrs rekvizīts jaunā rindā
- 3) <**Tab**> rekvizīti tiek atdalīti ar tabulācijas zīmi
- 4) <**TZ**> rekvizīti tiek atdalīti ar zīmi '**;**'

Veicot struktūras apraksta eksportam uz teksta failu:

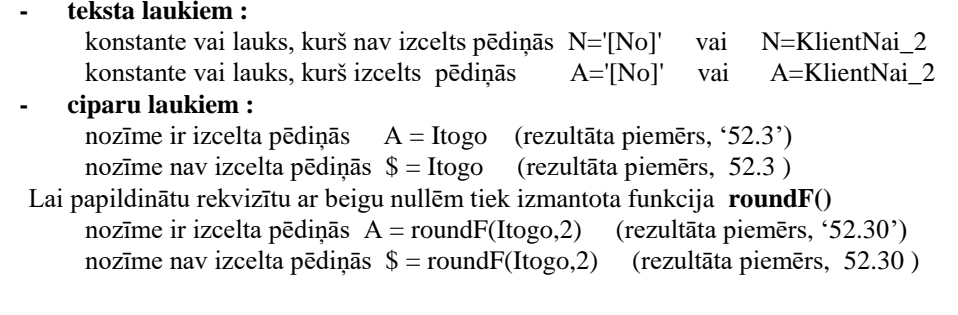

Rindu grupa, kas atrodas starp rindām **#BEGIN** un **#BEGINEND,** tiek izvadīta eksportējamajā teksta failā tikai teksta sākumā.

<span id="page-22-0"></span>Rindu grupa no **#CLOSE** līdz apraksta beigām tiek izvadītas teksta beigās.

### **8.2 FUNKCIJU UN REKVIZĪTU APRAKSTS**

Перечень функции, часто используемых в описании структуры экспортного файла приведен ниже

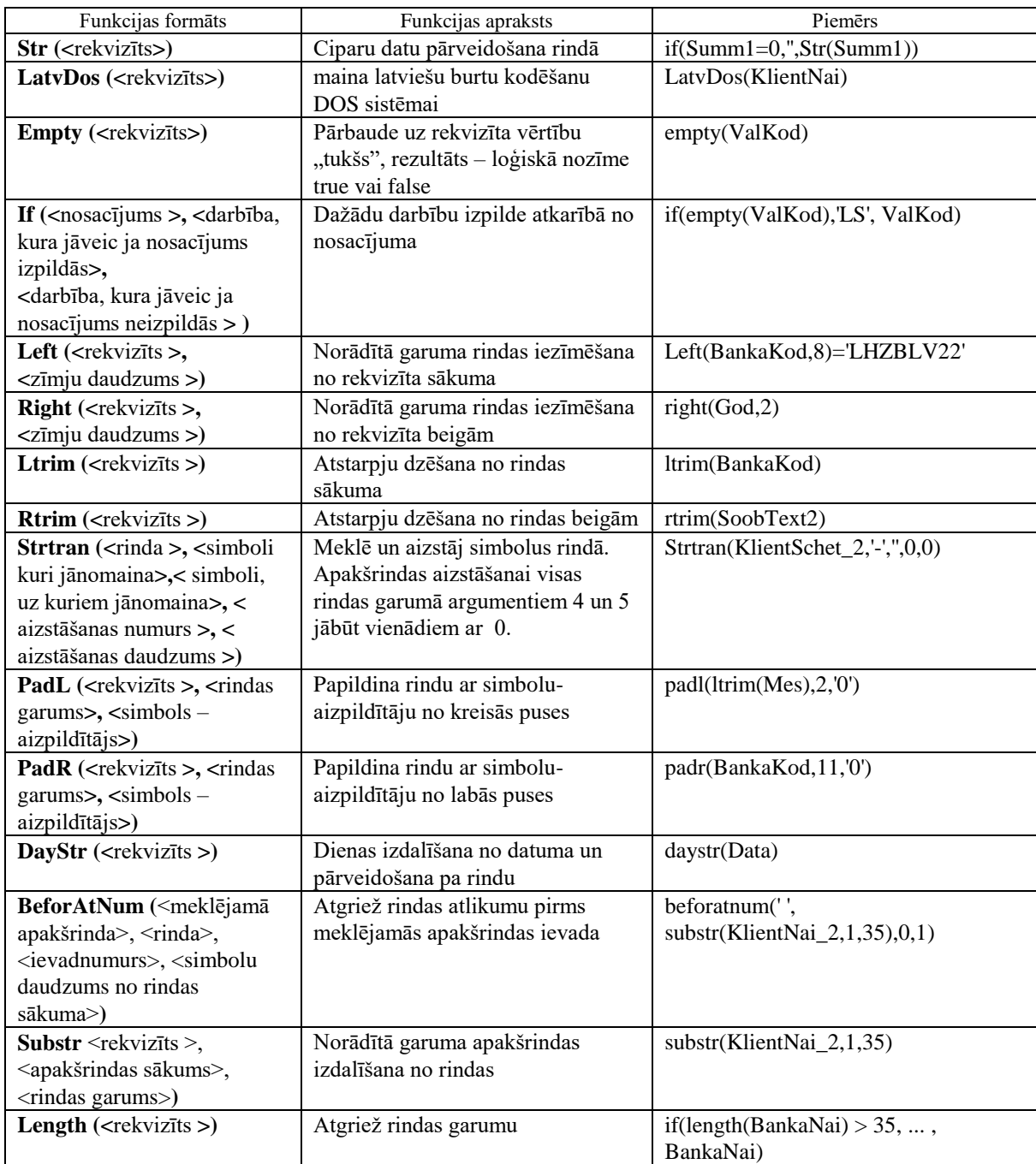

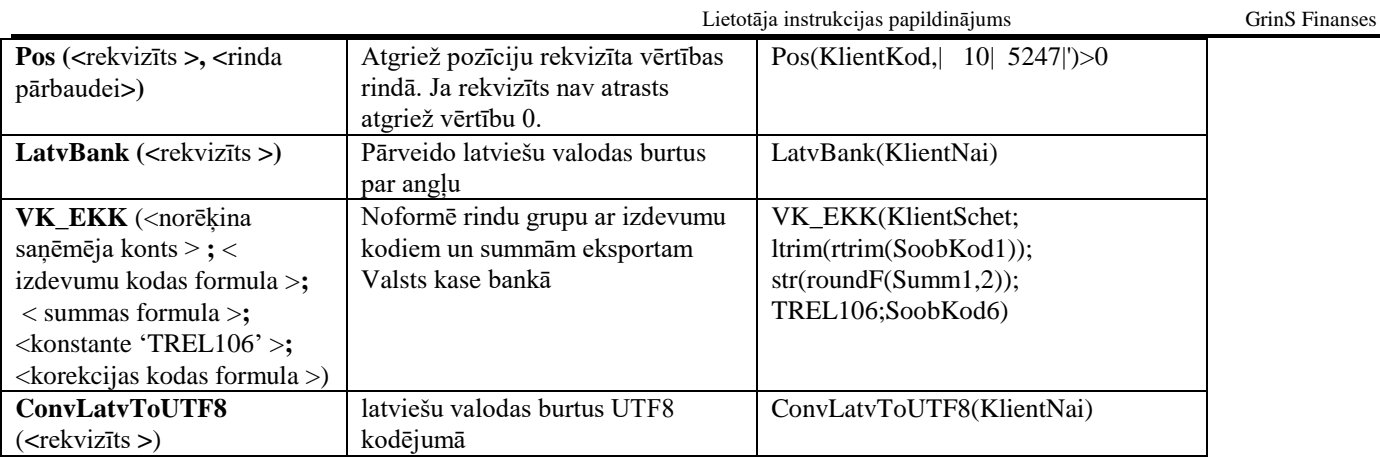

**Visiem rekvizītiem, kas tiek izmantoti eksporta faila struktūras apraksta formulās, jābūt aprakstītiem failā Failu apraksts** *SprFiles.db* **failam Maksājumu uzdevumi** *Platp.db* **un ar to saistītajam failam Organizācijas** *Potreb.db***.**

Forma FAILU APRAKSTS tiek izsaukta ar klikšķi uz pogas **Iziešana** turot nospiestu taustiņu <**Shift>** uz klaviatūras:

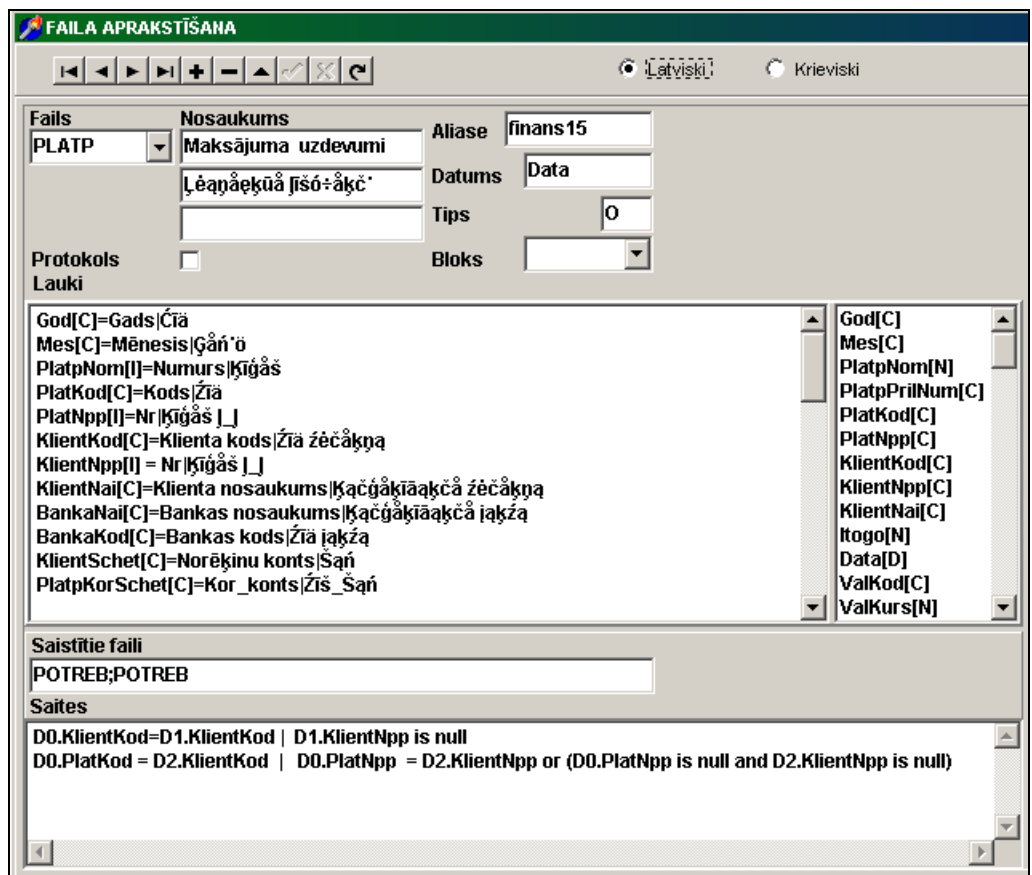

**Faila Maksājumu uzdevums** *Platp.db* **saiknei ar failu Organizācijas** *Potreb.db* **ir jābūt aprakstītai sekojošā veidā:**

- kontējumu formēšanai

- D0.KlientKod=D1.KlientKod | D1.KlientNpp is null
- maksājumu uzdevumu eksportam D0.PlatKod = D2.KlientKod | D0.PlatNpp = D2.KlientNpp or (D0.PlatNpp is null and D2.KlientNpp is null)

Eksporta faila formēšanas formulās tiek izmantotas konstantes vai datu bāzes rekvizītu nosaukumi:

- God dokumenta noformēšanas gads.
- **Mes** dokumenta noformēšanas mēnesis.
- Data dokumenta noformēšanas datums.
- **PlatpNom** maksājumu uzdevuma dokumenta numurs.
- **PlatpKod** maksātāja organizācijas kods maksājumu uzdevumā .

**PlatpNpp** numurs pa kārtību maksātāja organizācijas maksājumu uzdevumā.

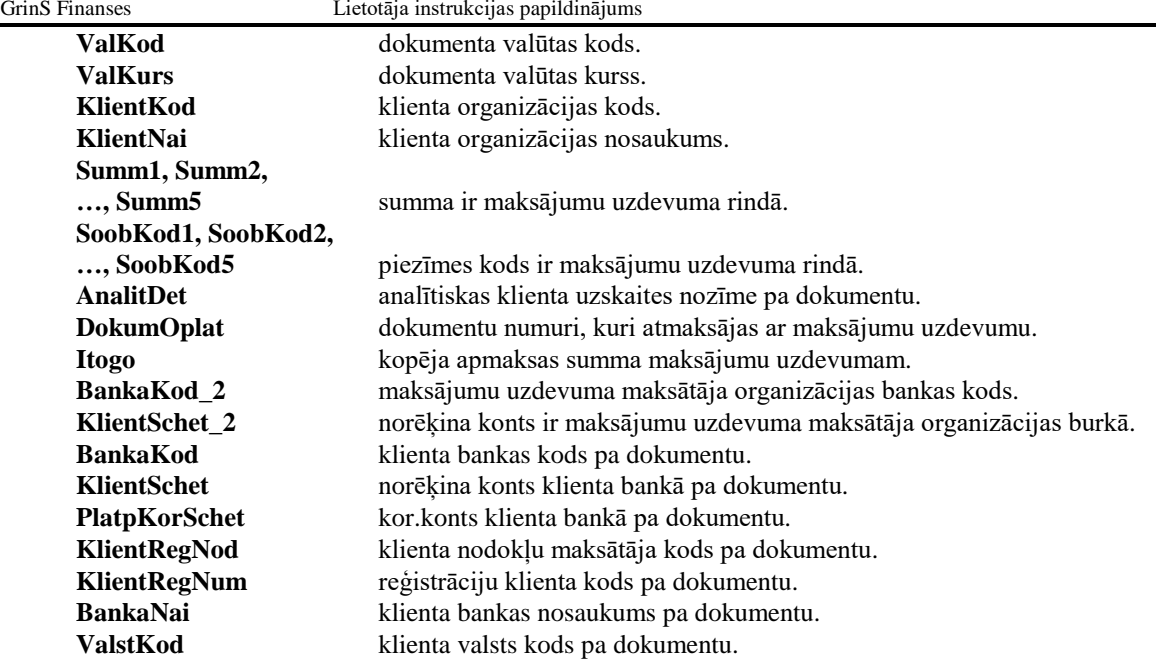

#### <span id="page-24-0"></span>**8.3 APRAKSTU PIEMĒRI**

```
1. UniBanka (eksports IMPORT.DBF failā Windows-sistēmas )
   #BANK
   LUB;UNLALV2X003;IMPORT.DBF
   #STRUCT
   ID=Str(PlatpNom)
   DOK_DAT=God+padl(ltrim(Mes),2,'0')+padl(ltrim(Den),2,'0')
   DBA=Strtran(ltrim(KlientSchet 2),'-',",0,0)
   DBSUB=Strtran(ltrim(BankaKorSchet_2),'-','',0,0)
   AMTC=Str(Itogo)
   CURR='LVL'
   MFO=BankaKod
   CRA=if((BankaKod='UBALLV2X') or (left(BankaKod,8)='LHZBLV22'),KlientSchet, strtran(ltrim(KlientSchet),'-
   ','',0,0))
   CRNAME=KlientNai
   CRLUR=KlientRegNod
   CRSUB=Strtran(ltrim(PlatpKorSchet),'-','',0,0)
   TARGET=DokumOplat+' '+(rtrim(SoobText1)+' '+if(Summ1=0,'',Str(Summ1))+' '+rtrim(SoobText2)+' 
   '+if(Summ2=0,'',Str(Summ2))+' '+rtrim(SoobText3)+' '+if(Summ3=0,'',Str(Summ3))+' '+rtrim(SoobText4)+' 
   '+if(Summ4=0,'',Str(Summ4)))
2. Lateko banka (eksports tekstu failā LSPMTIN.TXT)
   #BANK
   LATEKO;310101711;LSPMTIN.TXT
   #STRUCT
   N=PlatpNom
   D=Data
   A='31101711'
   A=Strtran(ltrim(BankaKorSchet_2),'-','',0,0)
   A=Strtran(ltrim(KlientSchet_2),'-','',0,0)
   A=LatvDos(KlientNai)
   A=LatvDos(BankaNai)
   A=BankaKod
   A=if((BankaKod='UBALLV2X') or (left(BankaKod,8)='LHZBLV22'),KlientSchet, strtran(ltrim(KlientSchet),'-','',0,0))
   A=Strtran(ltrim(PlatpKorSchet),'-','',0,0)
   A=roundF(Itogo,2)
```

```
A=LatvDos(left(rtrim(SoobText1)+' '+if(Summ1=0,'',Str(Summ1))+' '+rtrim(SoobText2)+' 
   '+if(Summ2=0,'',Str(Summ2))+' '+rtrim(SoobText3)+' '+if(Summ3=0,'',Str(Summ3))+' '+rtrim(SoobText4)+' 
   '+if(Summ4=0,'',Str(Summ4))+' '+DokumOplat,140))
   A=' '
   A=' '
   A=LatvDos(KlientNai_2)
   A='
   A=KlientRegNod_2
   A=KlientRegNod
   A='LV'
   A=' '
   A='S'3. Hansa banka (eksports tekstu failā HANSA.TXT)
   #BANK
   HANSA;HABALV22;HANSA.TXT;;<Enter>;
   #STRUCT
   N=':0:Vietejais maksajums:**'+if(ValstKod='','M3 ','M4 ')
   N=:1: :+str(PlatpNom)
   N=:2: :+str(roundF(Itogo,2))
   N=':3: :'+if(ValKod=",'LVL',ValKod)
   N=:4: :+left((LatvDos(rtrim(SoobText1)+' '+if(Summ1=0,'',Str(Summ1))+' '+rtrim(SoobText2)+' 
   '+if(Summ2=0,'',Str(Summ2))+' '+rtrim(SoobText3)+' '+if(Summ3=0,'',Str(Summ3))+' '+rtrim(SoobText4)+' 
   '+if(Summ4=0,'',Str(Summ4)))+' '+DokumOplat),75)
   N=:6: :+ltrim(KlientSchet_2)
   N=:7: :+ltrim(KlientSchet)
   N=:8: :+KlientNai
   N=:10: :+ltrim(BankaKod)
   N=:11: :+LatvDos(BankaNai)
   N=:17: :'N'
   N=:18: :'O'
   N=':20: :'+if(ValstKod=",'LV',ValstKod)
   N=:27: :+God+padl(ltrim(Mes),2,'0')+padl(ltrim(daystr(Data)),2,'0')
   N=:29: :+ltrim(KlientRegNod)
   N=:30: :+PlatpKorSchet
4. DnB NORD (eksports tikai viena maksājumu uzdevumu tekstu failā Imp1lkb.TXT )
   #BANK
   NORD;RIKOLV2X;Imp1lkb.TXT;;<Enter>
   #STRUCT
   C={1:xxxXXXXXXXXXXXXxxxxXXXXXX}{2:E10BXXXXXXXXXXXXNXxxx}{4:
   N =: 20: + STR(PlatpNom)N=':3D:' +righT(God,2) +padl(ltrim(Mes),2,'0')+ padl(ltrim(Den),2,'0')
   N=':3C:'+if(empty(ValKod),'LVL',ValKod)
   N=:3A:+str( roundF(Itogo,2))
   N=':50:'+if(length(KlientNai_2) > 35,beforatnum(' ',substr(KlientNai_2,1,35),0,1),KlientNai_2)
   N=if(length(KlientNai_2) > 35,beforatnum(' ',substr(KlientNai_2,length(beforatnum(' 
   ',substr(KlientNai_2,1,35),0,1))+2,35),0,1),'')
   N=:5A:+KlientSchet_2
   N=:5E:+KlientRegNod_2
   N=:5F:+BankaNai_2
   N=BankaKod_2
   N=:7A:+if(length(BankaNai) > 35,beforatnum(' ',substr(BankaNai,1,35),0,1),BankaNai)
   N=if(length(BankaNai) > 35,beforatnum(' ',substr(BankaNai,length(beforatnum(' 
   ',substr(BankaNai,1,35),0,1))+2,35),0,1),'')
   N=:5C:+ BankaKod
   N=:9A:+if(length(KlientNai) > 35,beforatnum(' ',substr(KlientNai,1,35),0,1),KlientNai)
   N=if(length(KlientNai) > 35,beforatnum(' ',substr(KlientNai,length(beforatnum(' 
   ',substr(KlientNai,1,35),0,1))+2,35),0,1),'')
   N=:9B:+KlientSchet
   N=:9C:
   N=:9D:
```

```
N=:9E:+KlientRegNod
   N=:70: +left(rtrim(SoobText1)+''+if(Summ1=0,",Str(Summ1)),35)
   N=left(rtrim(SoobText2)+' '+if(Summ2=0,'',Str(Summ2)),35)
   N=left(rtrim(DokumOplat)+' '+rtrim(SoobText3)+' '+if(Summ3=0,'',Str(Summ3)),35)
   N=:71A:OUR
   N=:73:PAY
5. Parekss (eksports tekstu failā IMPORT.XML formāta FIDAVISTA)
   #BANK
   Parekss;PARXLV22;IMPORT.XML;;<Enter>;TXT
   #STRUCT
   #BEGIN
   N='<?xml version=&&1.0&& encoding=&&Windows-1257&& ?>'
   N='<FIDAVISTA>'
   N='<Header>'
   N='<Timestamp>'+God+padl(ltrim(Mes),2,'0')+padl(ltrim(Den),2,'0')+'&&'+'</Timestamp>'
   N='</Header>'
   #BEGINEND
   N='<Payment>'
   N='<ExtId>'+str(PlatpNom)+'</ExtId>'
   N='<DocNo>'+str(PlatpNom)+'</DocNo>'
   N='<RegDate>'+God+'-'+padl(ltrim(Mes),2,'0')+'-'+padl(ltrim(Den),2,'0')+'</RegDate>'
   N='<TaxPmtFlg>'+'N'+'</TaxPmtFlg>'
   N='<Ccy>'+if(empty(ValKod),'LVL',ValKod)+'</Ccy>'
   N='<PmtInfo>'+rtrim(SoobText1)+' '+if(Summ1=0,'',Str(Summ1))+' '+rtrim(SoobText2)+' 
   '+if(Summ2=0,'',Str(Summ2))+'</PmtInfo>'
   N='<BankInfo/>'
   N='<PayAccNo>'+StrTran(KlientSchet_2,'-','',0,0)+'</PayAccNo>'
   N='<DebitCcy>'+if(empty(ValKod),'LVL',ValKod)+'</DebitCcy>'
   N='<BenSet>'
   N='<Priority>'+'N'+'</Priority>'
   N='<COMM>'+'OUR'+'</COMM>'
   N='<Amt>'+str(roundF(Itogo,2))+'</Amt>'
   N='<BenAccNo>'+StrTran(KlientSchet,'-','',0,0)+'</BenAccNo>'
   N='<BenSubAccNo>'+StrTran(PlatpKorSchet,'-','',0,0)+'</BenSubAccNo>'
   N='<BenName>'+KlientNai+'</BenName>'
   N='<BenLegalId>'+ltrim(Strtran(KlientRegNod,'LV','',0,0))+'</BenLegalId>'
   N='<BenCountry>'+'LV'+'</BenCountry>'
   N='<BBName>'+left(BankaNai,35)+'</BBName>'
   N='<BBSwift>'+BankaKod+'</BBSwift>'
   N='</BenSet>'
   N='</Payment>'
   #CLOSE
   N='</FIDAVISTA>'
6. Valsts kase (eksports tekstu failā ValstKasISO.XML formāta ISO 20022)
   #BANK
   Valsts kase;TRELLV22XXX;ValstKasISO.XML;;<Enter>;ISO
   #STRUCT
   #BEGIN
   N='<?xml version=&&1.0&& encoding=&&UTF-8&&?>'
   N='<Document xmlns=&&urn:iso:std:iso:20022:tech:xsd:pain.001.001.03&& 
   xmlns:xsi=&&http://www.w3.org/2001/XMLSchema-instance&& 
   xsi:schemaLocation=&&urn:iso:std:iso:20022:tech:xsd:pain.001.001.03 pain.001.001.03.xsd&&>'
   N='<CstmrCdtTrfInitn>'
   N='<GrpHdr>'
   N='<MsgId>'+God+padl(ltrim(Mes),2,'0')+padl(ltrim(Den),2,'0')+str(PlatpNom)+'</MsgId>'
   N='<CreDtTm>'+God+'-'+padl(ltrim(Mes),2,'0')+'-'+padl(ltrim(Den),2,'0')+'T&&'+'</CreDtTm>'
   N='<NbOfTxs>'+'PaymentRecord'+'</NbOfTxs>'
   N='<CtrlSum>'+'PaymentSum'+'</CtrlSum>'
```
N='<InitgPty>'

N='<Nm>'+StrTran(KlientNai\_2,'"',' ',0,0)+'</Nm>'

N='</InitgPty>' N='</GrpHdr>' N='<PmtInf>' N='<PmtInfId>'+'PMT'+str(PlatpNom)+'</PmtInfId>' N='<PmtMtd>'+'TRF'+'</PmtMtd>' N='<PmtTpInf>' N='<SvcLvl>' N='<Cd>'+if(empty(PlatTip),'NURG',PlatTip)+'</Cd>' N='</SvcLvl>' N='</PmtTpInf>' N='<ReqdExctnDt>'+God+'-'+padl(ltrim(Mes),2,'0')+'-'+padl(ltrim(Den),2,'0')+'</ReqdExctnDt>' N='<Dbtr>' N='<Nm>'+StrTran(KlientNai\_2,'"',' ',0,0)+'</Nm>' N='<Id>' N='<OrgId>' N='<Othr>' N='<Id>'+ltrim(Strtran(Strtran(KlientRegNod\_2,'LV','',0,0),':','',0,0))+'</Id>' N='</Othr>' N='</OrgId>' N='</Id>' N='</Dbtr>' N='<DbtrAcct>' N='<Id>' N='<IBAN>'+StrTran(KlientSchet\_2,'-','',0,0)+'</IBAN>' N='</Id>' N='<Ccy>'+if(empty(PlatValKod),'EUR',PlatValKod)+'</Ccy>' N='</DbtrAcct>' N='<DbtrAgt>' N='<FinInstnId>' N='<BIC>'+BankaKod\_2+'</BIC>' N='</FinInstnId>' N='</DbtrAgt>' N='<ChrgBr>'+if(empty(KomisTip),'DEBT',KomisTip)+'</ChrgBr>' #BEGINEND N='<CdtTrfTxInf>' N='<PmtId>' N='<InstrId>'+str(PlatpNom)+'</InstrId>' N='<EndToEndId>'+str(PlatpNom)+'</EndToEndId>' N='</PmtId>' N='<Amt>' N='<InstdAmt Ccy=&&'+if(empty(ValKod),'EUR',ValKod)+'&&>'+str(roundF(Itogo,2))+'</InstdAmt>' N='</Amt>' N=if(KorBankaKod='','','<IntrmyAgt1>') N=if(KorBankaKod='','','<FinInstnId>') N=if(KorBankaKod='','','<BIC>'+KorBankaKod+'</BIC>') N=if(KorBankaKod='','','</FinInstnId>') N=if(KorBankaKod='','','</IntrmyAgt1>') N='<CdtrAgt>' N='<FinInstnId>' N=if(ValKod='RUB','','<BIC>'+BankaKod+'</BIC>') N=if(ValKod='RUB','<ClrSysMmbId>','') N=if(ValKod='RUB','<ClrSysId>','') N=if(ValKod='RUB','<Cd>'+'RUCBC'+'</Cd>','') N=if(ValKod='RUB','</ClrSysId>','') N=if(ValKod='RUB','<MmbId>'+KorBankaKod+'</MmbId>','') N=if(ValKod='RUB','</ClrSysMmbId>','') N='<Nm>'+BankaNai+'</Nm>' N='</FinInstnId>' N='</CdtrAgt>' N=if(PlatpKorSchet='','','<CdtrAgtAcct>') N=if(PlatpKorSchet='','','<Id>') N=if(PlatpKorSchet='','','<Othr>')

N=if(PlatpKorSchet='','','<Id>'+StrTran(PlatpKorSchet,'-','',0,0)+'</Id>') N=if(PlatpKorSchet='','','</Othr>') N=if(PlatpKorSchet='','','</Id>') N=if(PlatpKorSchet='','','</CdtrAgtAcct>') N='<Cdtr>' N='<Nm>'+StrTran(KlientNai,'"',' ',0,0)+'</Nm>' N='<PstlAdr>' N='<Ctry>'+if(ValstKod='','LV',ValstKod)+'</Ctry>' N=if(KlientAdr='','','<AdrLine>'+KlientAdr+'</AdrLine>') N='</PstlAdr>' N='<Id>' N=if(pos(KlientRegNod,'p/k')>0,'<PrvtId>','<OrgId>') N='<Othr>' N='<Id>'+ltrim(Strtran(Strtran(Strtran(Strtran(KlientRegNod,'LV','',0,0),'p/k','',0,0),':','',0,0),'-','',0,0))+'</Id>' N='</Othr>' N=if(pos(KlientRegNod,'p/k')>0,'</PrvtId>','</OrgId>') N='</Id>' N='<CtryOfRes>'+if(ValstKod=",'LV',ValstKod)+'</CtryOfRes>' N='</Cdtr>' N='<CdtrAcct>' N='<Id>' N='<IBAN>'+StrTran(KlientSchet,'-','',0,0)+'</IBAN>'  $N = <$ /Id $>$ ' N='</CdtrAcct>' N=if(PlatpKod1='','','<RgltryRptg>') N=if(PlatpKod1='','','<Dtls>') N=if(PlatpKod1='','','<Tp>'+'EKK'+'</Tp>') N=if(PlatpKod1='','','<Cd>'+PlatpKod1+'</Cd>') N=if(PlatpKod1='','','<Amt Ccy=&&'+if(empty(ValKod),'EUR',ValKod)+'&&>'+str(roundF(Summ1,2))+'</Amt>') N=if(PlatpKod1='','','<Inf>'+'DBIT'+'</Inf>') N=if(PlatpKod1='','','</Dtls>') N=if(PlatpKod2='','','<Dtls>') N=if(PlatpKod2='','','<Tp>'+'EKK'+'</Tp>') N=if(PlatpKod2='','','<Cd>'+PlatpKod2+'</Cd>') N=if(PlatpKod2='','','<Amt Ccy=&&'+if(empty(ValKod),'EUR',ValKod)+'&&>'+str(roundF(Summ2,2))+'</Amt>') N=if(PlatpKod2='','','<Inf>'+'DBIT'+'</Inf>') N=if(PlatpKod2='','','</Dtls>') N=if(PlatpKod3='','','<Dtls>') N=if(PlatpKod3='','','<Tp>'+'EKK'+'</Tp>') N=if(PlatpKod3='','','<Cd>'+PlatpKod3+'</Cd>') N=if(PlatpKod3='','','<Amt Ccy=&&'+if(empty(ValKod),'EUR',ValKod)+'&&>'+str(roundF(Summ3,2))+'</Amt>') N=if(PlatpKod3='','','<Inf>'+'DBIT'+'</Inf>') N=if(PlatpKod3='','','</Dtls>') N=if(PlatpKod4='','','<Dtls>') N=if(PlatpKod4='','','<Tp>'+'EKK'+'</Tp>') N=if(PlatpKod4='','','<Cd>'+PlatpKod4+'</Cd>') N=if(PlatpKod4='','','<Amt Ccy=&&'+if(empty(ValKod),'EUR',ValKod)+'&&>'+str(roundF(Summ4,2))+'</Amt>') N=if(PlatpKod4='','','<Inf>'+'DBIT'+'</Inf>') N=if(PlatpKod4='','','</Dtls>') N=if(PlatpKod5='','','<Dtls>') N=if(PlatpKod5=",",'<Tp>'+'EKK'+'</Tp>') N=if(PlatpKod5='','','<Cd>'+PlatpKod5+'</Cd>') N=if(PlatpKod5='','','<Amt Ccy=&&'+if(empty(ValKod),'EUR',ValKod)+'&&>'+str(roundF(Summ5,2))+'</Amt>') N=if(PlatpKod5='','','<Inf>'+'DBIT'+'</Inf>') N=if(PlatpKod5='','','</Dtls>') N=if(PlatpKod5='','','</RgltryRptg>') N='<RmtInf>' N='<Ustrd>'+left(rtrim(SoobText1)+' '+if(Summ1=0,'',Str(Summ1))+' '+StrTran(rtrim(SoobText2),'%','proc.',0,0)+' '+if(Summ2=0,'',Str(Summ2))+' Dok. '+StrTran(DokumOplat,';',' ',0,0),140)+'</Ustrd>' N='</RmtInf>' N='</CdtTrfTxInf>' #CLOSE

N='</Document>' **7. DANSKE BANKA** (eksports tekstu failā ValstKasISO.XML formāta *ISO 20022*) #BANK DANSKE;MARALV22;DANSKEISO.XML;;<Enter>;ISO #STRUCT #BEGIN N='<?xml version=&&1.0&& encoding=&&UTF-8&&?>' N='<Document xmlns=&&urn:iso:std:iso:20022:tech:xsd:pain.001.001.03&& xmlns:xsi=&&http://www.w3.org/2001/XMLSchema-instance&& xsi:schemaLocation=&&urn:iso:std:iso:20022:tech:xsd:pain.001.001.03 pain.001.001.03.xsd&&>' N='<CstmrCdtTrfInitn>' N='<GrpHdr>' N='<MsgId>'+God+padl(ltrim(Mes),2,'0')+padl(ltrim(Den),2,'0')+str(PlatpNom)+'</MsgId>' N='<CreDtTm>'+God+'-'+padl(ltrim(Mes),2,'0')+'-'+padl(ltrim(Den),2,'0')+'T&&'+'</CreDtTm>' N='<NbOfTxs>'+'PaymentRecord'+'</NbOfTxs>' N='<CtrlSum>'+'PaymentSum'+'</CtrlSum>' N='<InitgPty>' N='<Nm>'+StrTran(KlientNai\_2,'"',' ',0,0)+'</Nm>' N='</InitgPty>' N='</GrpHdr>' N='<PmtInf>' N='<PmtInfId>'+'PMT'+str(PlatpNom)+'</PmtInfId>' N='<PmtMtd>'+'TRF'+'</PmtMtd>' N='<NbOfTxs>'+'PaymentRecord'+'</NbOfTxs>' N='<CtrlSum>'+'PaymentSum'+'</CtrlSum>' N='<PmtTpInf>' N='<SvcLvl>' N='<Cd>'+if(empty(PlatTip),'NURG',PlatTip)+'</Cd>' N='</SvcLvl>' N='</PmtTpInf>' N='<ReqdExctnDt>'+God+'-'+padl(ltrim(Mes),2,'0')+'-'+padl(ltrim(Den),2,'0')+'</ReqdExctnDt>' N='<Dbtr>' N='<Nm>'+StrTran(KlientNai\_2,'"',' ',0,0)+'</Nm>' N='<Id>' N='<OrgId>' N='<Othr>' N='<Id>'+ltrim(Strtran(Strtran(KlientRegNod\_2,'LV','',0,0),':','',0,0))+'</Id>' N='<SchmeNm>' N='<Cd>'+'TXID'+'</Cd>' N='</SchmeNm>' N='</Othr>' N='</OrgId>' N='</Id>' N='</Dbtr>' N='<DbtrAcct>'  $N =$ N='<IBAN>'+StrTran(KlientSchet\_2,'-','',0,0)+'</IBAN>' N='</Id>' N='<Ccy>'+if(empty(PlatValKod),'EUR',PlatValKod)+'</Ccy>' N='</DbtrAcct>' N='<DbtrAgt>' N='<FinInstnId>' N='<BIC>'+BankaKod\_2+'</BIC>' N='</FinInstnId>' N='</DbtrAgt>' N='<ChrgBr>'+if(empty(KomisTip),'DEBT',KomisTip)+'</ChrgBr>' #BEGINEND N='<CdtTrfTxInf>'

N='</PmtInf>'

N='</CstmrCdtTrfInitn>'

```
N='<PmtId>'
N='<InstrId>'+str(PlatpNom)+'</InstrId>'
N='<EndToEndId>'+str(PlatpNom)+'</EndToEndId>'
N='</PmtId>'
N='<Amt>'
N='<InstdAmt Ccy=&&'+if(empty(ValKod),'EUR',ValKod)+'&&>'+str(roundF(Itogo,2))+'</InstdAmt>'
N='</Amt>'
N=if(KorBankaKod='','','<IntrmyAgt1>')
N=if(KorBankaKod='','','<FinInstnId>')
N=if(KorBankaKod='','','<BIC>'+KorBankaKod+'</BIC>')
N=if(KorBankaKod='','','</FinInstnId>')
N=if(KorBankaKod='','','</IntrmyAgt1>')
N='<CdtrAgt>'
N='<FinInstnId>'
N=if(ValKod='RUB','','<BIC>'+BankaKod+'</BIC>')
N=if(ValKod='RUB','<ClrSysMmbId>','')
N=if(ValKod='RUB','<ClrSysId>','')
N=if(ValKod='RUB','<Cd>'+'RUCBC'+'</Cd>','')
N=if(ValKod='RUB','</ClrSysId>','')
N=if(ValKod='RUB','<MmbId>'+BankaKod+'</MmbId>','')
N=if(ValKod='RUB','</ClrSysMmbId>','')
N='<Nm>'+BankaNai+'</Nm>'
N='</FinInstnId>'
N='</CdtrAgt>'
N=if(PlatpKorSchet='','','<CdtrAgtAcct>')
N=if(PlatpKorSchet='','','<Id>')
N=if(PlatpKorSchet='','','<Othr>')
N=if(PlatpKorSchet='','','<Id>'+StrTran(PlatpKorSchet,'-','',0,0)+'</Id>')
N=if(PlatpKorSchet='','','</Othr>')
N=if(PlatpKorSchet='','','</Id>')
N=if(PlatpKorSchet='','','</CdtrAgtAcct>')
N='<Cdtr>'
N='<Nm>'+StrTran(KlientNai,'"',' ',0,0)+'</Nm>'
N='<PstlAdr>'
N='<Ctry>'+if(ValstKod='','LV',ValstKod)+'</Ctry>'
N=if(KlientAdr='','','<AdrLine>'+KlientAdr+'</AdrLine>')
N='</PstlAdr>'
N='<Id>'
N=if(pos('p/k',KlientRegNod)>0,'<PrvtId>','<OrgId>')
N='<Othr>'
N='<Id>'+ltrim(Strtran(Strtran(Strtran(Strtran(KlientRegNod,'LV','',0,0),'p/k','',0,0),':','',0,0),'-','',0,0))+'</Id>'
N=if(pos('p/k',KlientRegNod)>0,'','<SchmeNm>')
N=if(pos('p/k',KlientRegNod)>0,",'<Cd>'+'TXID'+'</Cd>')
N=if(pos('p/k',KlientRegNod)>0,'','</SchmeNm>')
N='</Othr>'
N=if(pos('p/k',KlientRegNod)>0,'</PrvtId>','</OrgId>')
N='</Id>'
N='</Cdtr>'
N='<CdtrAcct>'
N = <Id>N='<IBAN>'+StrTran(KlientSchet,'-','',0,0)+'</IBAN>'
N = <(d>N='</CdtrAcct>'
N=if(PlatpKod1='','','<RgltryRptg>')
N=if(PlatpKod1='','','<Dtls>')
N=if(PlatpKod1='','','<Tp>'+'AMK'+'</Tp>')
N=if(PlatpKod1='','','<Cd>'+PlatpKod1+'</Cd>')
N=if(PlatpKod1=",",'</Dtls>')
N=if(PlatpKod1='','','</RgltryRptg>')
N='<RmtInf>'
N='<Ustrd>'+left(rtrim(SoobText1)+' '+if(Summ1=0,'',Str(Summ1))+' '+StrTran(rtrim(SoobText2),'%','proc.',0,0)+' 
'+if(Summ2=0,'',Str(Summ2))+' Dok. '+StrTran(DokumOplat,';',' ',0,0),140)+'</Ustrd>'
```
N='</RmtInf>' N='</CdtTrfTxInf>' #CLOSE N='</PmtInf>' N='</CstmrCdtTrfInitn>' N='</Document>'

### <span id="page-31-0"></span>**8.4 DATU PĀRRAIDES FAILA FORMĒŠANA**

Faila formēšana datu pārraidei uz banku tiek izsaukta no galvenās izvēlnes grupas **Dokumenti** punkta **Maksājumu uzdevumi**.

Pēc pogas **Eksports** nospiešanas veidojas fails nodošanai bankā ar atzīmētiem maksājuma uzdevumiem.

Aktīvās rindas izdalīšanai jānospiež taustiņš <**Ctrl>** un vienlaicīgi jānoklikšķina uz rindas. Visa rinda tiks izdalīta ar krāsu. Vairāku blakus esošo rindu izdalīšanai, jānospiež taustiņš <**Shift>** un vienlaicīgi ar to taustiņš <**Bultiņa uz leju>** vai <**Bultiņa uz augšu>**. Ar izdalītajām rindām var veikt kopējas operācijas, piemēram, izdzēst tās. Lai atteikties no rindu izdalīšanas, jānospiež taustiņš <**Esc>**.

Failā tiek ievietoti maksājuma uzdevumi, kas ir atzīmēti sarakstā un kuriem nav uzrādīts apmaksas datums. Pēc faila veidošanas beigšanas sarakstā parādās maksājumu uzdevumu apmaksas datumu bankā. Pēc apmaksas datuma var redzēt vai maksājuma uzdevums ir nodots bankā.

Faila ar maksājumu uzdevumiem pieņemšana tiek veikta banku programmās.

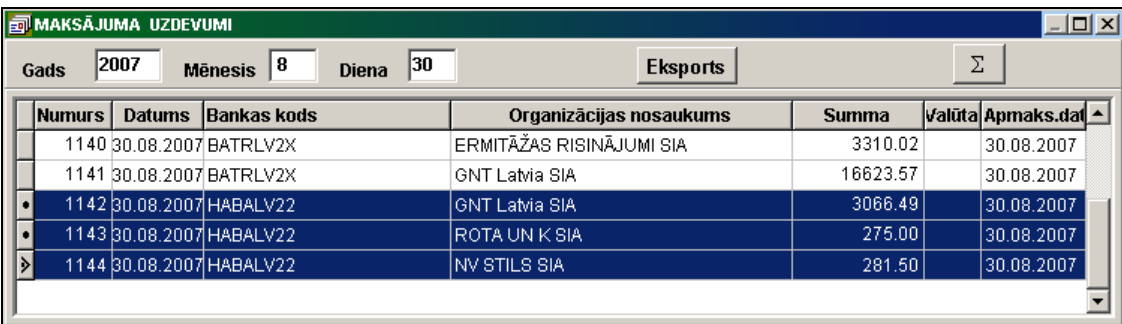

### <span id="page-32-0"></span>**9. GRĀMATVEDĪBAS KONTĒJUMU FORMĒŠANAS APRAKSTS**

#### <span id="page-32-1"></span>**9.1 APRAKSTS UN IESTATĪJUMI**

Grāmatvedības kontējumu veidošanas apraksts dotajā datu bāzē no operatīviem dokumentiem (maksājumu uzdevums vai faktūrrēķins), kā arī grāmatvedību kontējumu papildpierakstīšanas apraksts no citām programmām vai datoriem, kas nav saistīti viens ar otru, izsauc no punkta **Kontējumu formēšanas apraksts** galvenās izvēlnes grupā **Serviss**.

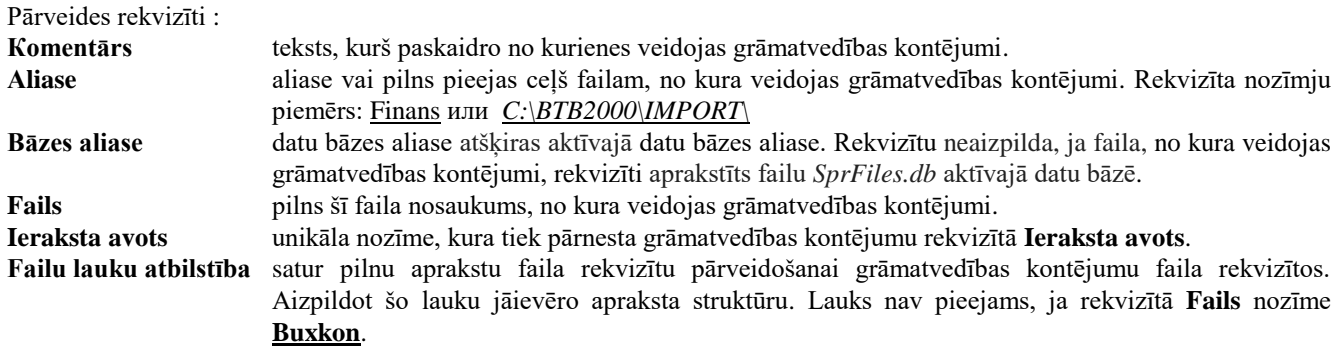

Uz grāmatvedības kontējumu apraksta pamatā tiek izpildīta kontējumu formēšana galvenās izvēlnes punktā **Kontējumu formēšana** grupā **Aprēķini** par norādīto periodu.

<span id="page-32-2"></span>Paskatīties saformētos grāmatvedības kontējumus var dokumentos GRĀMATVEDĪBAS KONTĒJUMI (galvenās izvēlnes grupā **Dokumenti** punktā **Operāciju žurnāls**), norādot datumu un rekvizīta nozīmi **Ieraksta avots** no apraksta.

#### **9.2 FAILA REKVIZĪTU PĀRVEIDES APRAKSTS GRĀMATVEDĪBAS KONTĒJUMU FAILĀ**

Faila pārveides apraksts, kas ir pārnests no cita datora, bet saturošs visus nepieciešamos datus, tiek izpildīts rekvizītā **Failu lauku atbilstība**.

Var izmantot grāmatvedības kontējumu pārnešanai kopīgā datu bāzē, ja grāmatvedības kontējumu dati ir ievesti uz attālinātā datora, pēc tam kopēti caur galvenās izvēlnes punktu **Informācijas kopēšana** grupā **Aprēķini** failā ar nosaukumu *ProvPer.db*, un fails ar ārēja nesēja palīdzību ir pārnests uz doto datoru vai saņemts pa elektronisko pastu.

Faila *ProvPer.db* lauku pārveides apraksta piemērs grāmatvedības kontējumu failā *Provod.db*, rekvizīta saturs **Failu lauku atbilstība:**

```
#DATE
God+Mes+Den
#KEY
God;Mes;Den;SchetDebet;SchetDebetAnalit;SchetKredit;SchetKreditAnalit;DokumNum;DokumOplat;IstZap;ProcPvn
God;Mes;Den;SchetDebet;SchetDebetAnalit;SchetKredit;SchetKreditAnalit;DokumNum;DokumOplat;IstZap;ProcPvn
#SUMMA
SummaVal
Summa
#STRUCT
God := GodMes := MesDen := Den
SchetDebet :=SchetDebet
SchetDebetAnalit :=SchetDebetAnalit
SchetKredit :=SchetKredit
SchetKreditAnalit := SchetKreditAnalit 
DokumNum :=DokumNum
SummaVal :=SummaVal
Summa :=if(IstZap='KR' or IstZap='ZM',0, Summa) 
Data :=Data
ValKod :=ValKod
```
ValKurs :=ValKurs OperacNai :=OperacNai DokumOplat :=DokumOplat ProcPvn := ProcPvn OplatData :=if(OplatData=ctod('30.12.1899'),Data,OplatData) DokumKod :=DokumKod PlatAnalit := PlatAnalit Serija := Serija

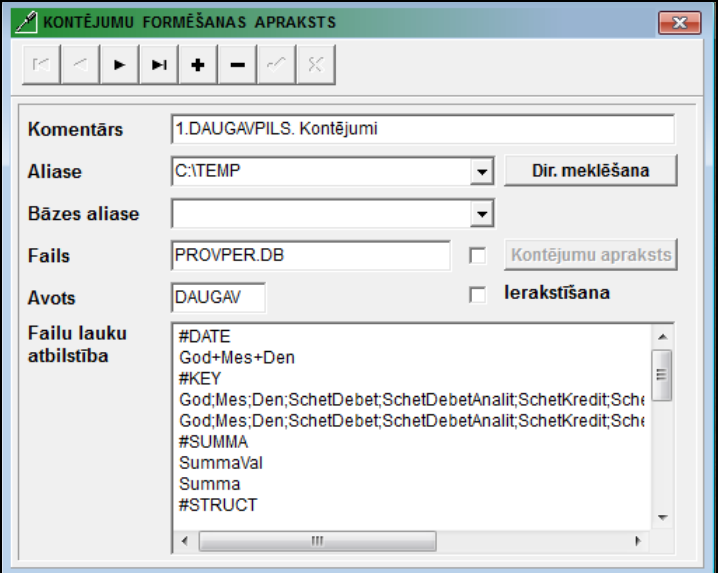

Faila *Provod.dbf* lauku pārveides apraksta piemērs, kas noformēta DOS-vides programmā, grāmatvedību kontējumu failā *Provod.db*, rekvizīta saturs **Failu lauku atbilstība**:

#### **#DATE**

'20'+God+Mes+Den **#KEY** God;Mes;Den;SchetDebet;SchetDebetAnalit;SchetKredit;SchetKreditAnalit;DokumNum '20'+God;Mes;Den;Dbs;Kaud;Krs;Kauk;Nd #SUMMA Sumv Sum **#STRUCT** God :='20'+ God  $Mes := Mes$ Den := Den SchetDebet := Dbs SchetDebetAnalit := FormAnalit(Dbs,Kaud) SchetKredit := Krs SchetKreditAnalit := FormAnalit(Krs,Kauk) DokumNum := Nd  $SummaVal := Sum$ Summa := Sum Data :=  $ctod(Den+.'+Mes+.'+God)$  $ValKod :=$  $ValKurs := 1$ OperacNai :=Latv(Prim)

#### **Piezīmēšana**.

Funkcija **FormAnalit ( )** tiek izmantota analītiskas uzskaites nozīmes pievienošanai no datu bāzes:

- pa analītikas kodu **FormAnalit** (<konta numurs>, <analītiskas uzskaites kods>),
- piemēram, SchetDebetAnalit := FormAnalit(Dbs,Kaud) ;
- pa klienta nodokļu maksātāja kodu **FormAnalit** ('NOD', <nodokļu maksātāja kods>),

piemēram, SchetKreditAnalit := FormAnalit('NOD',KlientKodNod).

#### <span id="page-34-0"></span>**9.3 GRĀMATVEDĪBAS KONTĒJUMU FORMĒŠANAS APRAKSTS NO FAILIEM**

Ar dubultklikšķi laukā **Fails** ar nozīmi **Buxkon** vai ar klikšķi pa pogu **Kontējumu apraksts** atveras tabula ar grāmatvedības kontējumu aprakstu no dokumentiem: maksājumu uzdevums vai rēķini par pakalpojumiem vai arī no kaut kādiem citiem failiem.

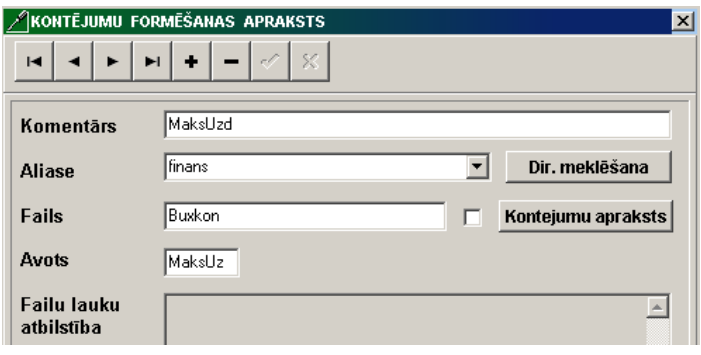

Formulu apraksts grāmatvedības kontējumu lauku veidošanai atrodas failā ar nosaukumu *Buxkon.db***.**

Grāmatvedības kontējumu veidošanas rekvizīti:

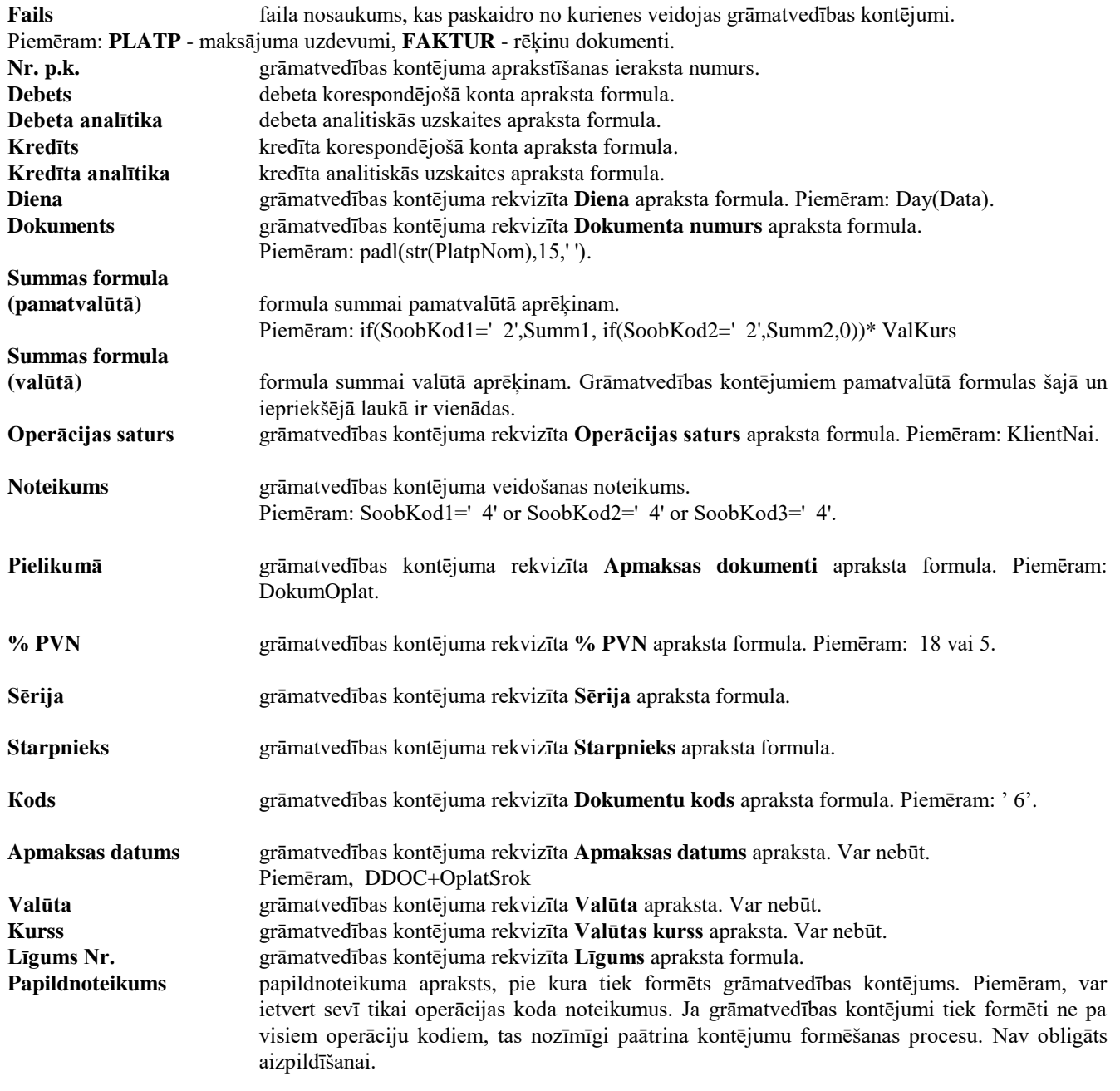

**Visiem rekvizītiem, kas tiek izmantoti grāmatvedības kontējumu formēšanas apraksta formulās, jābūt aprakstītiem failā Failu apraksts** *SprFiles.db* **failam Maksājumu uzdevumi** *Platp.db***, failam Rēķini par pakalpojumiem** *Faktur.db* **un ar tiem saistītajam failam Organizācijas** *Potreb.db*.

**Faila Maksājumu uzdevums** *Platp.db* **un faila Rēķini par pakalpojumiem** *Faktur.db* **saiknei ar failu Organizācijas** *Potreb.db* **ir jābūt aprakstītai sekojošā veidā:**

D0.KlientKod=D1.KlientKod | D1.KlientNpp is null

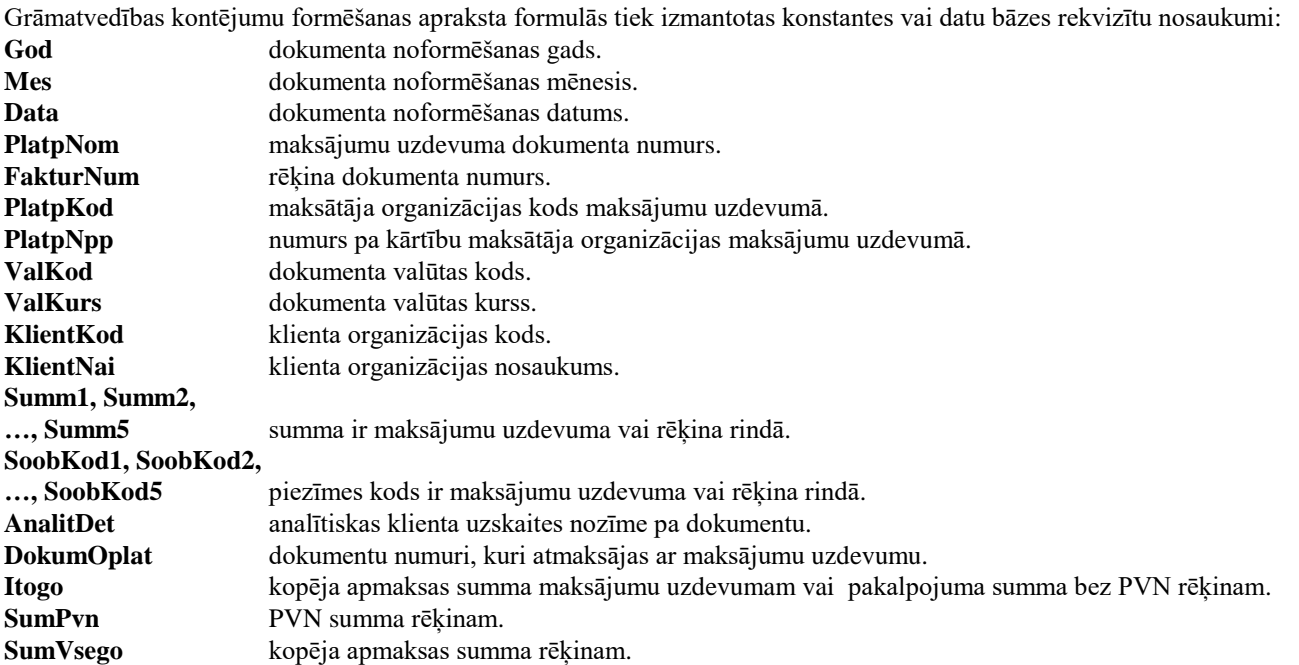

Iestatot kontējumu veidošanas aprakstu blakus rekvizītam Fails var stāvēt atzīme **□**, tādēļ, lai ceļu pie faila, no kura formējas kontējumi varētu izvēlēties no apraksta, kas ir norādīts rekvizītā **Alias**. Ja atzīmes nav ceļš pie faila, no kura formējas kontējumi, tiek izvēlēts no aliasa, kas ir norādīts failā Failu apraksts *SprFiles.db*.

#### **Rekvizītu apraksta piemērs no dokumenta MAKSĀJUMU UZDEVUMI (fails** *Platp.db***):**

#### **Katram maksājuma apraksta kodam no maksājumu uzdevuma failā** *Buxkon.db* **aizpildās savs ieraksts.**

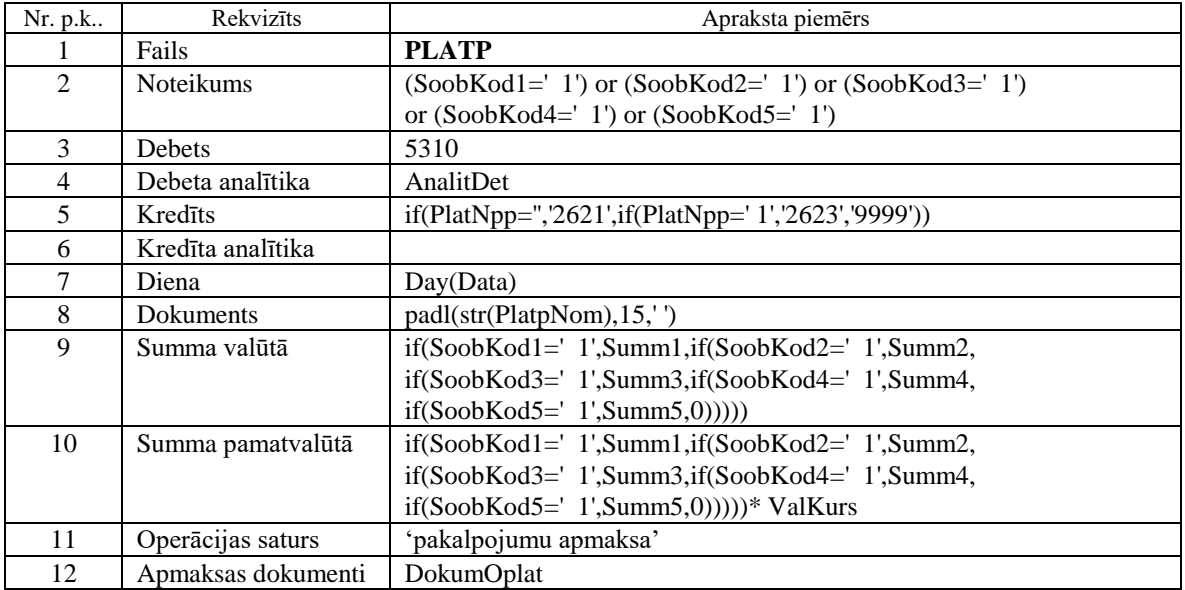

Ja maksājumu uzdevumā, kad apmaksā piegādātājiem, ir norādāms apmaksāšanas dokumentu liels saraksts (vairāk kā 10 un drukājas vairākas rindas ar apmaksas dokumentiem), tad papildus nepieciešams aprakstīt failā *Buxkon.db* kontējumu veidošanu no Maksājumu uzdevumu dokumentu faila *PlatpDok.db*.

#### **Faila Maksājumu uzdevuma dokumenti** *PlatpDok.db* **saiknei ar failu Maksājumu uzdevumi** *Platp.db* **un ar failu Organizācijas** *Potreb.db* **ir jābūt aprakstītai sekojošā veidā:**

1) D0.God=D1.God and D0.PlatpNom=D1.PlatpNom | (D0.PlatpPrilNum=D1.PlatpPrilNum or D0.PlatpPrilNum is null and D1.PlatpPrilNum is null)

2) D1.KlientKod=D2.KlientKod | D2.KlientNpp is null

#### Rekvizītu apraksta piemērs no faila Maksājumu uzdevuma dokumenti *PlatpDok.db*:

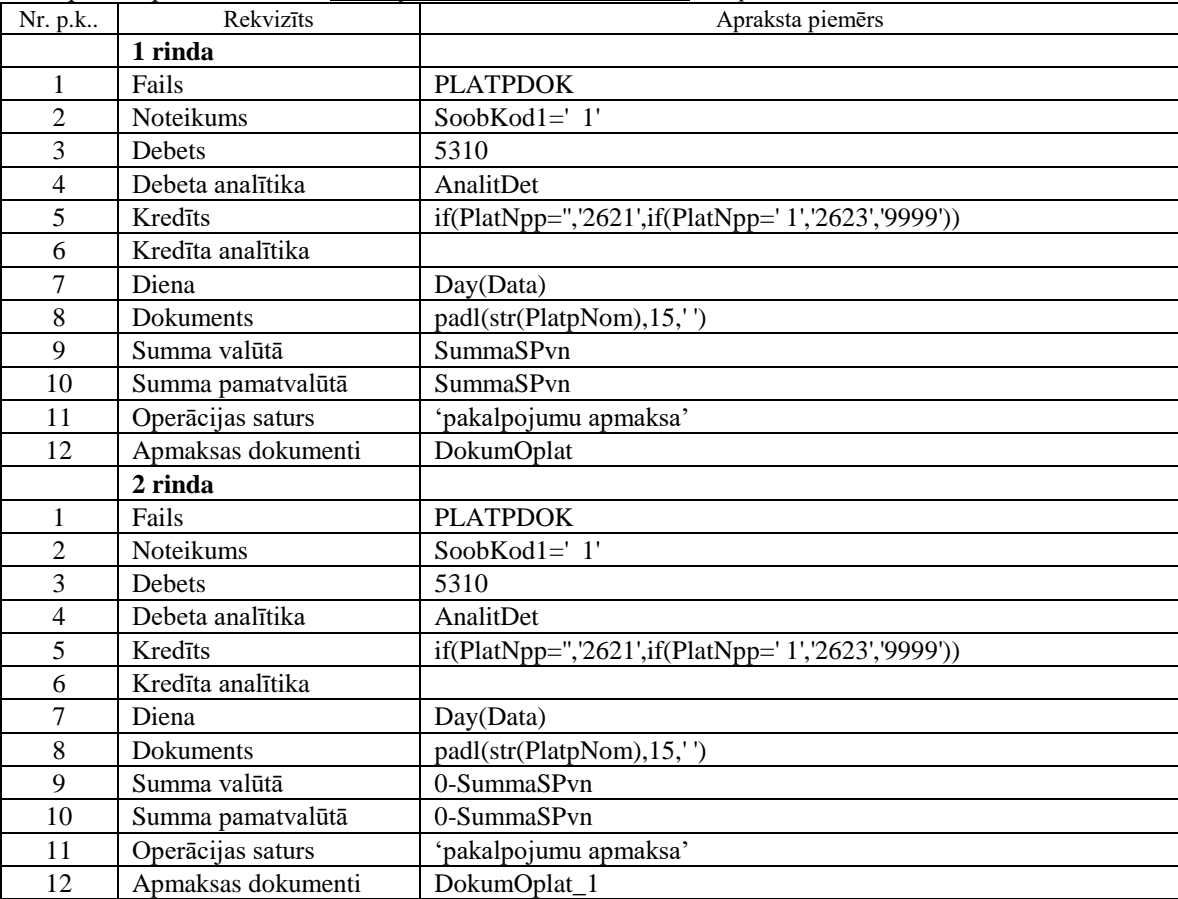

#### **Rekvizītu apraksta piemērs no dokumenta RĒĶINI (fails** *Faktur.db***):**

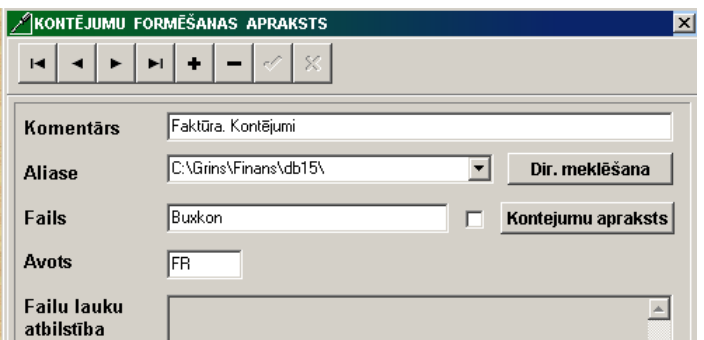

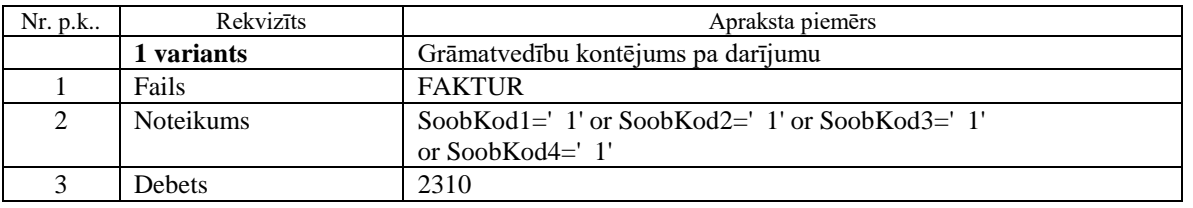

Lietotāja instrukcijas papildinājums GrinS Finanses

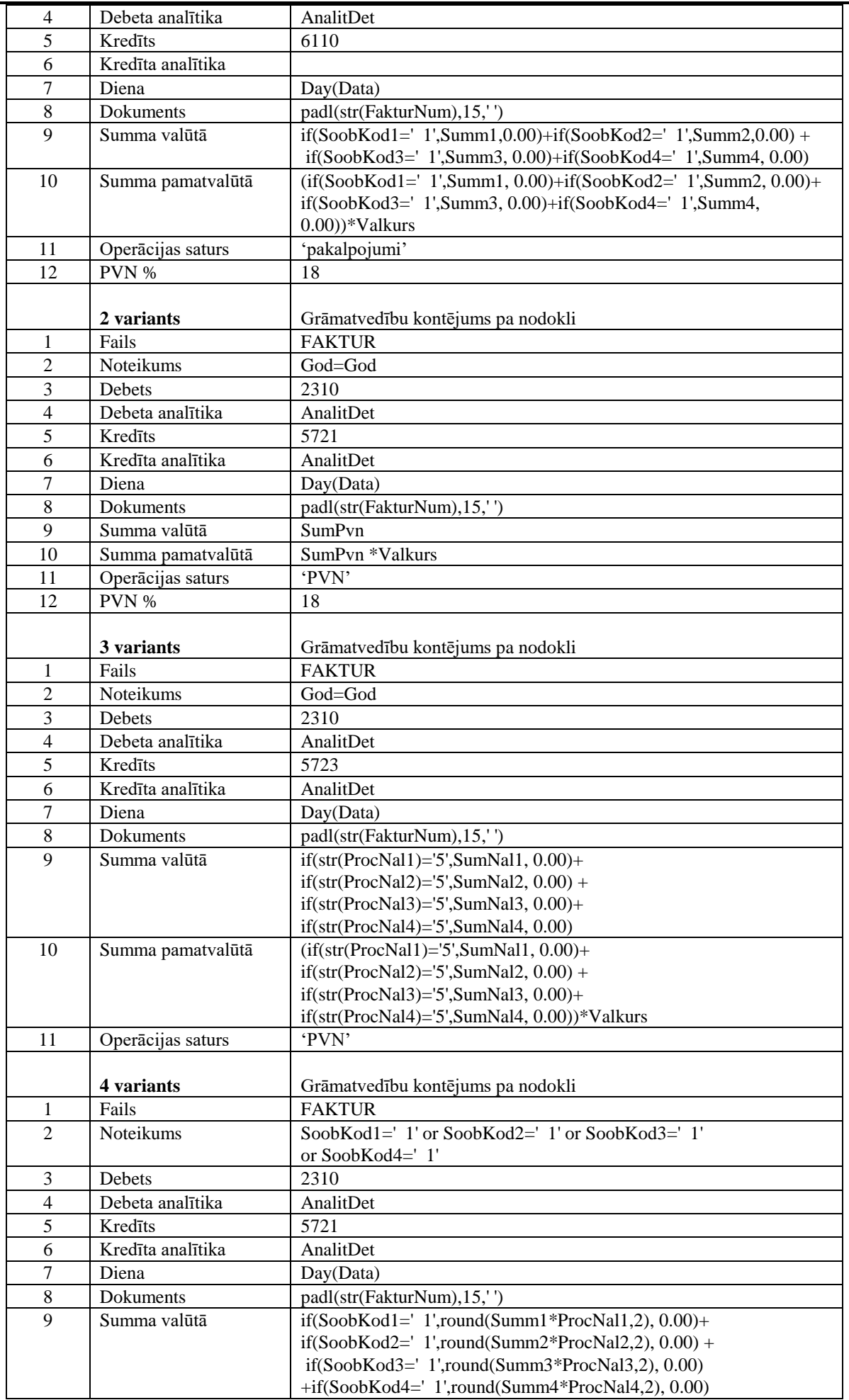

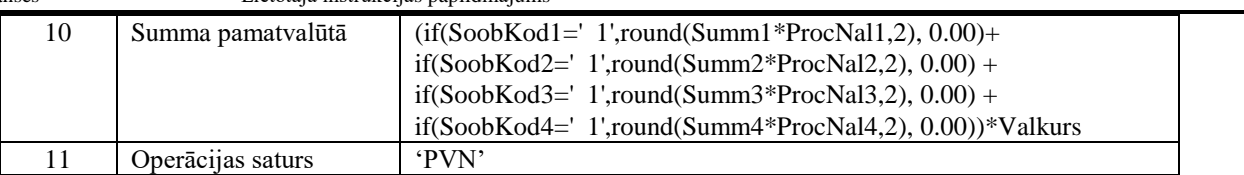

Rekvizītu apraksta piemēri no faktūrrēķina dokumenta papildus rindām (fails *FaktDop.db*):

#### **Faila Rēķinu papildījums** *FaktDop.db* **saiknei ar failu Rēķini pa pakalpojumiem** *Faktur.db* **un ar failu Organizācijas** *Potreb.db* **ir jābūt aprakstītai sekojošā veidā:**

- 1) D0.God=D1.God and D0.FakturNum=D1.FakturNum
- 2) D1.KlientKod=D2.KlientKod | D2.KlientNpp is null

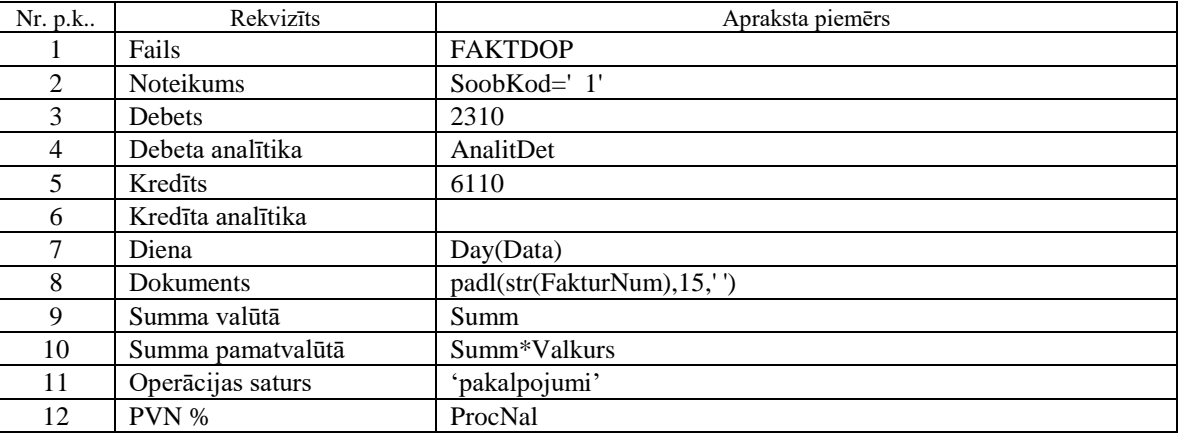

Analoģiski aprakstās grāmatvedības kontējumu veidošanas rekvizīti no jebkura cita faila formāta *Db* vai *Dbf* , arī noformēta ar citu programmu. Nepieciešamā prasība, lai varētu identificēt grāmatvedības kontējumu rekvizītus no sniegtās informācijas failā.

#### **Grāmatvedības kontējumu apraksta piemērs no programmas 1C faila**

Grāmatvedības kontējumi veidojas no faila ar nosaukumu *Doktmc.Dbf*, visi rekvizīti, kuri ir izmantojami pie apraksta, ir jāapraksta failā Failu apraksts *SprFiles.db* firmas bāzes aliasā. Tukšs fails ar nosaukumu *Doktmc.Dbf* izvietots firmas bāzes aliasē**.**

Izveido atsevišķas aliases katram veikalam, kur novietojas fails ar informāciju no veikala *Doktmc.Dbf* un Kontējumu apraksta fails *Buxkon.db*.

Fails *Doktmc.Dbf* ar klasifikatoru ORGANIZĀCIJAS (fails *Potreb.db*) saistīts pa nodokļu maksātāja ciparu koda nozīmi un aprakstīts sekojoši:

 $(D0.KLIENTKOD = cast(D1.KlienRegNot as numeric)$  or  $(D0.KLIENTKOD = cast(D1.KlienTKod as numeric)$  | D1.KlientNpp is null

Iestatot kontējumu veidošanas aprakstu blakus rekvizītam **Fails** liekas atzīme **▽**, tādēļ, lai ceļš pie faila, no kura formējas kontējumi tiktu izvēlēts no apraksta, kas ir norādīts rekvizītā**.**

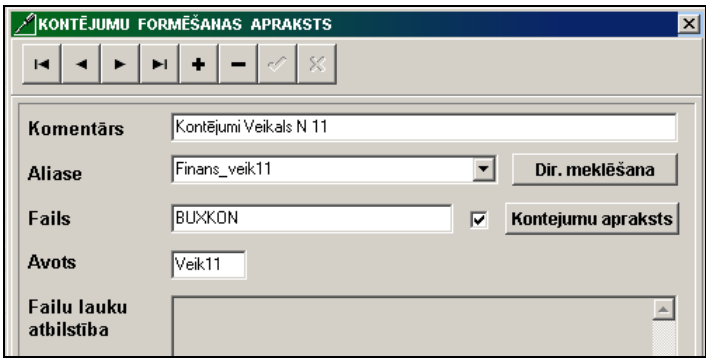

GrinS Finanses

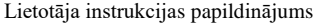

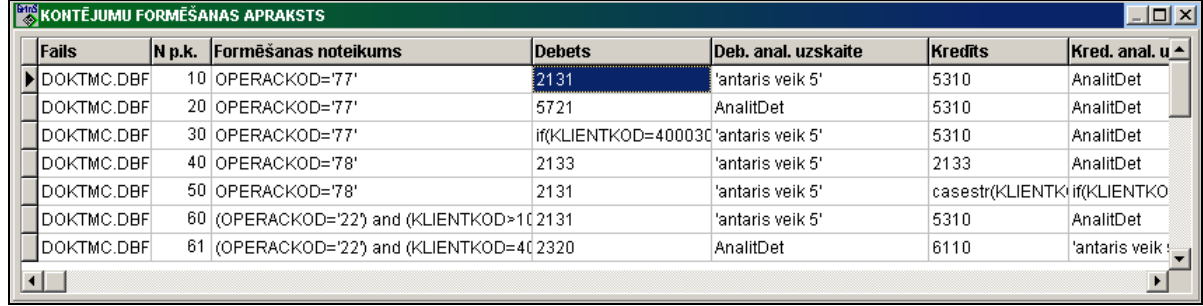

### <span id="page-40-0"></span>**10. DEKLARĀCIJA PAR SKAIDRĀ NAUDĀ VEIKTAJIEM DARĪJUMIEM**

Atskaite **Deklarācija par skaidrā naudā veiktajiem darījumiem** veidojas un iespiežas no galvenās izvēlnes punkta **Deklarācija par skaidrā naudā** grupā **Atskaites**.

Atskaites drukai no klasifikatora IESTATĪŠANAS TABULA (izsauc no galvenās izvēlnes grupā **Klasifikatori** punkta **Iestatīšanas tabula** apakšgrupas **Iestatīšanas**) tiek izmantoti rekvizīti: **Organizācijas nosaukums, Organizācijas juridiskā adrese, Nodokļu maksātāja kods, Telefoni, Vadītāja uzvārds un VID nosaukums**.

Atskaites veidošanai tiek izmantoti rekvizīti no klasifikatora IESTATĪŠANAS TABULA ieliktņa **Deklarācija** grupā **Skaidrā nauda**:

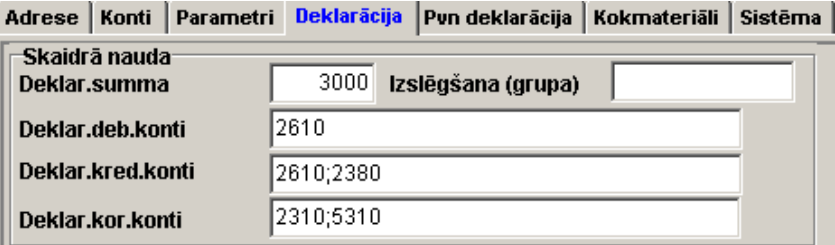

Grāmatvedību kontu numuri ir norādāmi caur zīmi <;> un var būt norādāmas pirmās divas vai trīs konta zīmes. Deklarējamie korespondējošie kontiem ir jābūt aprakstītiem ar analītikas veidu Organizācijas klasifikatorā KONTU.

Tiek atlasīti grāmatvedības kontējumi par norādīto mēnesi attiecīgi nosacījumam:

- grāmatvedības kontējumu konta debets ir vienāds rekvizīta nozīmei **Deklarējamie kontu debeti**, bet konta kredīts ir vienāds rekvizīta nozīmei **Deklarējamie korespondējošie konti;**
- grāmatvedības kontējumu konta kredīts ir vienāds rekvizīta nozīmei **Deklarējamie kontu kredīti**, bet konta debets ir vienāds rekvizīta nozīmei **Deklarējamie korespondējošie konti.**

Pa deklarējamo korespondējošo kontu analītiskās uzskaites nozīmi tiek aprēķināta summa pa kontu debetu un izmaksātā summa pa kontu kredītu.

No apstrādāšanas izslēdzas grāmatvedības kontējumi, kuriem korespondējošā konta analītikas rekvizītā **Klienta grupa** klasifikatorā ORGANIZĀCIJAS ir rekvizīta nozīme **Izslēgšana (grupa)** klasifikatorā IESTATĪŠANAS TABULA.

Papildus pieprasījums veidojot deklarācijas skaidros darījumus rekvizītā **Avansa konts**, kur ir norādāms avansu atskaišu kontu saraksts.

Ja ir norādīts konts vai avansa kontu saraksts, tad papildus darījumu summa tiek savākta no pievienotiem dokumentiem avansu atskaitē pa organizācijām. Tādā situācijā no saraksta **Deklarējamie kontu kredīti** klasifikatora IESTATĪŠANAS TABULA vajag novākt šo avansa kontu nozīmi (piemēram, 2380).

Atskaitē nonāk darījumi, kuru kopsumma pa organizāciju par atskaites mēnesi lielāka nekā summa norādītā rekvizītā **Deklarējamā summa** klasifikatorā IESTATĪŠANAS TABULA.

Darījuma veidu izvēlas no klasifikatora KONTU PLĀNS korespondējošiem kontiem vai aizpildās pie drukas no faila **VidSdelk.mnu**.

Nerezidentiem aizpildās rekvizīts ailē **Valsts**, kur tika izpildīts darījums, no klasifikatora VALSTI.

Pēc deklarācijas veidošanas var izpildīt datu nozīmju nepieciešamo koriģēšanu.

Ievadot datus no tastatūras vai koriģējot tos rekvizīts **Analītika** aizpildās no klasifikatora ORGANIZĀCIJAS.

Atskaites veidošanas ekrāna forma:

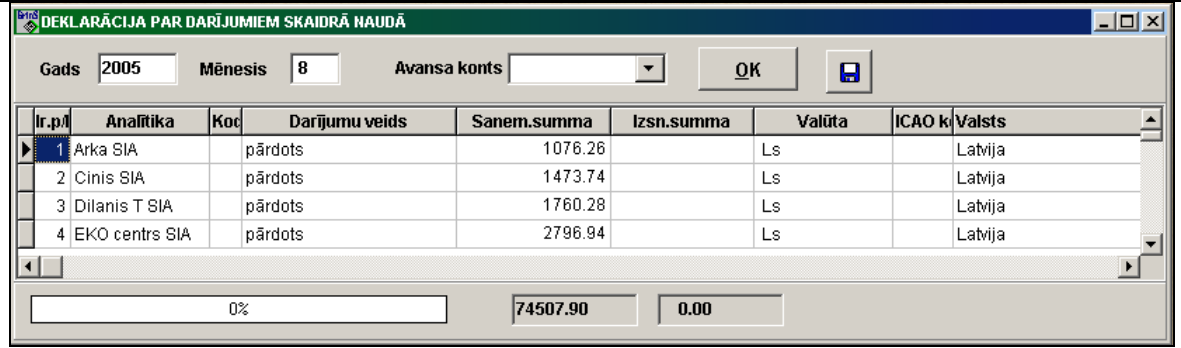

Atskaites iespiedformas paraugs:

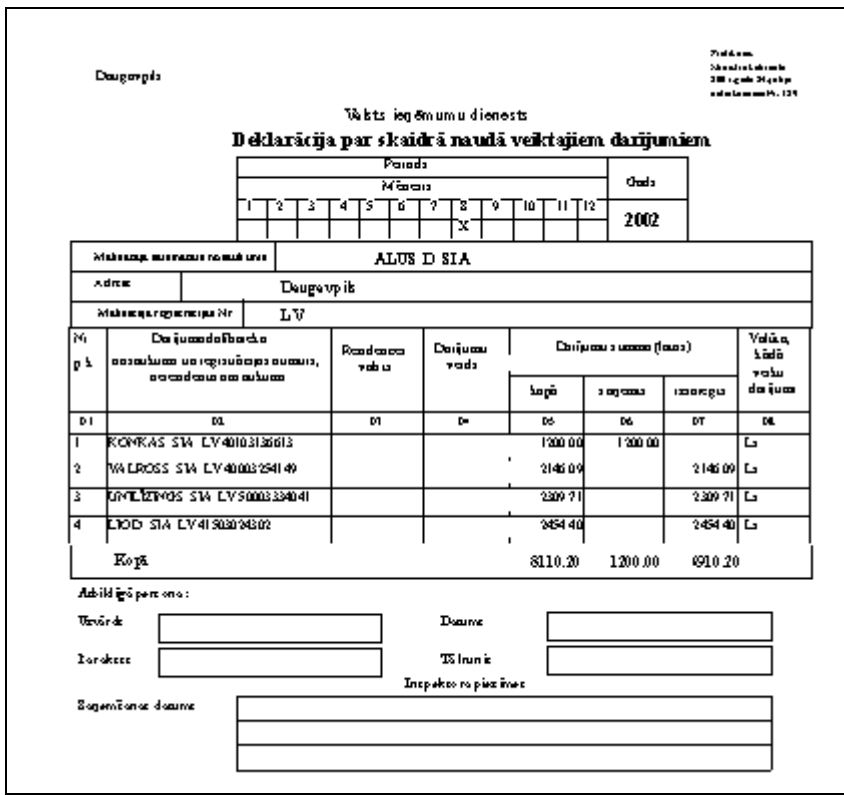

Faila struktūra elektroniskās deklarēšanas sistēmai (EDS**)** ir aprakstīta failā *XML* formāta failā, kas atrodas darba katalogā un atbilst atskaites periodam.

Rekvizītā **EDS ceļš** klasifikatorā IESTATĪŠANAS TABULA ir norādīta ārējā ierīce vai direktorija saformētā faila ierakstam. Ja ir aizpildīts rekvizīts **EDS ceļš** nospiežot pogu , top *XML* formāta fails nodošanai VID.

### <span id="page-42-1"></span><span id="page-42-0"></span>**11. PIEVIENOTĀS VĒRTĪBAS NODOKĻA DEKLARĀCIJAS FORMĒŠANAS**

### **11.1 ALGORITMA APRAKSTS**

Atskaite **Pievienotās vērtības nodokļa deklarācija** veidojas un iespiežas galvenās izvēlnes grupā **Atskaites** apakšgrupas **PVN atskaites** punkta **PVN deklarācija**.

Atskaites drukai no klasifikatora IESTATĪŠANAS TABULA (izsauc no galvenās izvēlnes grupā **Klasifikatori** punkta **Iestatīšanas tabula** apakšgrupas **Iestatīšanas**) tiek izmantoti rekvizīti: **Organizācijas nosaukums, Organizācijas juridiskā adrese, Nodokļu maksātāja kods, Telefoni, Vadītāja uzvārds**.

Atskaites veidošanai tiek izmantoti rekvizīti no klasifikatora IESTATĪŠANAS TABULA ieliktnī **Konti** :

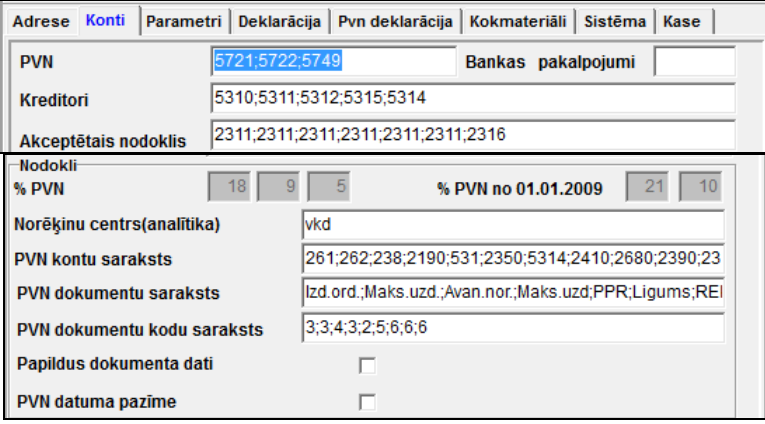

#### Ieliktnī **PVN deklarācija** :

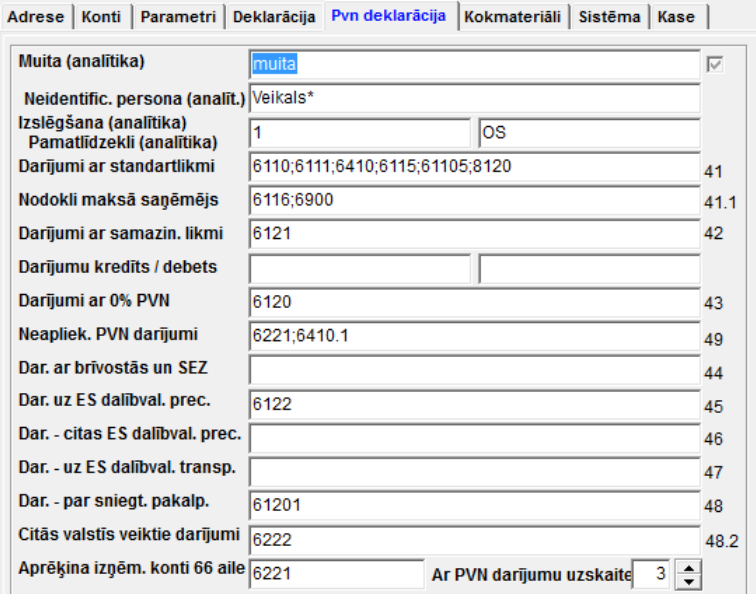

#### Ieliktņa **Deklarācija** grupā **PVN**:

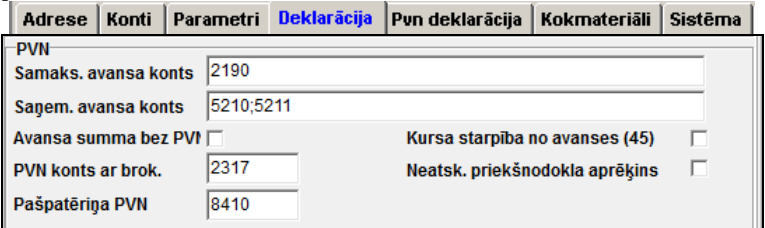

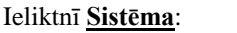

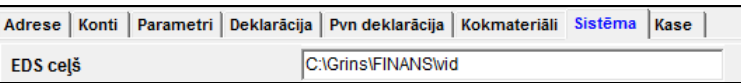

**PVN konti** (grāmatvedības uzskaites pievienotās vērtības nodokļa konti) klasifikatorā KONTU PLĀNS (punkts **Konti** galvenās izvēlnes grupā **Klasifikatori**) ir jāapraksta ar analītikas veidu Organizācijas un saldo aprēķina pazīme ir vienāda 0.

Grāmatvedību kontu numuri ir norādāmi caur zīmi <**;**> rekvizītos no klasifikatora IESTATĪŠANAS TABULA **Darījumi ar ar standartlikmi**, **Darījumi ar 0 % PVN**, **Darījumi ar samazināto likmi**, **Ar PVN neapliekamo darījumi** un var būt norādāmas pirmās trīs vai četras konta zīmes.

Analītiskas uzskaites nozīmes no klasifikatora ORGANIZĀCIJAS klasifikatora IESTATĪŠANAS TABULA rekvizītos **Muita**, **Neidentificētas persona**, **Izslēgšana**) norādāmi caur zīmi <**;**>.

Gadījumā, ja ar PVN neapliekamo darījumu nav, tad rekvizītu **Ar PVN neapliekamie darījumi** aizpildīt ar nozīmi «9999».

Klasifikatora PVN LIKMES aizpildīšana (izsauc no galvenās izvēlnes grupā **Klasifikatori** punkta **PVN likmes** apakšgrupas **Iestatīšanas**):

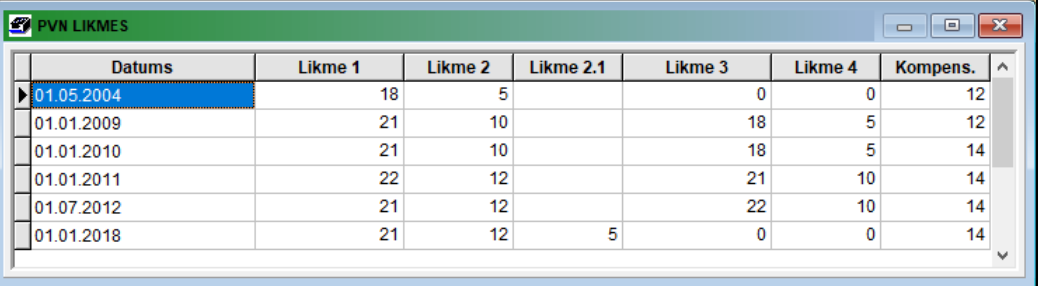

Veidojot atskaiti tiek atlasīti grāmatvedības kontējumi par norādīto periodu, mēneša sākumu un beigām, gadu.

Visas nepieciešamās koriģēšanas un atskaites papildinājumus pa ailēm var izpildīt uz ekrāna pēc atskaites formēšanas.

Grāmatvedības kontējumos rekvizītā **Operācijas saturs** var norādīt deklarācijas ailes numuru, ietverot kvadrātiekavās. Piemēram, [44] vai [52] vai [411].

Klientiem-partneriem no ES valstīm PVN maksātājiem klasifikatorā ORGANIZĀCIJAS (no galvenās izvēlnes grupā **Klasifikatori** punkts **Оrganizācijas**) ir norādāms ES valsts kods un ES valsts nodokļu maksātāja kods.

Klasifikatorā VALSTI (no galvenās izvēlnes grupā **Klasifikatori** punkts **Valsti**) ES valstīm aizpildās rekvizīti **ES Kods** un **Valūta**, kur ir norādāma šīs valsts oficiāla valūta.

**Saņemtie рakalpojumi no ES valstīm** no PVN maksātājiem **līdz 31.12.2009**, ir jāatdala no precēm, kas ir saņemtas no ES valstīm, nepieciešams grāmatvedību kontējumos pa darījumu (pakalpojumam) aizpildīt rekvizītu **Dokumenta kods** vienāds 6 vai 4, lai darījuma summa nenonāktu 50.ailē, grāmatvedību kontējumā pa pieskaitīto nodokli norādīt rekvizītā **Operācijas saturs** rindas numurs [54] vai norādīt simbolu '#', bet grāmatvedības kontējumā par priekšnodokli norādīt rekvizītā **Operācijas saturs** rindas numurs [63] norādīt simbolu '#'.

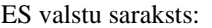

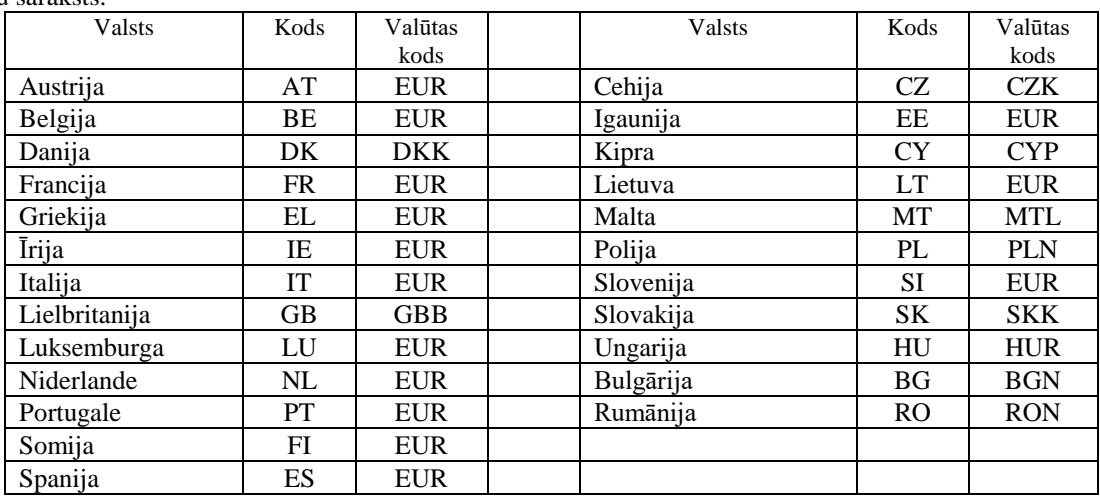

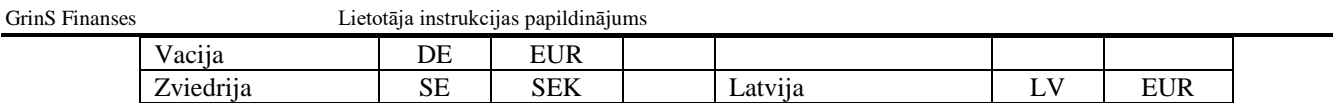

Saņemto avansu maksājuma summu ņem vērā ailē 41 vai 42, atkarībā no PVN % tiek atlasīta no grāmatvedības kontējumiem ar konta kredītu, norādītu rekvizītā **Saņemtie avansa konts** klasifikatorā IESTATĪŠANAS TABULA atrēķinot kontējumus ar šā konta debetu. Lai saņemtā avansu maksājuma summa tiktu ievietota citā rindā, vajag norādīt rindas numuru grāmatvedības kontējumu rekvizītā **Operācijas saturs**.

Vairāki klienti ved saņemtā avansu maksājuma summas uzskaiti kontā bez nodokļa summas. Piemēram, ir saņemts avansu maksājums 118 lati, apgrozījums pa avansu maksājuma konta kredītu 5210 – 100 lati, apgrozījums PVN konta kredītu 5721 - 18 lati.

Ja uz firmas vedas saņemtā avansu maksājuma summas uzskaite uz nodokļa konta bez nodokļa atskaitīšanas, bet pieskaitītais PVN ir ņemts vērā uz akceptētā nodokļa (piemēram, ir saņemts avansu maksājums 118 lati, apgrozījums pa avansu maksājuma konta kredītu 5210 – 118 lati,, apgrozījums pa PVN konta debetu 2321 - 18 lati) , tad rekvizītā **Avansa summa bez PVN** klasifikatorā IESTATĪŠANAS TABULA vajag izdarīt atzīmi. Tad formējot **PVN deklarāciju** no saņemtā avansa konta apgrozījuma summas atskaitās nodokļa summa, kas ir norādīta grāmatvedības kontējumos.

#### **Papildus aizrādījumi:**

- 1. Pie pārdotās preces atgriešanas, nodokļa summu pa darījumu ņem vērā ailē 67 **Korekcija**. Lai apgrozījumi pa 6 klases kontu debetu netiktu atņemtas no aiļu summas 41 vai 42, vajag lai grāmatvedības kontējumu rekvizīts **Operācijas saturs** sākās no simbolu "@".
- 2. Preces atgriešana piegādātājam tekošajā mēnesī iezīmējas ar zīmi **&** grāmatvedības kontējumu rekvizītā **Operācijas saturs**. Dokuments, pa kuru atgriežas prece, var būt tikai viens un norādīts rekvizītā **Apmaksas dokumenti**.

Piemēram, Debets = 5310, Kredīts = 2130, atdodamās preces summa - S1,

Debets = 5310, Kredīts = 5721, PVN atgriešanas summa – S2:

62. ailes deklarācijā no summas atskaitās PVN atgriešanas summa, *PVN1 pielikumā (I daļas)* atdodamās preces summa (S1) atskaitās no darījuma summas pa dokumentu, kas ir norādīts grāmatvedības kontējumu rekvizītā **Apmaksas dokumenti**, PVN atgriešanas summa (S2) no nodokļa summas pa dokumentu, kas ir norādīts rekvizītā **Apmaksas dokumenti.**

3. Preces atgriešana pircējiem tekošajā mēnesī iezīmējas ar zīmi **&** grāmatvedības kontējumu rekvizītā **Operācijas saturs**. Dokuments, pa kuru atgriežas prece, var būt tikai viens un norādīts rekvizītā **Apmaksas dokumenti**.

Piemēram, Debets = 6910, Kredīts = 2310, atdodamās preces summa- S1,

Debets = 5721, Kredīts = 2310, PVN atgriešanas summa - S2:

52. ailes deklarācijā no summas atskaitās PVN atgriešanas summa, *PVN1 pielikuma (III daļas)* atdodamās preces summa (S1) atskaitās no darījuma summas pa dokumentu, kas ir norādīts grāmatvedības kontējumu rekvizītā **Apmaksas dokumenti**, PVN atgriešanas summa (S2) no nodokļa summas pa dokumentu, kas ir norādīts rekvizītā **Apmaksas dokumenti.**

- 4. Pārdodot nekustamo īpašumu vai importējot pamatlīdzekļi. Kontu debets, kas ir norādīti rekvizītā **PVN konti** ar analītikas nozīmi, kas ir norādīta rekvizītā **Pamatlīdzekļi (analītika)**, tiek saskaitīts atsevišķā summa, un pēc tam summējas pie ailes 52.
- 5. Pie rokas datu ievades pa PVN deklarācijas ailēm netiek izpildīta 41. ailes nozīmes noapaļošana atkarībā no 52. ailes nozīmes vai 42. ailes nozīmes - no 53. ailes.
- 6. Summu koriģēšana pa ailēm no 41 līdz 49, ja ailes numurs ir norādīts grāmatvedības kontējumu rekvizītā **Operācijas saturs**, tiek izpildīts no klases kontiem 6, 7, 8, saņemtā avansu maksājuma konti, kas sākas no 21. Apgrozījumi pa kontu kredītu summējas, bet apgrozījumi pa kontu debetu atskaitās.
- 7. Summu koriģēšana pa ailēm no 52 līdz 56, ja ailes numurs ir norādīts rekvizītā **Operācijas saturs**, tiek izpildīts no **PVN kontiem**, kas ir norādīti klasifikatorā IESTATĪŠANAS TABULA. Apgrozījumi pa kontu kredītu summējas, bet apgrozījumi pa kontu debetu.
- 8. Summu koriģēšana pa ailēm no 61 līdz 65, ja ailes numurs ir norādīts grāmatvedības kontējumu rekvizītā **Operācijas saturs**, tiek izpildīts no **PVN kontiem**, kas ir norādīti klasifikatorā IESTATĪŠANAS TABULA. Apgrozījumi pa kontu debetu summējas, bet apgrozījumi pa kontu kredītu atskaitās
- 9. Summu koriģēšana pa ailēm 50 un 51, ja ailes numurs ir norādīts grāmatvedības kontējumu rekvizītā **Operācijas saturs**, tiek izpildīts no **Kreditoru kontiem**, kas ir norādīti klasifikatorā IESTATĪŠANAS TABULA Apgrozījumi pa kontu kredītu summējas, bet apgrozījumi pa kontu debetu atskaitās. Klientam klasifikatorā ORGANIZĀCIJAS ir norādīts ES valsts kods un ir aizpildīts nodokļu maksātāja.
- 10. *No 01.01.2010.g*. ir piemērots **īpašais nodokļa režīms** preču importa darījumos. Kontu kredīts, kas ir norādīti **PVN konti** rekvizītā, un rekvizītā **Operācijas saturs** norādīt nozīmi "[52]". Kontu debets, kas ir norādīti **PVN konti** rekvizītā un rekvizītā **Operācijas saturs** norādīt nozīmi "[61]"
- 11.

#### Atskaites veidošanas ekrāna forma:

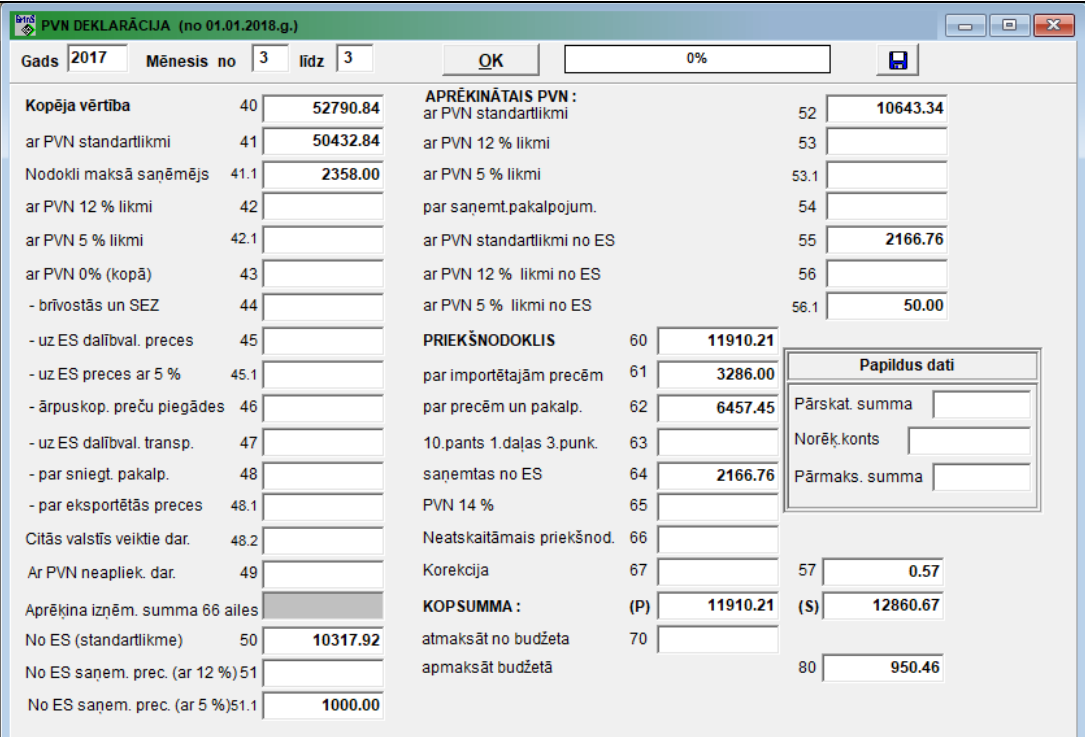

Atskaites iespiedformas paraugs:

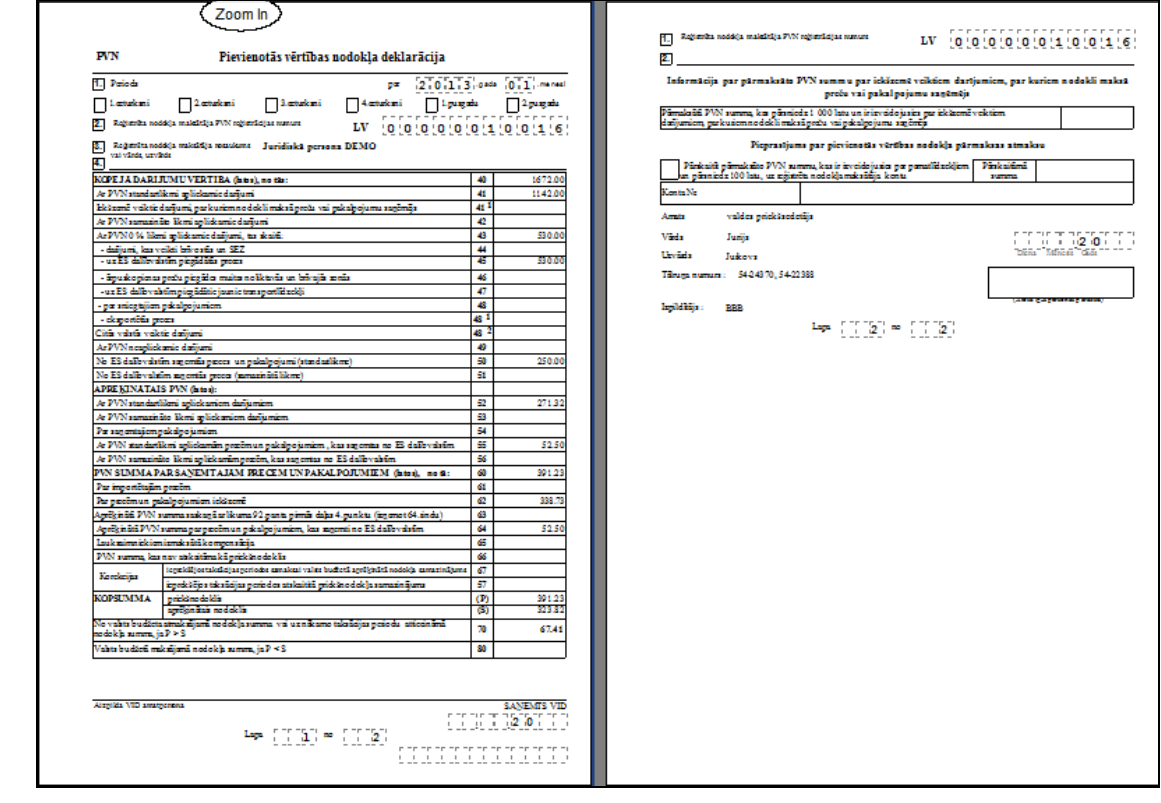

### <span id="page-45-0"></span>**11.2 PVN DEKLARĀCIJAS AIĻU APRAKSTS**

Atskaites **PVN deklarācija** aiļu apraksts :

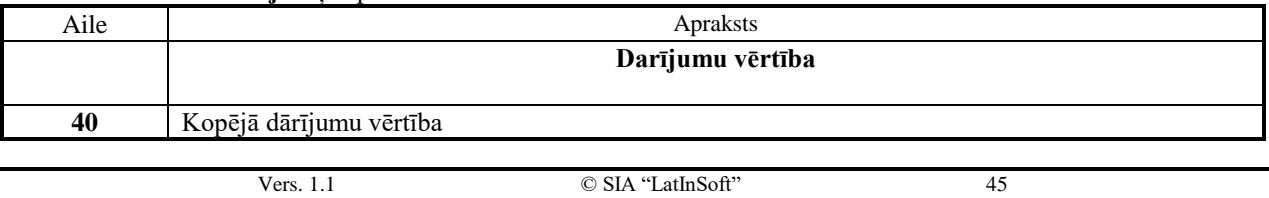

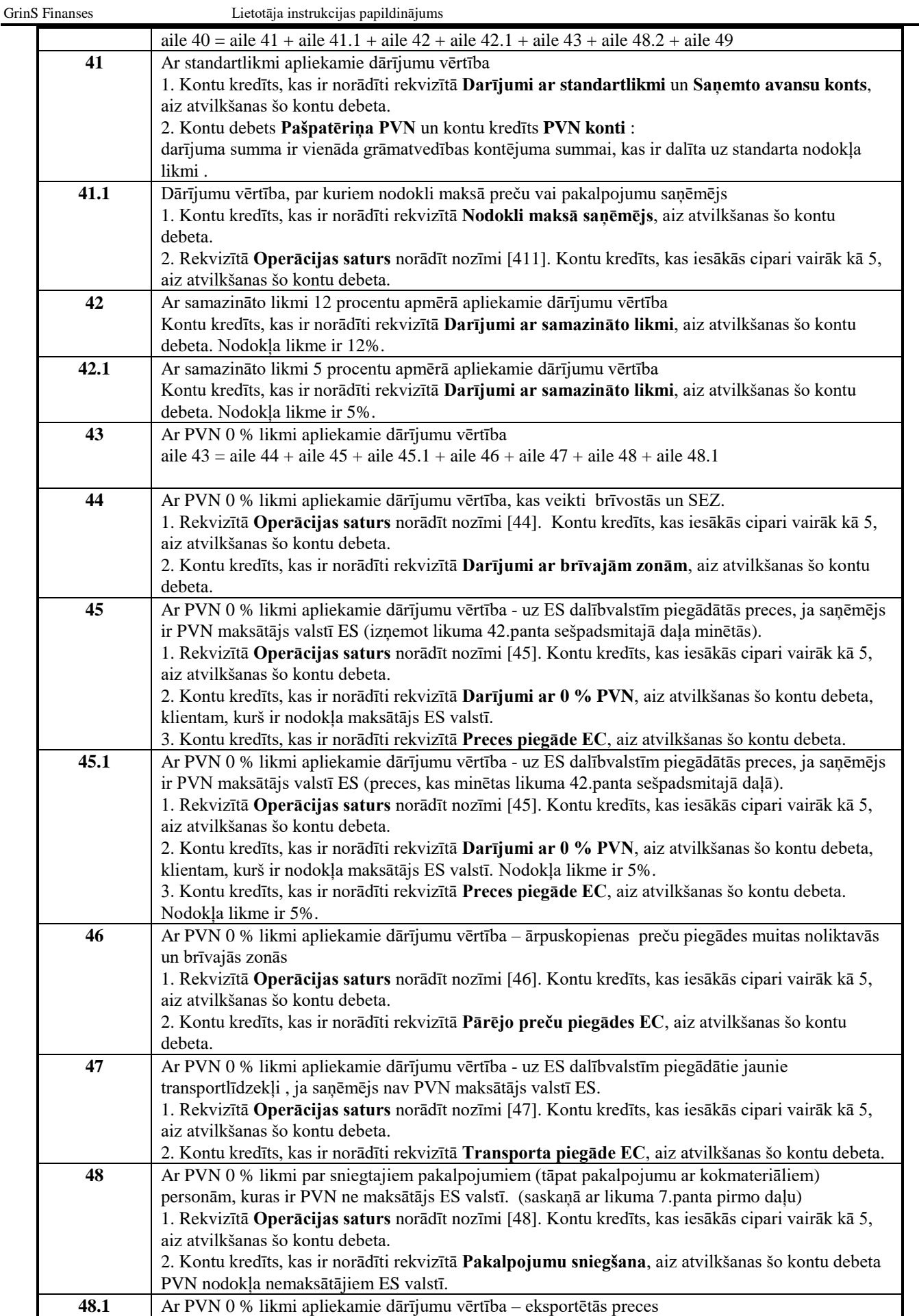

**48.2** Darījumu vērtība, kuru veikšanas vieta nav iekšzeme.

Kontu kredīts, kas ir norādīti rekvizītā **Darījumi ar 0 % PVN**, aiz atvilkšanas šo kontu debeta.

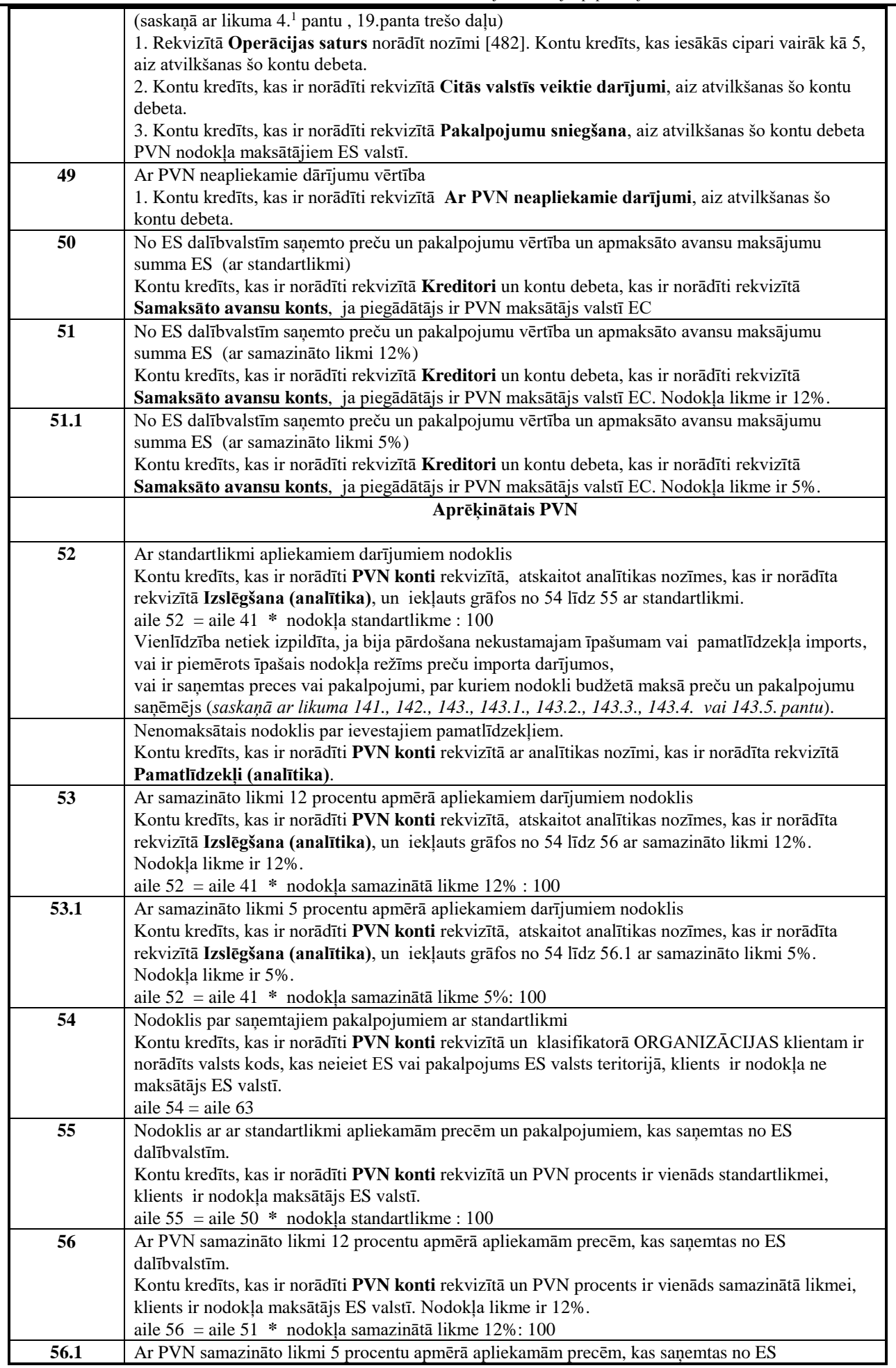

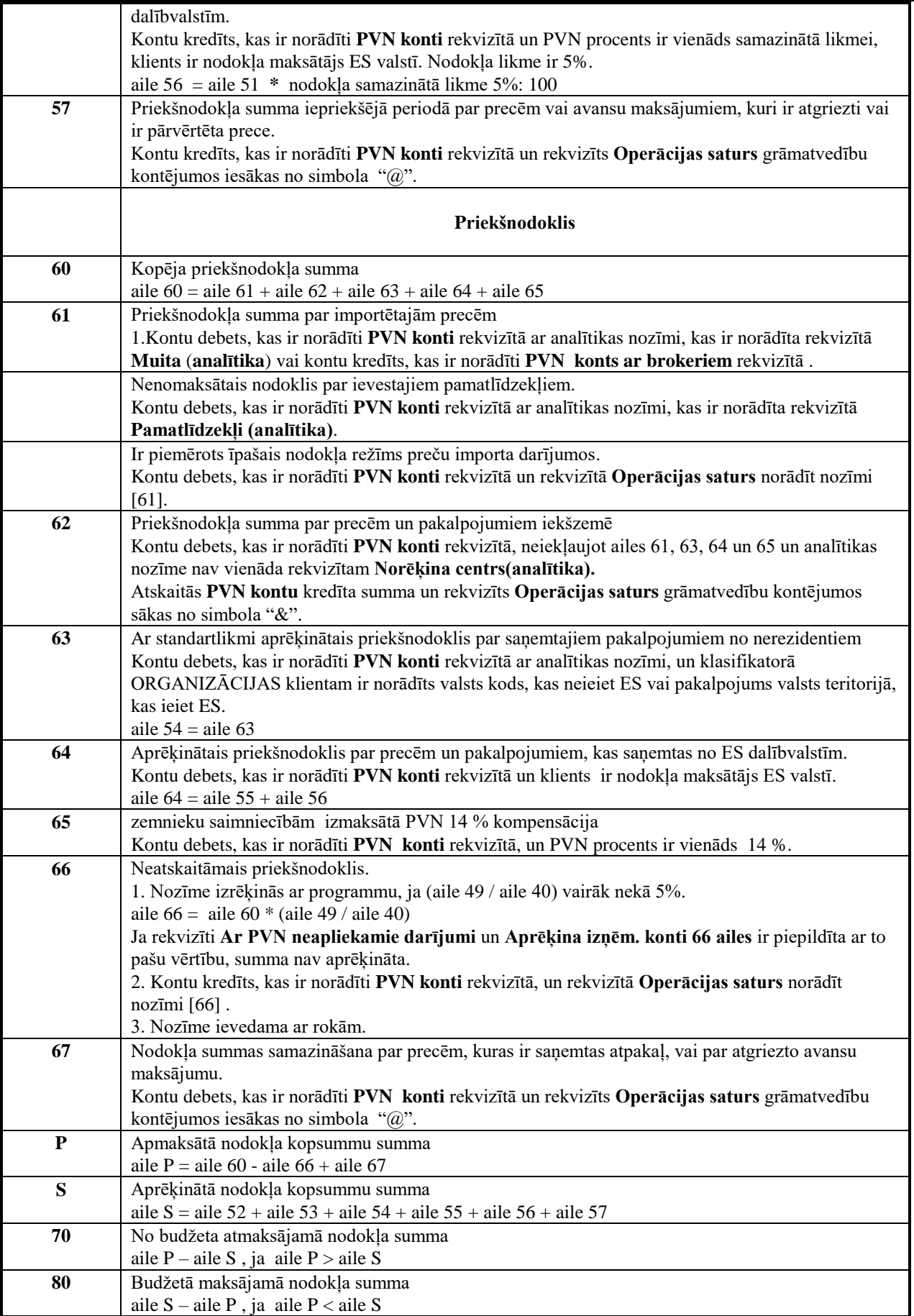

### <span id="page-49-0"></span>**11.3 FAILA FORMĒŠANA ELEKTRONISKAI DEKLARĀCIJAI**

Faila struktūra elektroniskās deklarēšanas sistēmai (EDS**)** ir aprakstīta *XML* formāta failā, kas atrodas darba katalogā un atbilst atskaites periodam.

Rekvizītā **EDS ceļš** klasifikatorā IESTATĪŠANAS TABULA ir norādīta ārējā ierīce vai direktorija saformētā faila

ierakstam. Ja ir aizpildīts rekvizīts **EDS ceļš** nospiežot pogu , top *XML* formāta fails nodošanai VID.

Failā iekļaujas **Pievienotās vērtības nodokļa deklarācijas** dati un pielikumi **PVN1 (***(I, II и III* **daļu)**, *PVN2, PVN5 и PVN6(I, II и III части.* dati.

### <span id="page-50-0"></span>**12. PIEVIENOTĀS VĒRTĪBAS NODOKĻA DEKLARĀCIJAS PIELIKUMA PVN1 FORMĒŠANAS**

#### <span id="page-50-1"></span>**12.1 ALGORITMA APRAKSTS**

PVN deklarācijas pielikums *PVN1* veidojas un iespiežas galvenās izvēlnes grupā **Atskaites** apakšgrupas **PVN atskaites** punkta **PVN deklarācija.**

*No 2010.g.*. PVN deklarācijas pielikums **PVN1 Pārskats par priekšnodokļa summām, kas iekļautas pievienotās vērtības nodokļa deklarācijā** sastāv no trim daļām:

**PVN 1 pārskata I daļa** "*I. Priekšnodoklis par iekšzemē iegādātajām precēm un saņemtajiem pakalpojumiem*" .To aizpildot, apliekamā persona norāda saņemtās preces un pakalpojumus, par kuriem tā atskaita priekšnodokli (importa darījumus; iekšzemē iegādātās preces vai saņemtos pakalpojumus; pakalpojumus, par kuriem apliekamā persona ir aprēķinājusi nodokli kā šo pakalpojumu saņēmēja no Eiropas Savienības teritorijā nereģistrētām personām un citas Eiropas Savienības dalībvalsts neapliekamām personām; lauksaimniekiem izmaksāto kompensāciju; zaudētos parādus; preces, kas saņemtas no citas dalībvalsts personas vai Eiropas Savienības teritorijā nereģistrētas personas saskaņā ar likuma 12.panta 9.<sup>1</sup> daļu). No 01.10.2011.g. tāpat preces un pakalpojumus, par kuriem apliekamā persona ir aprēķinājusi nodokli kā šo preču vai pakalpojumu saņēmēja saskaņā ar likuma 141., 142., 143., 143.1., 143.2., 143.3., 143.4. vai 143.5. pantu.

**PVN 1 pārskata II daļa** "*II. Priekšnodoklis par precēm un pakalpojumiem, kas saņemti no Eiropas Savienības dalībvalstīm*" . To aizpildot, apliekamā persona norāda taksācijas periodā veiktās preču iegādes Eiropas Savienības teritorijā un no citu Eiropas Savienības dalībvalstu personām saņemtos pakalpojumus, par kuriem tā maksā nodokli kā šo pakalpojumu saņēmēja.

**PVN 1 pārskata III daļa** "*III. Nodoklis par piegādātajām precēm un sniegtajiem pakalpojumiem*". To aizpildot, apliekamā persona norāda: visus iekšzemē veiktos ar nodokļa standartlikmi un samazināto likmi apliekamos darījumus, un darījumi, kuri ir norādīti 44 un 48.2 deklarācijas rindas. No 01.10.2011.g. tāpat darījumi, par kuriem nodokli maksā preču vai pakalpojumu saņēmējs un kuri ir norādīti 41.1 deklarācijas rindas.

Atskaites drukai no klasifikatora IESTATĪŠANAS TABULA (izsauc no galvenās izvēlnes grupā **Klasifikatori** punkta **Iestatīšanas tabula** apakšgrupas **Iestatīšanas**) tiek izmantoti rekvizīti: **Organizācijas nosaukums, Organizācijas juridiskā adrese, Nodokļu maksātāja kods, Telefoni, Vadītāja uzvārds**.

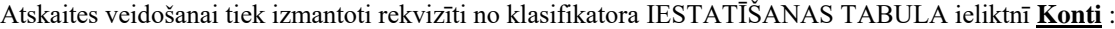

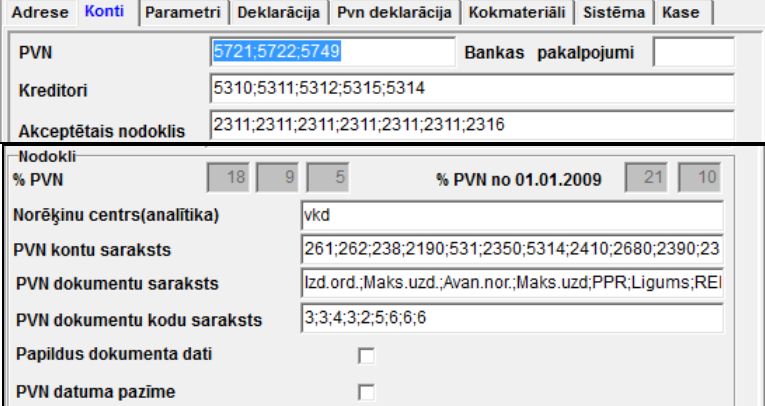

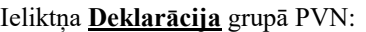

Adrese | Konti | Parametri | Deklarācija | Pvn deklarācija | Kokmateriāli | Sistēma

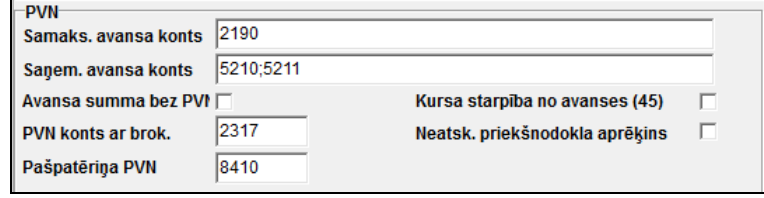

Ieliktnī **PVN deklarācija** :

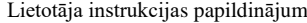

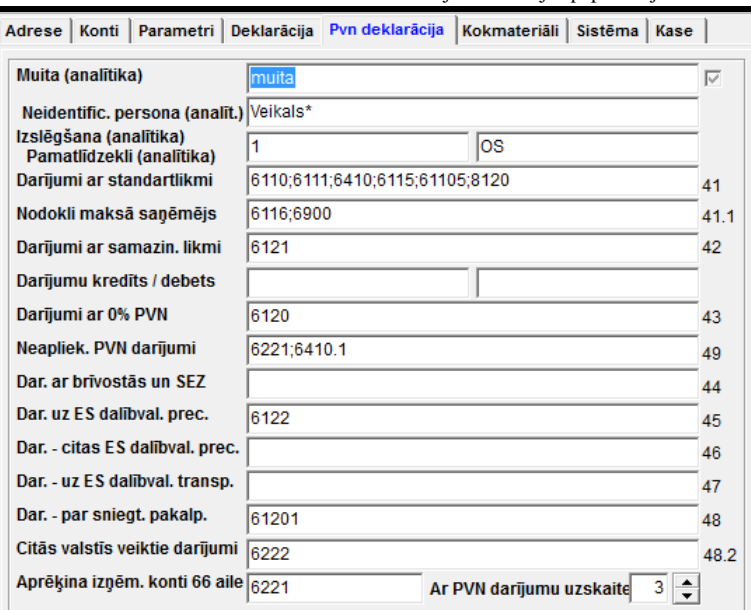

Pirms atskaites formēšanas jānorāda nozīme rekvizītā **Summa**, ierobežojošā darījumus, kas ir iekļaujami atskaitē. No 2013.g. šī nozīme bija 1000 lati. No 2015.g. šī nozīme bija 1430 eiro. No 2018.g. šī nozīme bija 150 eiro. Visi darījumi, summa bez PVN, kuru mazāka par norādīto nozīmi ir izvedami atskaitē kopīgā rindā '**Darījumi zem -----'**. Ja rekvizītā **Summa** norādīt nozīmi 0, tad atskaitē iekļaujas visi darījumi ar priekšnodokli bez ierobežojuma summas.

Ja ir atzīme **Kopā,** darījumi uz summu, kas ir mazāka nekā rekvizītā **Summa** norādītā summa, netiek sadalīti pa rindas numuriem un procentiem, un atskaitē kopējās summas netiek drukātas pēc rindas numuriem. Šo režīmu ir obligāti jāizmanto, ja atskaite tiek nodota Valsts Ieņēmumu Dienestā (VID) elektroniskā veidā.

Ja ir atzīme **Papildinājums,** tiek formēta atskaite, kura iekļauj tikai darījumi uz summu, kas ir mazāka nekā rekvizītā **Summa** norādītā summa.

No grāmatvedības kontējumiem atlasās informācija par visiem firmas darījumiem, par kuriem maksājās pievienotās vērtības nodoklis (PVN) par aprēķina periodu (mēnesis vai ceturksnis). Tiek veikti kontējumi, kuru kredīts ir vienāds vienam no kontiem vai konta sākuma cipariem (ja ir norādītas ne 4 zīmes) no rekvizīta **PVN kontu saraksts** klasifikatorā IESTATĪŠANAS TABULA. Attaisnojošo dokumentu izvēlas no rekvizīta **PVN dokumentu saraksts** klasifikatorā IESTATĪŠANAS TABULA. Attaisnojošo dokumentu kodus izvēlas no rekvizīta **PVN dokumentu veidu kodi** klasifikatorā IESTATĪŠANAS TABULA. Katrai rekvizīta nozīmei **PVN kontu saraksts** atbilst rekvizīta nozīme **PVN dokumentu saraksts** un rekvizīta nozīme **PVN dokumentu veidu kodi**. Nozīmes sadalītas ar zīmi «**;**»

No darījuma summas izslēdzas banku pakalpojumu apmaksas summa, debets ir vienāds rekvizītam **Bankas pakalpojumi**  klasifikatorā IESTATĪŠANAS TABULA (piemēram, konts 7750). Šis rekvizīts var neaizpildīties.

Izslēdzas no apstrādāšanas grāmatvedības kontējumi, kuru kontu debets ir vienāds vienam no kontiem no rekvizīta **PVN konti** klasifikatorā IESTATĪŠANAS TABULA (piemēram, 5721 vai 5722) un analītika pa debetu nav vienāda analītikas nozīmei no rekvizīta **Norēķina centrs** klasifikatorā IESTATĪŠANAS TABULA.

Dati par organizācijām, PVN maksātājiem, tiek ņemti no klasifikatora ORGANIZĀCIJAS pēc grāmatvedības kontējumu PVN konta debeta analītikas. Obligāti pie klienta koda klasifikatorā ORGANIZĀCIJAS rekvizītam **Numurs pēc kārtas** jābūt tukšam.

Attaisnojošā dokumenta datums tiek ņemts no grāmatvedības kontējuma datuma vai no apmaksas datuma, ja ir atzīme rekvizītā **PVN apmaksas datuma pazīme** klasifikatorā IESTATĪŠANAS TABULA un rekvizīts **Ieraksta avots** ir vienāds «Avans». Muitas apmaksā attaisnojošā dokumenta datums tiek ņemts no apmaksas datuma, ja apmaksas datums nesakrīt ar muitas pavadzīmes datumu.

Ja grāmatvedības kontējumos pa darījumu un nodokli ir norādīts **PVN procents**, tad nodokļa likmes nozīme tiek ņemta no grāmatvedības kontējuma pielikuma. Kreditoru darījumos, kontiem, kuri vienādi vienai no rekvizīta **Kreditori** nozīmēm klasifikatorā IESTATĪŠANAS TABULA, nodokļa likme ir vienāda atbilstoša rekvizīta nozīmei **Akceptētā nodokļa %** klasifikatorā IESTATĪŠANAS TABULA. Pārējos darījumos nodokļa likme ir vienāda rekvizītam **Likme 1** klasifikatorā IESTATĪŠANAS TABULA.

Klasifikatora PVN LIKMES aizpildīšana (izsauc no galvenās izvēlnes grupā **Klasifikatori** punkta **PVN likmes** apakšgrupas **Iestatīšanas**):

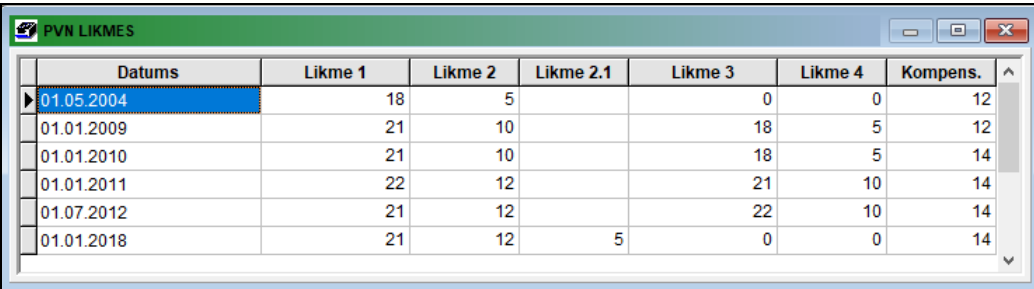

Preces atgriešanā piegādātājam, kas ir saņemta tekošajā mēnesī, no dokumenta datiem, kas ir norādīts rekvizītā **Apmaksas dokumenti** grāmatvedības kontējuma, atskaitās darījuma summa un PVN summa, ja grāmatvedības kontējuma rekvizīts **Operācijas saturs** sākas no simbola "**&**" . Apmaksas dokuments var būt norādīts tikai viens.

**Fizisko personu darījumos** (vai zemniecības saimniecībām) nodokļa likmei 14 % pie atzīmes, kas atrodas pa labi no poga **OK**, personālais kods ienesas ailē nodokļu maksātāja kods, savādāk tas pievienojas pie uzvārda un vārda.

Darījumu definēšanai ar klientiem no Eiropas Savienības nepieciešams:

- Klasifikatorā VALSTIS (izsauc no galvenās izvēlnes grupā **Klasifikatori** punkta **Valstis** ) aizpildīt kodu un valsts nosaukumu, ES kods (parasti vienāds ar valsts kodu) un norādīt šīs valsts oficiālo valūtu.
- Klasifikatorā ORGANIZĀCIJAS (izsauc no galvenās izvēlnes grupā **Klasifikatori** punkta **Organizācijas**) dotajam klientam aizpildīt rekvizītu **Valsts** un tās valsts **Nodokļu maksātāja kodu**.

ES valstu saraksts:

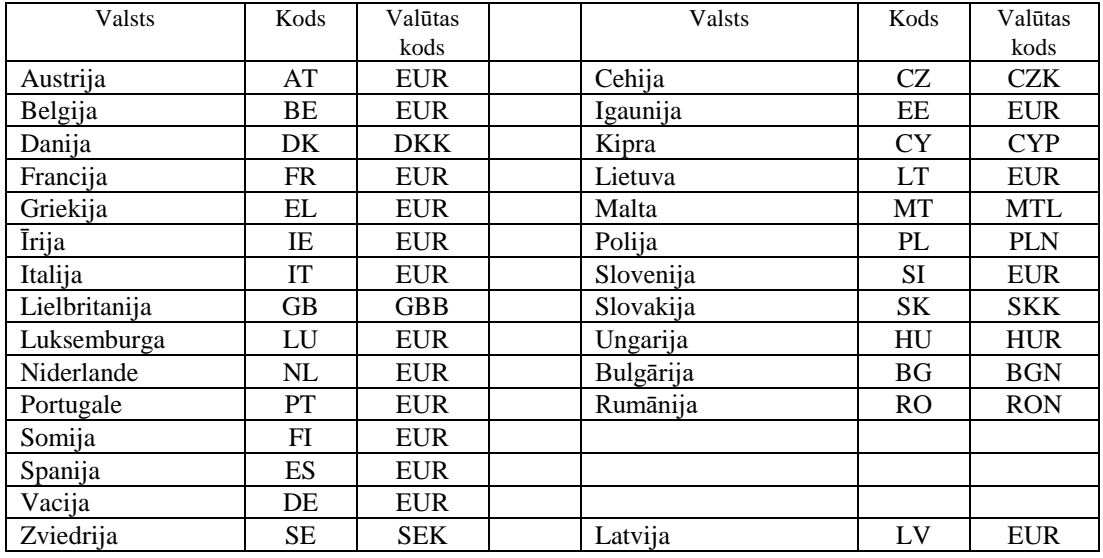

Formējot PVN pielikumu no dotajām avansu atskaitēm, ja ir norādīts dokumenta kods, tad izdalās sērija un dokumenta numurs no apmaksas dokumenta.

Pie datu apstrādes pa nozīmi grāmatvedību kontējumos **Dokumenta kods** formējas elektroniskai deklarācijai *attaisnojošā dokumenta kods* un *darījuma veids* klasifikatorā DOKUMENTA VEIDI.

Lietotāja instrukcijas papildinājums GrinS Finanses

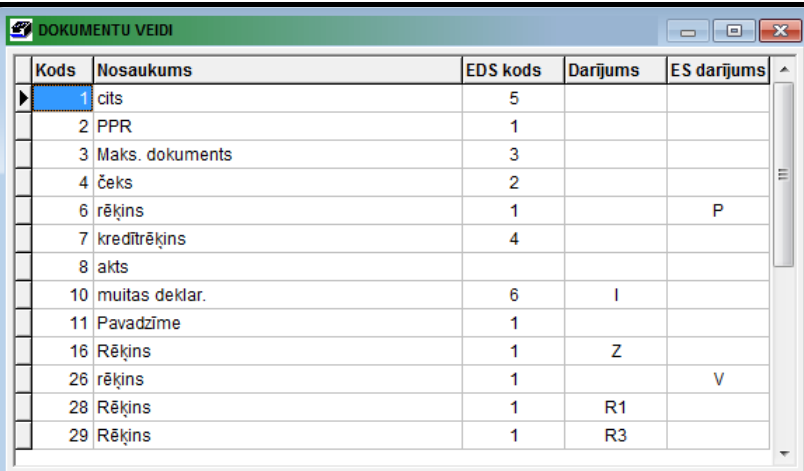

Īpašs nodokļa piemērošanas režīms darījumiem, kas ir saņemti no nodokļa maksātājiem un nodokli maksā saņēmējs, grāmatvedības kontējumos rekvizītā **Dokumenta kods** norādīt nozīmes, kuram rekvizīta **Darījums** klasifikatora DOKUMENTA VEIDI atbilst nozīme:

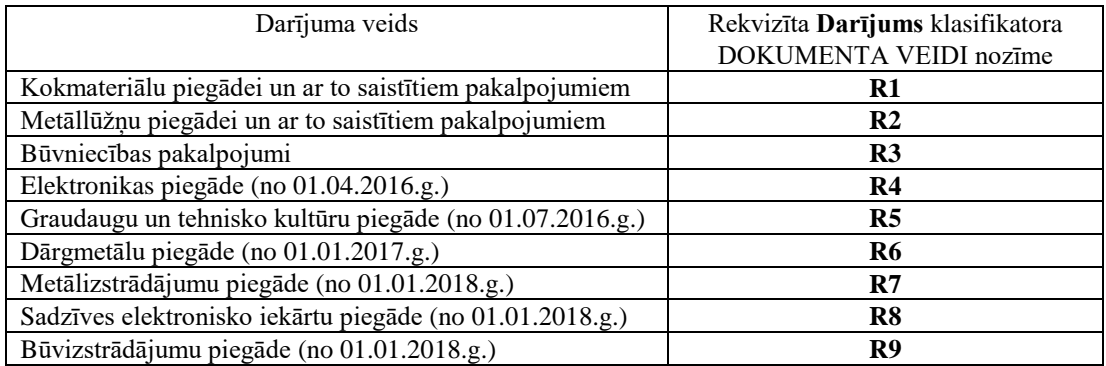

Darījumiem, kas ir saņemti no nodokļa maksātājiem un nodokli maksā saņēmējs - ir ievedami grāmatvedību kontējumi ar nodokļa reversu.

**Pielikums PVN1 I daļa** "*Priekšnodoklis par iekšzemē iegādātajām precēm un saņemtajiem pakalpojumiem*" *Dokumenta veids* (fails *DokumVid.txt*) - Iespējamas vērtības:

- **1** nodokļa rēķins
- **2**  kases čeks vai kvīts
- **3** bezskaidras naudas maksājuma dokuments
- **4** kredītrēķins
- $5 \text{cits}$
- **6** muitas deklarācija

#### *Darījuma veids* (fails *LvDarijmi.txt*) - Iespējamas vērtības:

- **I** imports
- **A** darījums ar apliekamo personu (Latvijas Republikas vai Eiropas Savienības)
- **N** darījuma partneram nav PVN reģistrācijas numura
- **K** lauksaimniekam izmaksātā kompensācija
- **T** darījumi zem likumā noteiktās summas (150 vai 1430 euro, Ls 1000)
- **V** darījumi ar vienu partneri virs likumā noteiktās summas (150 vai 1430 euro, Ls 1000)
- **Z** zaudētie parādi
- **R1** darījumi ar kokmateriāliem
- **R2** darījumi ar metāllūžņiem
- **R3** būvpakalpojumi
- **R4** elektronikas piegāde
- **R5** graudaugu un tehnisko kultūru piegāde
- **R6** dārgmetālu piegāde
- **R7** metālizstrādājumu piegāde
- **R8** sadzīves elektronisko iekārtu piegāde
- **R9** būvizstrādājumu piegāde

**Pielikums PVN1 II daļa** "*Priekšnodoklis par precēm un pakalpojumiem, kas saņemti no ES dalībvalstīm*" *Darījuma veids* (fails *EsDarijmi.txt*) - Iespējamas vērtības:

- **G** preces
- **C** preču saņemšana sakaņā ar likuma 33.panta ceturto.daļu
- **P** pakalpojumi

**Pielikums PVN1 III daļa** "*Nodoklis par piegādātajām precēm un sniegtajiem pakalpojumiem*" *Dokumenta veids* (fails *DokumVid.txt*) - Iespējamas vērtības:

- **1** nodokļa rēķins
- **2**  kases čeks vai kvīts
- **3** bezskaidras naudas maksājuma dokuments
- **4** kredītrēķins
- **5** cits
- **T** darījumi zem likumā noteiktās summas (150 vai 1430 euro, Ls 1000)
- **V** darījumi ar vienu partneri virs likumā noteiktās summas (150 vai 1430 euro, Ls 1000)
- **Х** atsevišķi neuzrādāmie darījumi virs no likumā noteiktās summas (150 vai 1430 euro, Ls 1000)

#### **Pielikums PVN2, PVN3** "*Preču piegādēm un sniegtajiem pakalpojumiem ES teritorijā***»** *Darījuma veids* (fails *EsDarijmi.txt*) - Iespējamas vērtības:

- **G** preces, kas ir piegādātas citās ES dalībvalstīs reģistrētajām apliekamajām personām
- **S** preču piegāde Eiropas Savienības teritorijā tika veikta kā trīssturveida darījums un apliekamā persona tajā ir starpnieks
- **C** preču pārsūtīšanu (no iekšzemes), kas tiek veikta pēc importa no trešajām valstīm
- **P** pakalpojumi, kas ir sniegti citās ES dalībvalstīs reģistrētajām apliekamajām personām

**Saņemtie рakalpojumi no ES valstīm** no PVN maksātājiem **no 01.01.2010**, nepieciešams grāmatvedību kontējumos pa darījumu (pakalpojumam), pa pieskaitīto nodokli un par priekšnodokli norādīt rekvizītā **Operācijas saturs** simbolu '**#**' , tad atskaites *II daļas Pielikums PVN1* formējas **Darījuma veids**, vienāds "**Р**" (pakalpojumi).

**Pakalpojumi, kas ir sniegti ES vai trešo valstu teritorijās**, kuras deklarācijā attiecas uz **48.2 rindu** un uz *Pielikuma PVN1 III daļas* nepieciešams grāmatvedību kontējumos rekvizītā **Dokumenta kods** norādīt nozīme, kurai atbilst nozīme "**L**" vai "V" rekvizītā ES darījums klasifikatora DOKUMENTA VEIDI.

*Darījuma veids* (fails *EsDarijmi.txt*) - Iespējamas vērtības:

- **L** pakalpojumi, kas ir sniegti ES teritorijā (saskaņā ar likuma 19.panta pirmo daļu);
- **V** pakalpojumi, kas ir sniegti trešo valstu teritorijā.

Tādi darījumi uz *Pielikuma PVN1 III daļas*:

- pakalpojumi ir sniegti klientam, kurš ir PVN maksātājs ES valstī un darījuma summa vairāk kā 1430 euro (1000 lati) atsevišķi norāda;
- pakalpojumi ir sniegti klientam, kurš nav PVN maksātājs ES valstī un darījuma summa vairāk kā 1430 euro (1000 lati) norādot kodu "**X**";
- pakalpojumi ir sniegti klientam un darījuma summa mazāk par 1430 euro (1000 lati) norādot kodu "T".

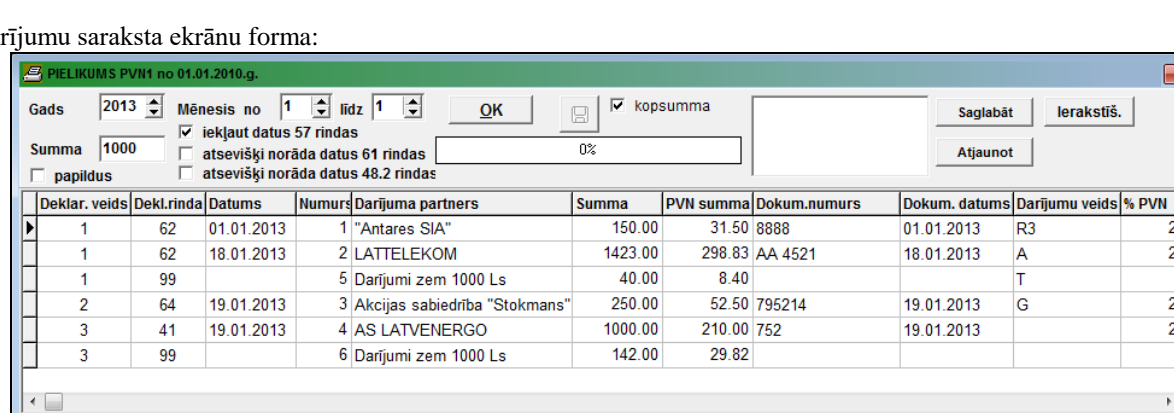

 $2 \begin{array}{|c|} 250.00 \end{array}$ 

Darījumu saraksta ekrānu forma:

Ekrānu rindas forma pa darījumu:

Summa kopā

 $1 \overline{)1613.00}$ 

338.73

52.50

 $3 \overline{)1142.00}$ 

 $\Sigma$ 

239.82

 $\overline{\mathbf{x}}$ 

 $\overline{2}$  $2<sub>1</sub>$  $\overline{2}$  $\overline{2}$ 

lerakstīš.

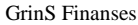

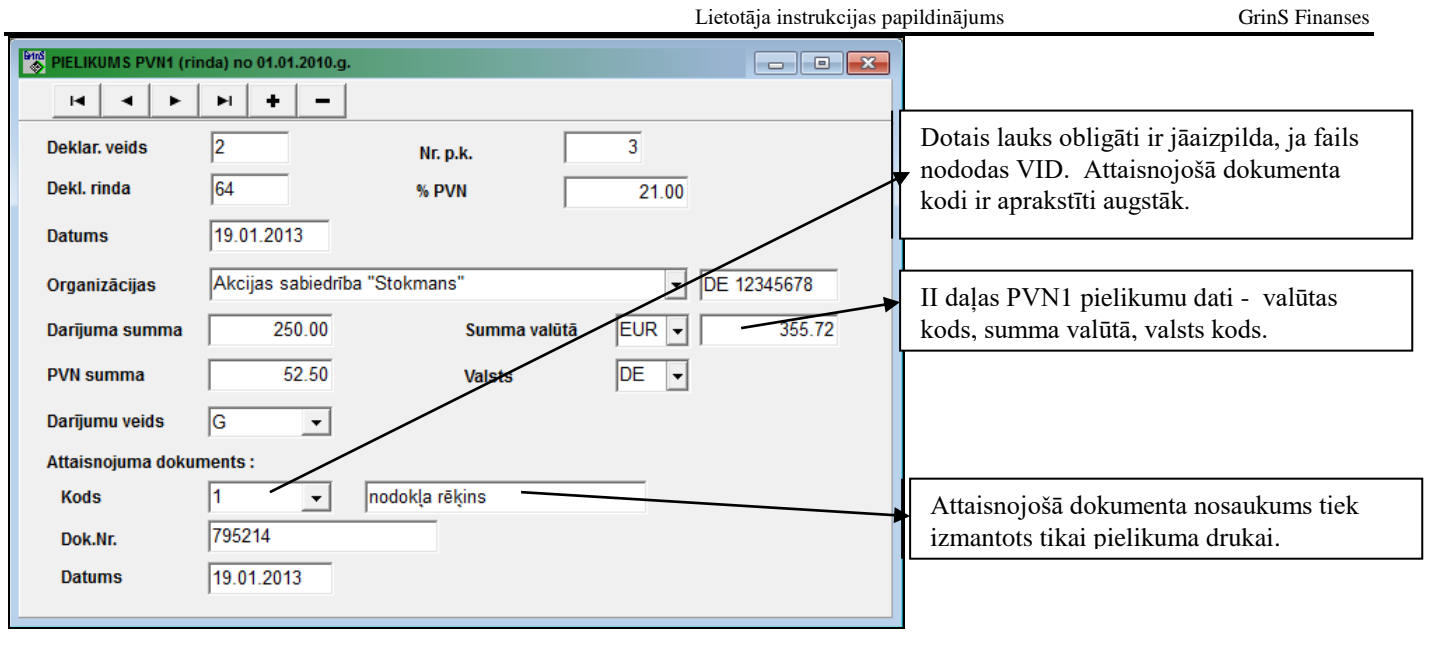

### <span id="page-55-0"></span>**12.2 ATSKAITES PĀRRAIDE ELEKTRONISKĀ VEIDĀ**

Informācija pa atskaiti formējas failā ar vārdu *PvnSar.Db*, kurš atrodas direktorijā ar firmas aliasu. Ja faila nav, tad tas tiek automātiski izveidots. Fails saglabā pēdējās formēšanas informāciju. Faila formēšanai par doto firmu nospiest pogu **OK**, sagaidīt indikatora aizpildīšanos un fails būs izveidots.

Var ienest nepieciešamos koriģējumus pa rindām un izpildīt druku.

Failā elektroniskās deklarēšanas sistēmai (EDS) iekļaujas **Pievienotās vērtības nodokļa deklarācijas** dati un pielikumi **PVN1 (***(I, II и III* **daļu)**, *PVN2, PVN5 и PVN6(I, II и III части.* dati. Fails шк izveidots formā PVN DEKLARĀCIJA (galvenās izvēlnes grupā **Atskaites** apakšgrupas **PVN atskaites** punkts **PVN deklarācija**).

### <span id="page-56-0"></span>**13. AVANSU MAKSĀJUMU UZSKAITE PVN DEKLARĀCIJĀ**

**Pievienotās vērtības nodokļa deklarācijas** atskaitei (grupā **Atskaites** apakšgrupas **PVN atskaites** punkts **PVN deklarācija**) nepieciešams pareizi norādīt darījumus pa avansu maksājumiem.

Avansu maksājumu uzskaites kontiem jābūt aprakstītiem klasifikatorā KONTU PLĀNS ar analītiskas veidu Organizācijas un saldo aprēķina pazīmi vienādu 1, tas ir saldo aprēķinās pēc analītikas.

Avansu maksājumu uzskaitei tiek izmantoti klasifikatora IESTATĪŠANAS TABULA (izsauc no galvenās izvēlnes grupā **Klasifikatori** punkta **Iestatīšanas tabula** apakšgrupas **Iestatīšanas**) rekvizīti uz ieliktņa **Deklarācija** grupā PVN:

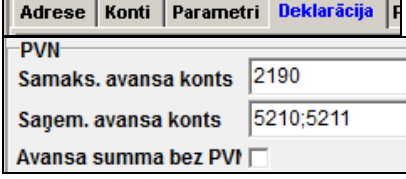

<span id="page-56-1"></span>Aplūkosim piemēros saņemto un apmaksāto avansu maksājumu summu uzskaiti pievienotās vērtības nodokļa atskaitēs.

#### **13.1 SAŅEMTIE AVANSU MAKSĀJUMI**

#### **Piemērs 1**

Rekvizītā **Avansa summa bez PVN** klasifikatorā IESTATĪŠANAS TABULA ielikta atzīme.

Grāmatvedības kontā uzskaitās saņemtā avansu maksājuma summa bez nodokļa summas.

Piemēram, ir saņemts avansu maksājums 236 lati, atlikums pa konta 5210 kredītu – 200 lati, atlikums pa konta 5721 kredītu -36 lati. Pamatvalūta – lati.

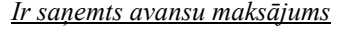

Firmai saņemot priekšapmaksu par preci grāmatvedības kontējums 16.10.2005 - 236.00 lati

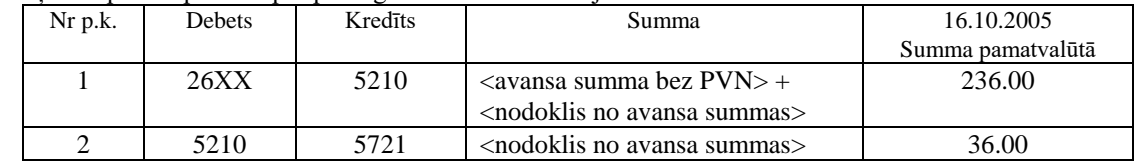

#### Grāmatvedību kontējumu ievades paraugs:

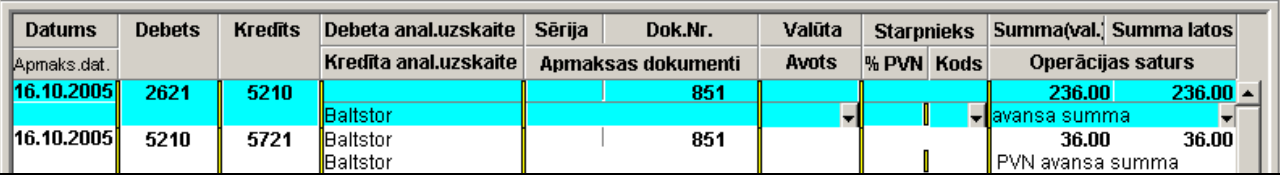

PVN deklarācijā par 2005.gada oktobri norādītais darījums tiek uzskaitīts tā:

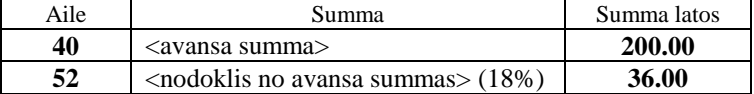

#### *Ir atkrauta prece vai ir sniegts pakalpojums*

Grāmatvedības kontējumi 16.11.2005 atlaižot preci klientam par summu 354.00 lati ar PVN un avansa aizvēršana - 236.00 lati.

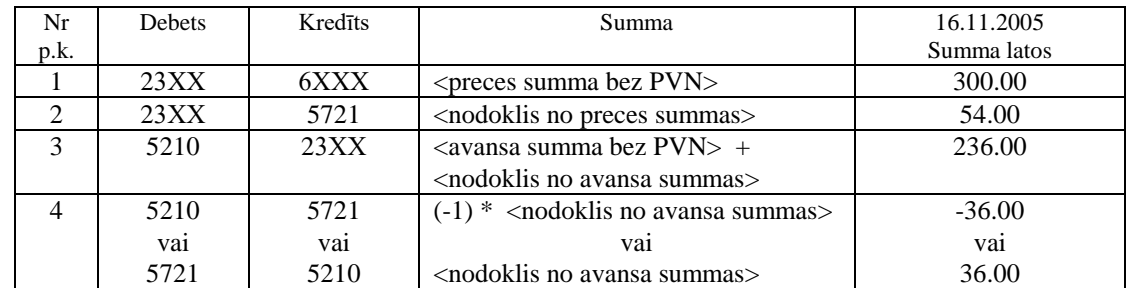

Parāda atlikums uz 23XX konta ir vienāds:  $300 + 54 - (200 + 36) = 118$  latus

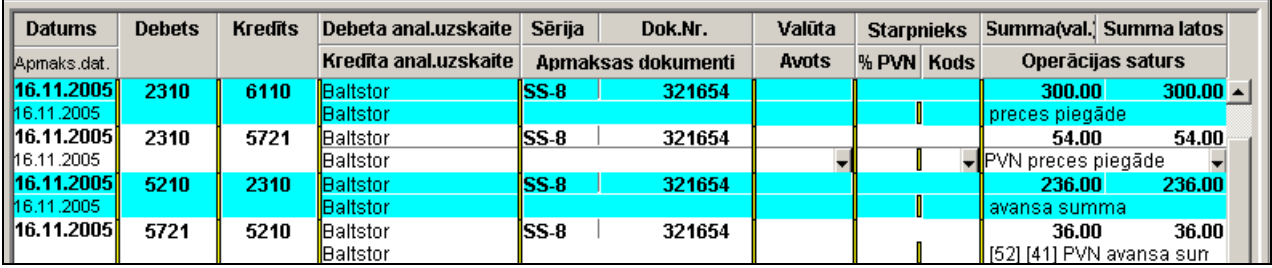

Grāmatvedību kontējumu ievades paraugs:

PVN deklarācijā par 2005.gada novembri norādītais darījums tiek uzskaitīts tā:

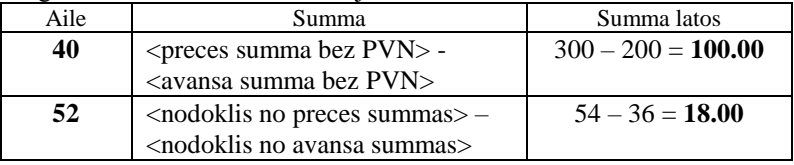

#### **Piemērs 2**

Rekvizītā **Avansa summa bez PVN** klasifikatorā IESTATĪŠANAS TABULA nav atzīmes.

Grāmatvedības kontā tiek uzskaitīta saņemtā avansu maksājuma summu kopā ar nodokļa summu, bet pieskaitītais PVN tiek uzskaitīts uz akceptētā nodokļa konta. Veidojot deklarāciju no summas atskaitās nodokļa summa, kas ir norādīta grāmatvedības kontējumā. Piemēram, ir saņemts avansu maksājums 236 lati, atlikums pa konta 5210 kredītu – 236 lati, atlikums pa konta 2192 debetu -36 lati. Pamatvalūta – lati.

#### *Ir saņemts avansu maksājums*

Firmai saņemot priekšapmaksu par preci grāmatvedības kontējums 16.10.2005 - 236.00 lati

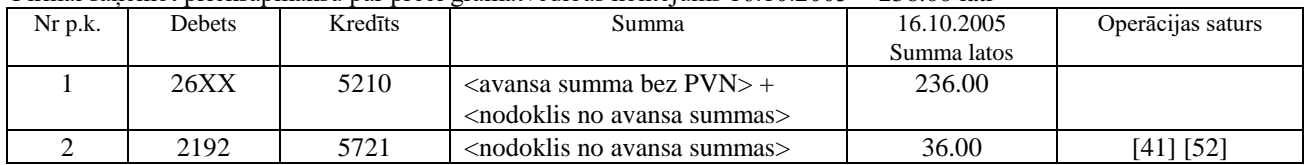

PVN deklarācijā par 2005.gada oktobri norādītais darījums tiek uzskaitīts tā:

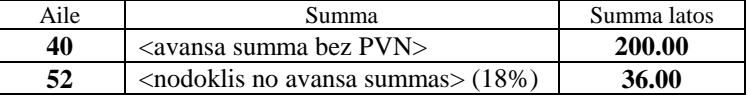

#### *Ir atkrauta prece vai ir sniegts pakalpojums*

Grāmatvedības kontējumi 16.11.2005 atlaižot preci klientam par summu 354.00 lati ar PVN un avansa aizvēršana - 236.00 lati.

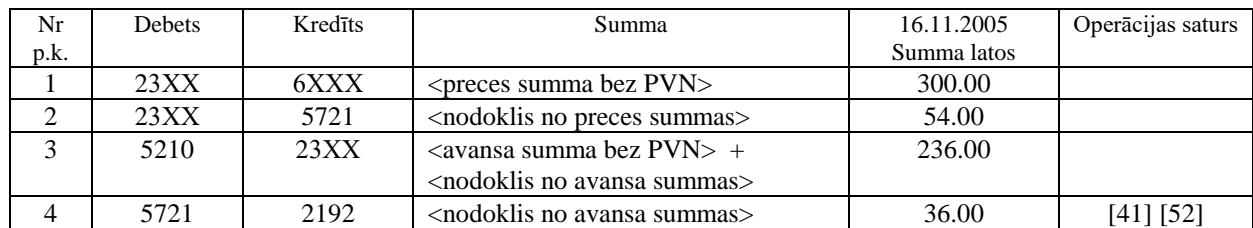

Parāda atlikums uz 23XX konta ir vienāds:  $300 + 54 - (200 + 36) = 118$  latus

#### PVN deklarācijā par 2005.gada novembri norādītais darījums tiek uzskaitīts tā:

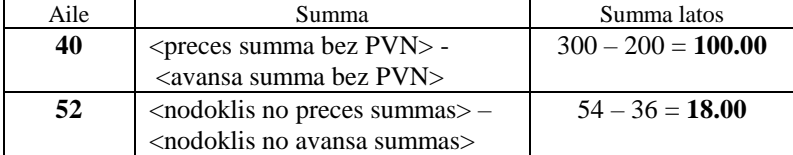

### <span id="page-58-0"></span>**13.2 APMAKSĀTIE AVANSU MAKSĀJUMI LATVIJĀ**

#### *Ir apmaksāts avansu maksājums*

Grāmatvedības kontējumi pie priekšapmaksas par preci 10.10.2007 - 236.00 lati. Pamatvalūta – lati.

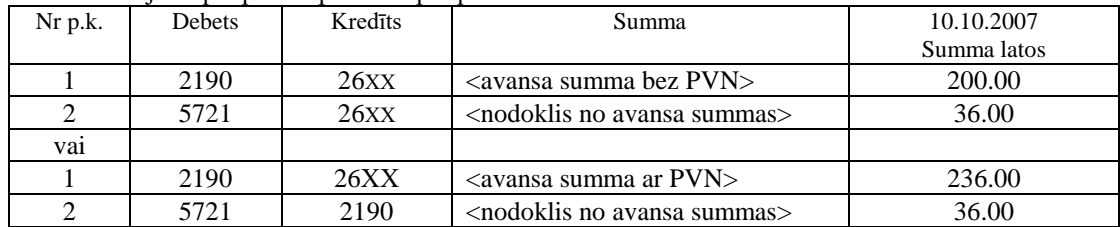

Grāmatvedību kontējumu ievades paraugs:

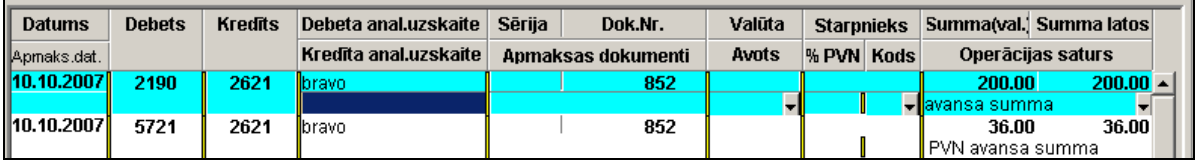

PVN deklarācijā par 2007.gada oktobri norādītais darījums tiek uzskaitīts tā:

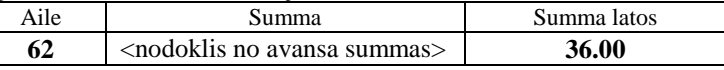

PVN deklarācijas pielikumāPVN1 (I daļa) par 2007.gada oktobri norādītais darījums tiek uzskaitīts tā:

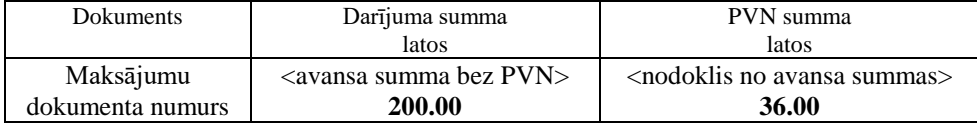

#### *Ir saņemta prece vai pakalpojums*

Grāmatvedības kontējumi 10.11.2007 saņemot preci no klienta par summu 590.00 lati ar PVN un avansa aizvēršana - 236.00 lati

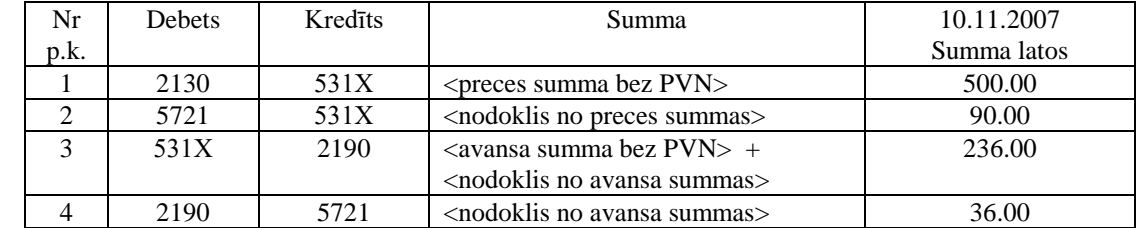

#### Piezīmēšana**:**

Grāmatvedības kontējumā avansa aizvēršanai ir norādāms tikai viens apmaksājamais dokuments un rekvizītā **Operācijas saturs** pirmais simbols '&'.

Grāmatvedību kontējumu ievades paraugs:

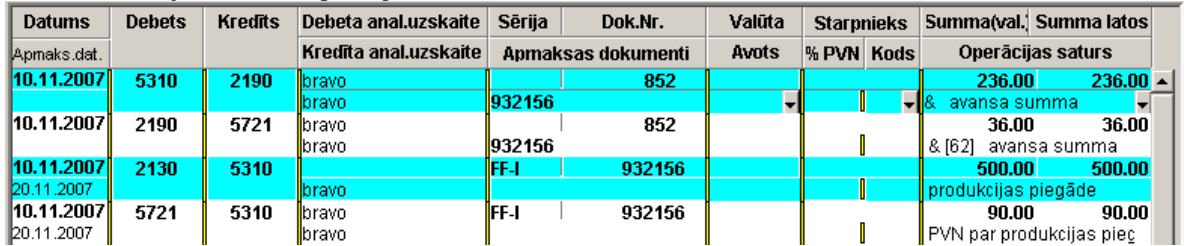

Parāda atlikums uz 531X konta ir vienāds :  $500 + 90 - (200 + 36) = 354$  lati.

PVN deklarācijā par 2007.gada novembri norādītais darījums tiek uzskaitīts tā:

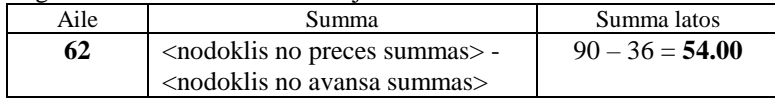

PVN deklarācijas pielikumā par 2007.gada novembri norādītais darījums tiek uzskaitīts tā:

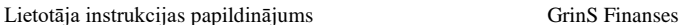

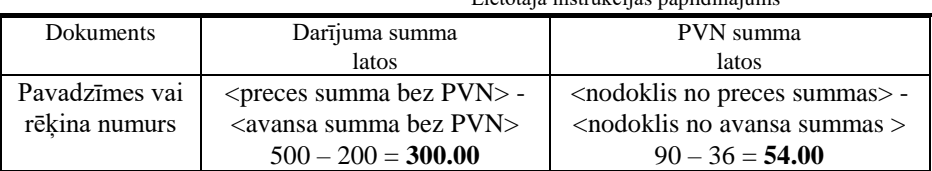

PVN deklarācijas pielikumaPVN1 (I daļa) paraugs par 2007.gada oktobri un novembri

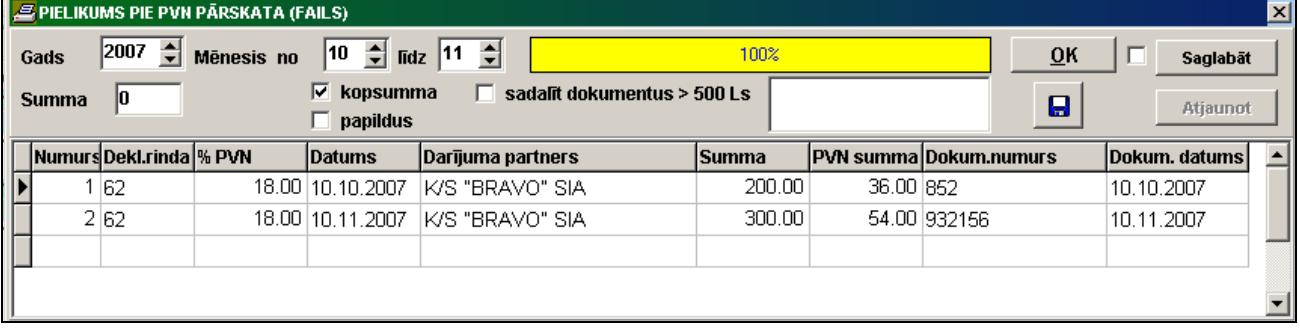

### <span id="page-59-0"></span>**13.3 APMAKSĀTIE AVANSU MAKSĀJUMI (ĪPAŠS NODOKĻA PIEMĒROŠANAS REŽIMS)**

Īpašs nodokļa piemērošanas režīms darījumiem, kas ir saņemti no nodokļa maksātājiem un nodokli maksā saņēmējs, grāmatvedības kontējumos rekvizītā **Dokumenta kods** norādīt nozīmes, kuram rekvizīta **Darījums** klasifikatora DOKUMENTA VEIDI atbilst nozīme:

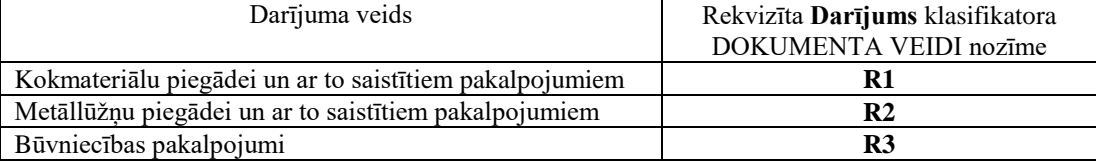

#### *Ir apmaksāts avansu maksājums*

Grāmatvedības kontējumi pie priekšapmaksas par pakalpojumi 10.05.2013 - 600.00 lati. Pamatvalūta – lati.

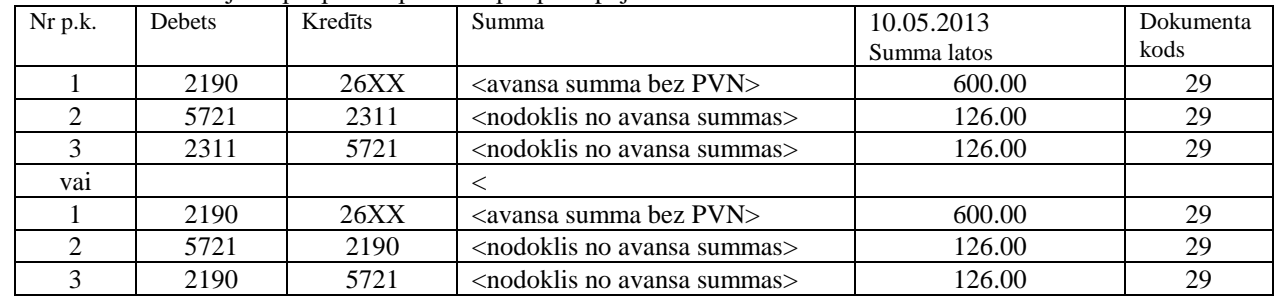

#### Grāmatvedību kontējumu ievades paraugs:

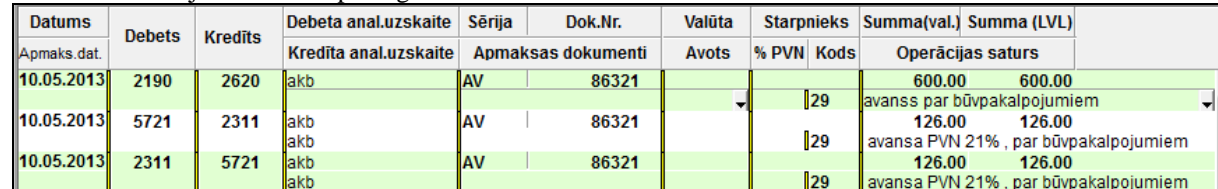

#### Klasifikatora DOKUMENTA VEIDI paraugs:

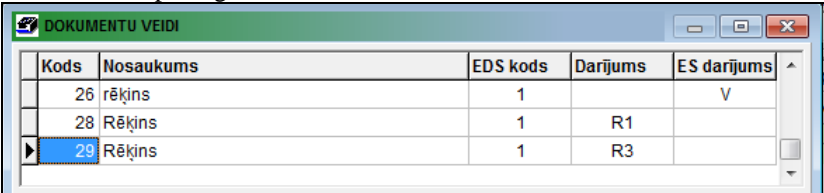

PVN deklarācijā par 2013.gada maiju norādītais darījums tiek uzskaitīts tā:

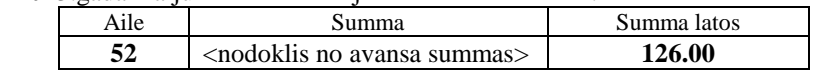

#### GrinS Finanses Lietotāja instrukcijas papildinājums **62** <nodoklis no avansa summas> 126.00

PVN deklarācijas pielikumāPVN1 (I daļa) par 2013.gada maiju norādītais darījums tiek uzskaitīts tā:

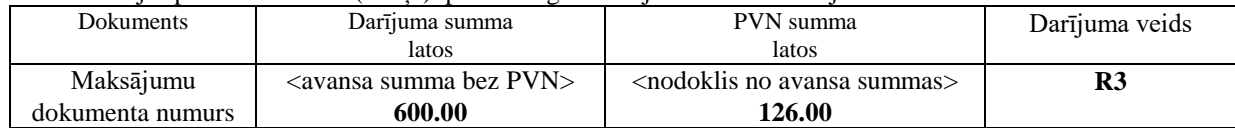

#### *Ir saņemta prece vai pakalpojums*

Grāmatvedības kontējumi 30.06.2013 saņemot paralpojumi no klienta par summu 1600.00 lati ar PVN un avansa aizvēršana - 600.00 lati

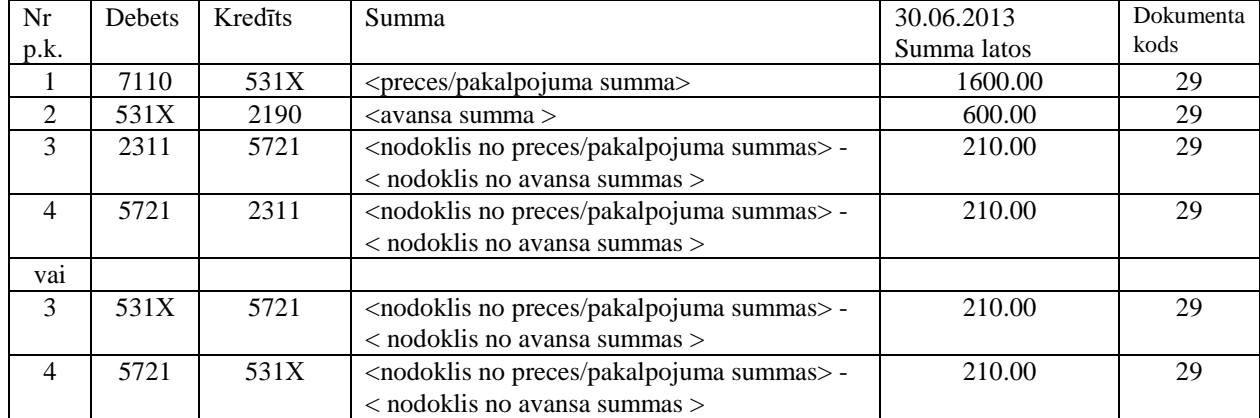

#### Piezīmēšana**:**

Grāmatvedības kontējumā avansa aizvēršanai ir norādāms tikai viens apmaksājamais dokuments un rekvizītā **Operācijas saturs** pirmais simbols '&'.

Grāmatvedību kontējumu ievades paraugs:

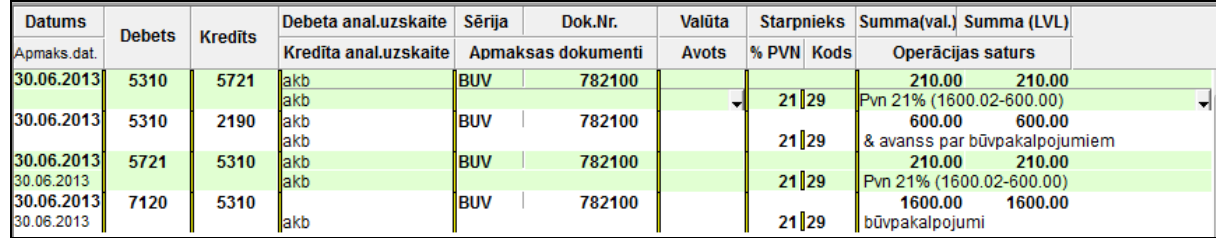

Parāda atlikums uz 531Х konta ir vienāds : 1600 - 600 = 1000 lati.

PVN deklarācijā par 2013.gada jūnīju norādītais darījums tiek uzskaitīts tā:

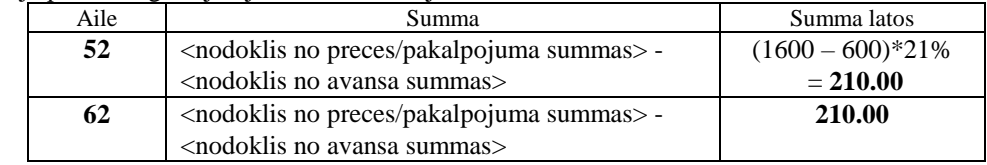

PVN deklarācijas pielikumāPVN1 (I daļa) par 2013.gada jūnīju norādītais darījums tiek uzskaitīts tā:

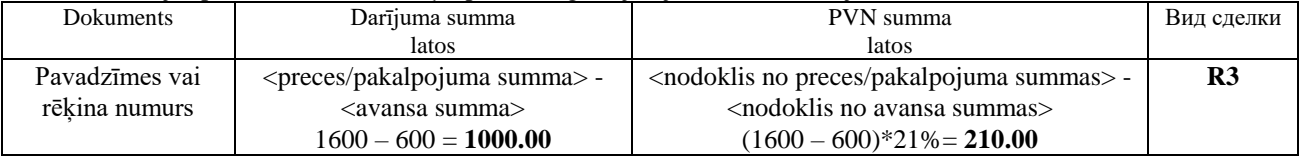

### <span id="page-60-0"></span>**13.4 APMAKSĀTIE AVANSU MAKSĀJUMI ES VALSTĪS**

Darījumu definēšanai ar klientiem no Eiropas Savienības nepieciešams:

 Klasifikatorā VALSTIS (izsauc no galvenās izvēlnes grupā **Klasifikatori** punkta **Valstis** ) aizpildīt kodu un valsts nosaukumu, ES kods (parasti vienāds ar valsts kodu) un norādīt šīs valsts oficiālo valūtu.

 Klasifikatorā ORGANIZĀCIJAS (izsauc no galvenās izvēlnes grupā **Klasifikatori** punkta **Organizācijas**) dotajam klientam aizpildīt rekvizītu **Valsts** un tās valsts **Nodokļu maksātāja kodu**.

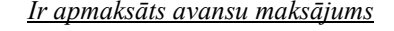

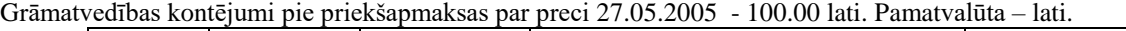

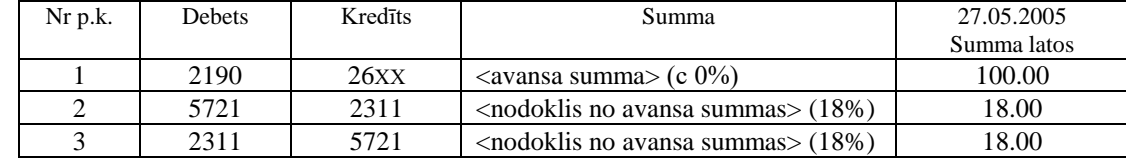

#### Grāmatvedību kontējumu ievades paraugs:

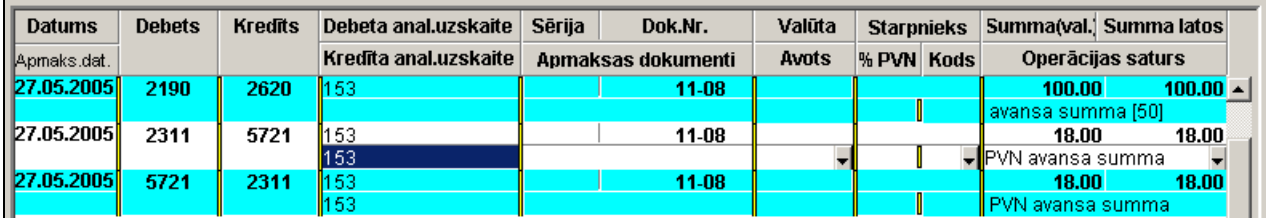

PVN deklarācijā par 2005.gada maiju norādītais darījums tiek uzskaitīts tā:

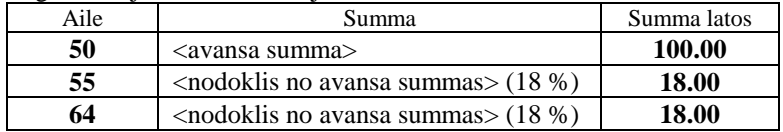

PVN deklarācijas pielikumāPVN1 (II daļa) par 2005.gada maiju norādītais darījums tiek uzskaitīts tā:

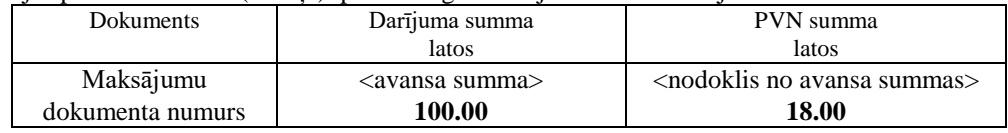

#### *Ir saņemta prece vai pakalpojums*

Grāmatvedības kontējumi 27.06.2005 saņemot preci no klienta par summu 200.00 lati ar PVN un avansa aizvēršana - 100.00 lati

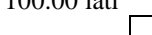

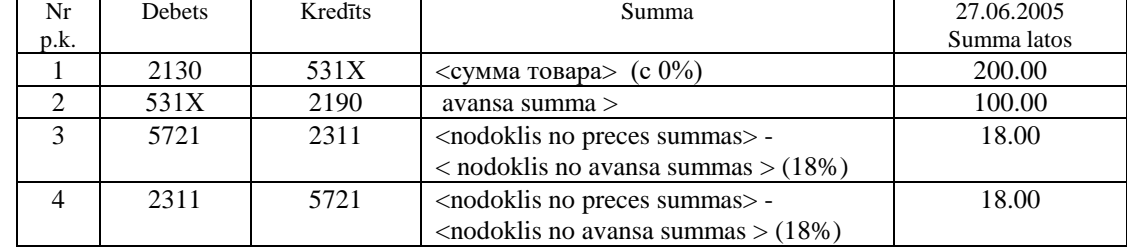

Grāmatvedību kontējumu ievades paraugs:

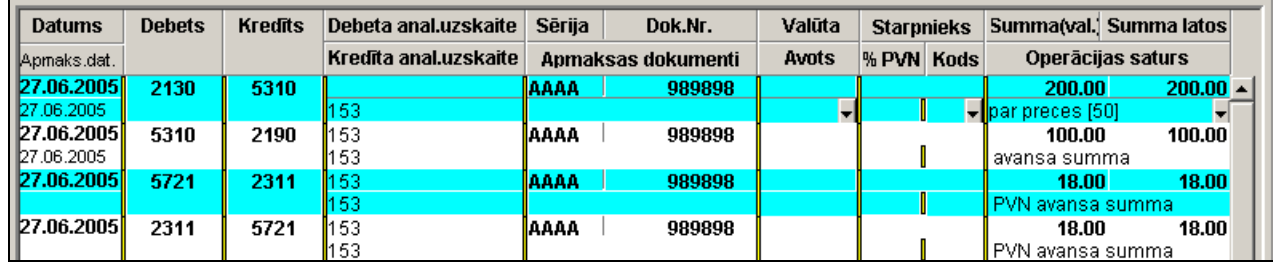

PVN deklarācijā par 2005.gada jūniju norādītais darījums tiek uzskaitīts tā:

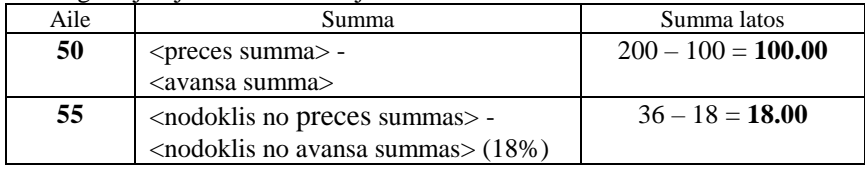

| 64 | $\sim$ < nodoklis no preces summas > -     | $36 - 18 = 18.00$ |  |
|----|--------------------------------------------|-------------------|--|
|    | $\leq$ nodoklis no avansa summas $>$ (18%) |                   |  |

PVN deklarācijas pielikumā (II daļa) par 2005.gada jūniju norādītais darījums tiek uzskaitīts tā:

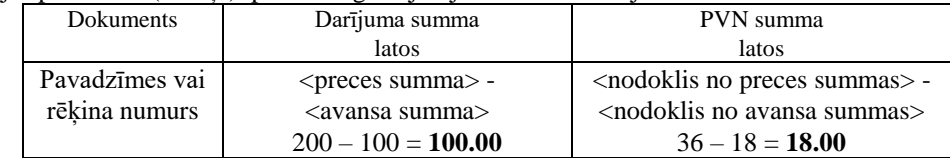

### <span id="page-62-0"></span>**13.5 AVANSU MAKSĀJUMI ATGRIEŠANA**

L

Grāmatvedību kontējumu paraugs pie atgriešanas avansu maksājuma klientam no Latvijas:

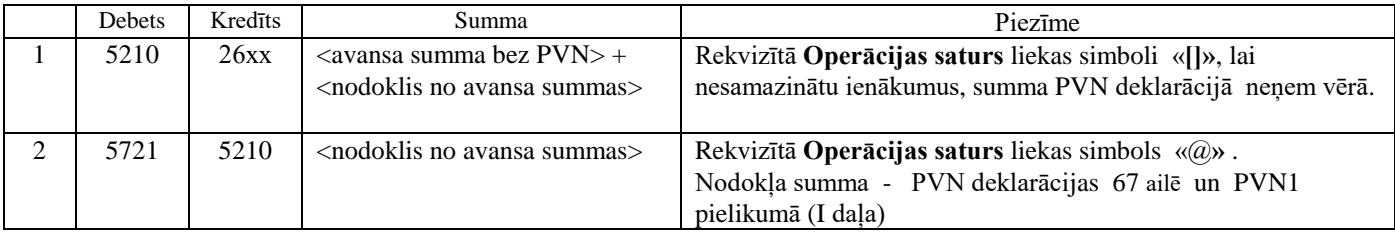

### <span id="page-63-0"></span>**14. ĪPAŠS NODOKĻA PIEMĒROŠANAS REŽIMS (***nodokli maksā preču vai pakalpojumu saņēmējs***) PVN DEKLARĀCIJĀ**

Īpašs nodokļa piemērošanas režīms darījumiem, kas ir saņemti no nodokļa maksātājiem un nodokli maksā saņēmējs, grāmatvedības kontējumos rekvizītā **Dokumenta kods** norādīt nozīmes, kuram rekvizīta **Darījums** klasifikatora DOKUMENTA VEIDI atbilst nozīme:

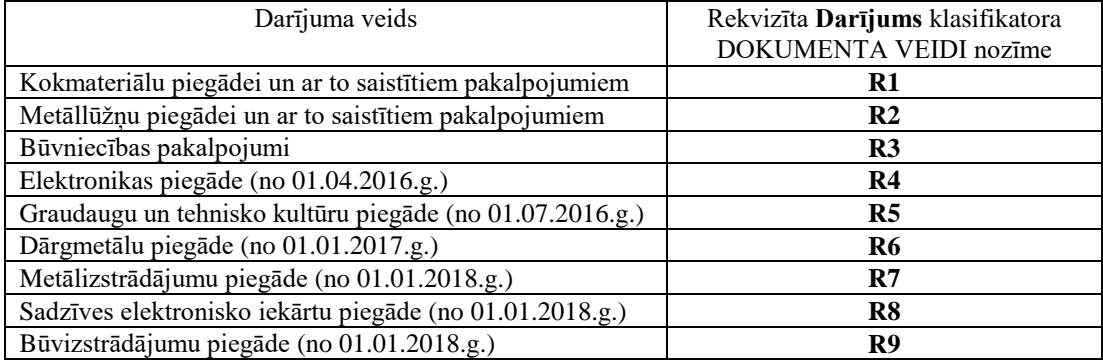

Klasifikatora DOKUMENTA VEIDI paraugs:

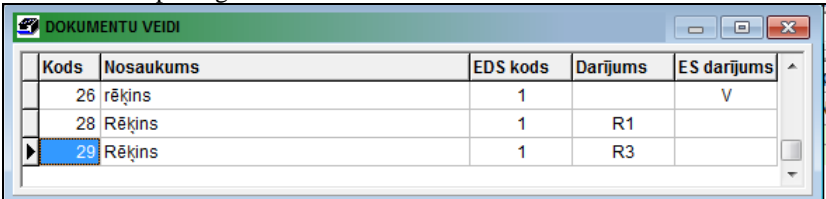

Darījumiem, kas ir saņemti no nodokļa maksātājiem un nodokli maksā saņēmējs - ir ievedami grāmatvedību kontējumi ar nodokļa reversu.

#### GRĀMATVEDĪBAS KONTĒJUMU APRAKSTS

#### **Grāmatvedības konti**:

- kokmateriālu krājumi, kas ienāca no piegādātāja, piemēram 2139;

- norēķini par PVN, piemēram 5721;
- ienākumi no kokmateriāliem, par kuriem nodokli maksā preču saņēmējs, piemēram 6111;
- PVN korrespondējošie konti pa darījumiem, piemēram 2399.

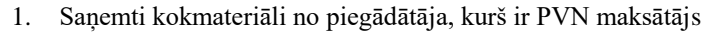

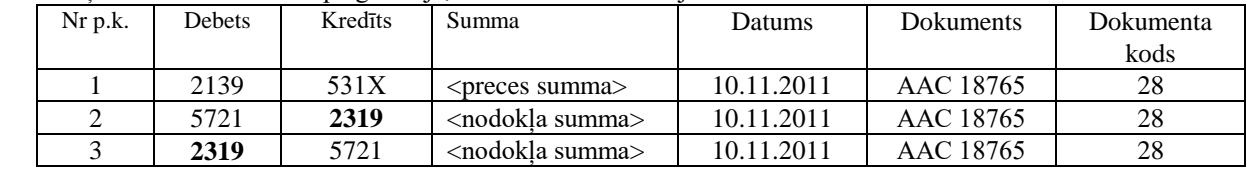

Vai

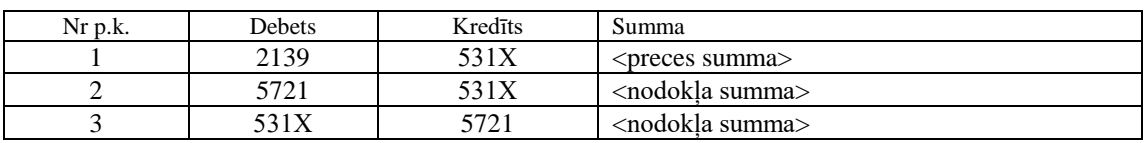

*Pielikums PVN1 I daļu*

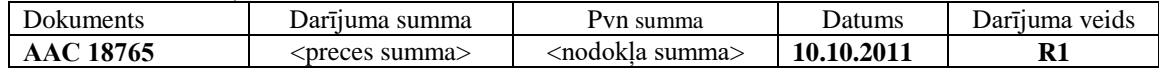

*PVN deklarācija* : rinda 52 = <nodokļa summa> rinda 62 = <nodokļa summa>

- 2. Saņemti kokmateriāli no piegādātāja, kurš nav PVN maksātājs, PVN atskaitēs neiekļaujas.
- 3. Pārdoti kokmateriāli klientam, kurš ir PVN maksātājs

GrinS Finanses Lietotāja instrukcijas papildinājums

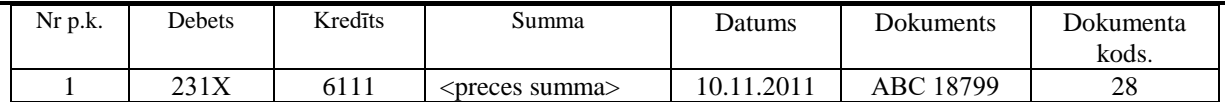

*Pielikums PVN1 III daļu*

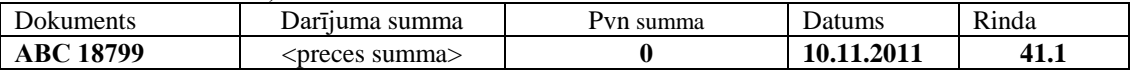

*PVN deklarācija*: rinda 41.1 = darījuma summa

4. Pārdoti kokmateriāli klientam, kurš nav PVN maksātājs

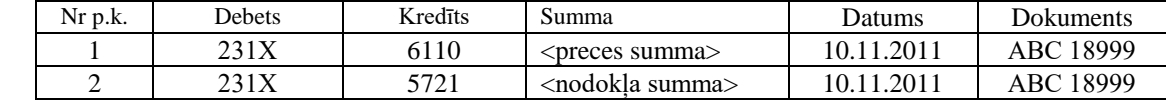

*Pielikums PVN1* **III** *daļu*

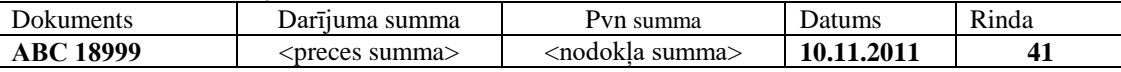

*PVN deklarācija* : rinda 41 = <preces summa> rinda 52 = <nodokļa summa>

Darījumiem ar kokmateriāliem, kas ir saņemti no nodokļa maksātājiem un nodokli maksā saņēmējs, grāmatvedības kontējumos rekvizītā **Dokumenta kods** norādīt nozīmes, kuram atbilst nozīme "**R1**" rekvizītā **Darījums** klasifikatora DOKUMENTA VEIDI.

### <span id="page-65-0"></span>**15. DOKUMENTA RĒĶINS FORMĒŠANA FAILĀ**

Lai formētu dokumentus RĒĶINI **Pdf** tipa failā nepieciešams aizpildīt klasifikatorus:

- klasifikatorā ORGANIZĀCIJAS (izsauc no galvenās izvēlnes grupā **Klasifikatori** punkta **Organizācijas**) konkrētam klientam rekvizītā **Rēķins elektroniskā veidā** likt atzīmi, tā ir dokumenta RĒĶINS sūtījuma pazīme elektroniskam veidam;

- klasifikatora ORGANIZĀCIJAS rekvizītā **E-adrese** norādīt klienta e-pasta adrese;

- rekvizītā **Datu pieņemšanas ceļš** klasifikatorā IESTATĪŠANAS TABULA (izsauc no galvenās izvēlnes grupā **Klasifikatori** punkta **Iestatīšanas tabula** apakšgrupas **Iestatīšanas**) norādīt direktoriju, kurā formējas faili dokumentiem RĒĶINI nospiežot pogu **Faila eksportēšana**. Piemēram, *C:\GRINS\MAILBOX\TEKST* .

- rekvizītā **Dokumentu sūtījuma ceļš** klasifikatorā IESTATĪŠANAS TABULA norādīt direktoriju, kurā formējas faili dokumentiem RĒĶINI nospiežot pogu **Faila nosūtīšana pa e-pastu**.

Klientiem, kuriem stāv atzīme rekvizītā **Rēķins elektroniskā veidā** iespiedformā RĒĶINI nav paraksta, tā vietā iespiežas teksts, ka rēķins ir sagatavots elektroniskā veidā.

Dokumentiem no atzīmēto RĒĶINI saraksta (izsauc no galvenās izvēlnes grupā **Dokumenti** punkta **Rēķini par** 

**pakalpojumiem**) nospiežot pogu **Faila eksportēšana** vai pogu **Faila nosūtīšana pa e-pastu** formējas **Pdf** failu grupa un tekstu fails ar elektroniskām adresēm - *UserListHHMMSS.TXT,* kur HH - stundas, MM - minūtes, SS - sekundes.

Faila nosaukums katram dokumentam ir sekojoša veida:

*<klienta kods>\_<rēķina numurs>\_<datums>\_ <apmaksas datums>\_<dokumenta veids>.Pdf*.

Datuma formāts – GGMMDD, kur GG – divi pēdējie gada cipari, MM – divas zīmes mēnesis, DD – divas zīmes diena. Faila piemērs ar vārdu *92\_28\_060118\_060128\_ Invoice.Pdf* klientam, kuram klasifikatorā ORGANIZĀCIJAS kods ir vienāds 92, dokumenta numurs ir vienāds 28, dokumenta izraksta datums ir vienāds 18.01.2006, dokumenta apmaksas datums - 28.01.2006, dokumenta veids - *Invoice*.

Teksta fails *UserListHHMMSS.TXT* satur rindas ar klienta datiem sekojošā formāta:

*<klienta kods>; <e-mail adrese>; <klienta nosaukums> tel. <klienta telefons>; <dokumenta veids>; <faila nosaukums>;*

Rindas piemērs: *92;aaa@inbox.lv;WINDOWS SIA tel. 54-10654; Invoice;92\_28\_060118\_060128\_ Invoice.Pdf;*

P Poga **Faila eksportēšana** un poga **Faila nosūtīšana pa e-pastu** kļūst redzama, kad ir atvērts dokuments RĒĶINS un ir izdalītas dokumentu saraksta rindas.

Nospiežot pogu **Faila eksportēšana** faili formējas direktorijā, kas ir norādīta rekvizītā **Datu pieņemšanas ceļš** klasifikatorā IESTATĪŠANAS TABULA. Tālāk noformētie faili ar papildlīdzekļiem pārceļas uz web-serveri vai tiek izmantoti citiem mērķiem.

Nospiežot pogu **Faila nosūtīšana pa e-pastu** faili formējas direktorijā, kas ir norādīta rekvizītā **Dokumentu sūtījuma ceļš** klasifikatorā IESTATĪŠANAS TABULA. Pie neesamības atzīmes klasifikatora IESTATĪŠANAS TABULA rekvizītā **Paku failu sūtījuma pazīme** fails ir pārsūtāms klientam pa elektronisko pastu.

Nospiežot pogu **Faila nosūtīšana pa e-pastu ārējā programmā** faili formējas direktorijā, kas ir norādīta rekvizītā **Dokumentu sūtījuma ceļš** klasifikatorā IESTATĪŠANAS TABULA. Pie neesamības atzīmes klasifikatora IESTATĪŠANAS TABULA rekvizītā **Paku failu sūtījuma pazīme** fails ir pārsūtāms klientam pa elektronisko pastu ar ārējo programmu *SwithMail.exe*.

Poga **Pasta servera parametri Kalpo pasta servera parametru norādījumam failu klientiem pārsūtīšanas.** 

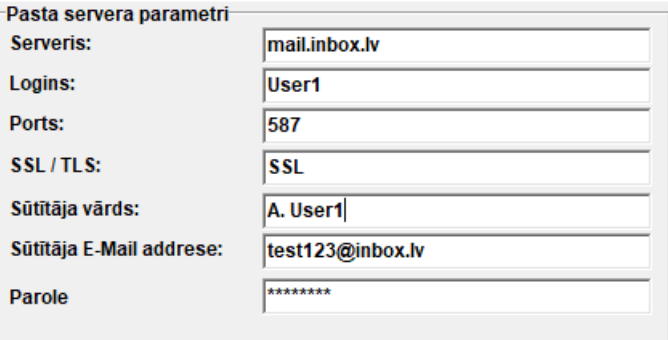

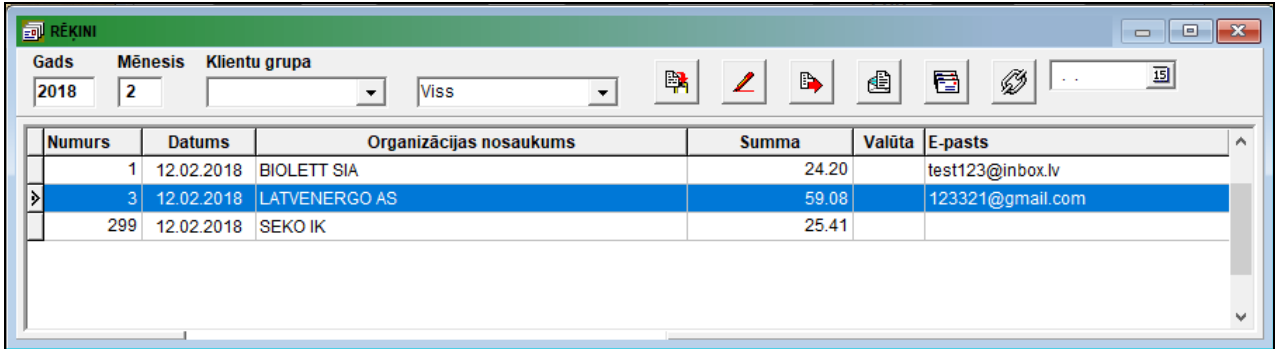

### <span id="page-67-0"></span>**16. PAZIŅOJUMI PAR IZMAKSĀTAJĀM SUMMĀM**

Atskaites drukai no klasifikatora IESTATĪŠANAS TABULA (izsauc no galvenās izvēlnes grupā **Klasifikatori** punkta **Iestatīšanas tabula** apakšgrupas **Iestatīšanas**) tiek izmantoti rekvizīti: **Organizācijas nosaukums, Organizācijas juridiskā adrese, Nodokļu maksātāja kods, Telefoni, Vadītāja uzvārds un VID nosaukums**.

Izvēlas grāmatvedības kontējumus par norādīto periodu pa viena vai divu grāmatvedības kontu debetu, kuri norādīti pieprasījumā uz druku. Norādītie konti jābūt aprakstīti klasifikatorā KONTU PLĀNS ar analītiskas veidu Organizācijas. Pa konta debeta analītiskas uzskaites nozīmi tiek aprēķināta izmaksātā summa par periodu katrai fiziskai personai.

Fiziskām personām, kurām ir izmaksātas summas, jābūt ievadītām klasifikatorā ORGANIZĀCIJAS (izsauc no galvenās izvēlnes grupas **Klasifikatori** punkta **Organizācijas**).

- Rekvizītā **Nodokļu maksātāja kods** ieliktņā **Organizācijas rekvizīti** ir ievadīts fiziskās personas kods formātā "p/k 010150-12345" (simboli **p/k** vai **p\k** ir obligāti).
- Fiziskās personas teritorijas kods ir ievadīts rekvizītā **Teritorijas kods** ieliktņā **Organizācijas rekvizīti**.
- Rekvizītā **Licence** ieliktņā **Pārējie rekvizīti** ir ievadīts fiziskās personas ienākuma veids.

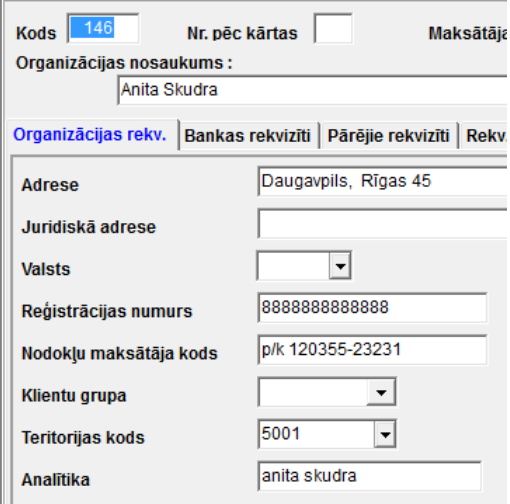

Fiziskās personas ienākuma veids, kods četriem cipariem, ir ievadīts dokumenta GRĀMATVEDĪBAS KONTĒJUMI rekvizītā **Operācijas saturs**, formāts **/**хххх**/**, piemēram, "/1011**/**". Ienākuma nosaukums tiek izvēlēt no teksta faila *VidDohoda.mnu*.

Ja darījumiem ar dažām fiziskām personām ir izņēmuma raksturs un skaidras nauda tiek izmaksāta firmas kasē, tad ir iespējams vēl tāds uzskaites variants:

- klasifikatorā ORGANIZĀCIJAS ievedas fiktīvs klients, kuram rekvizītā **Nodokļu maksātāja kods** ir ierakstīti simboli **p/k** vai **p\k**;

- pie izdevumu kases ordera ievades pa konta debetu tiek norādīta fiktīva klienta analītiskas uzskaites nozīme;

- grupas **Izdots** rekvizītos dokumentā KASES IZDEVUMU ORDERIS (punkts **Kases orderi** galvenās izvēlnes grupā **Dokumenti**) tiek ievesti fiziskās personas dati;

- Dokumenta KASES IZDEVUMU ORDERIS rekvizītā **Pamatojums** tiek norādīts ienākuma veids.

Dokumenta KASES IZDEVUMU ORDERIS aizpildīšanas piemērs izmaksām fiziskām personām:

GrinS Finanses Lietotāja instrukcijas papildinājums

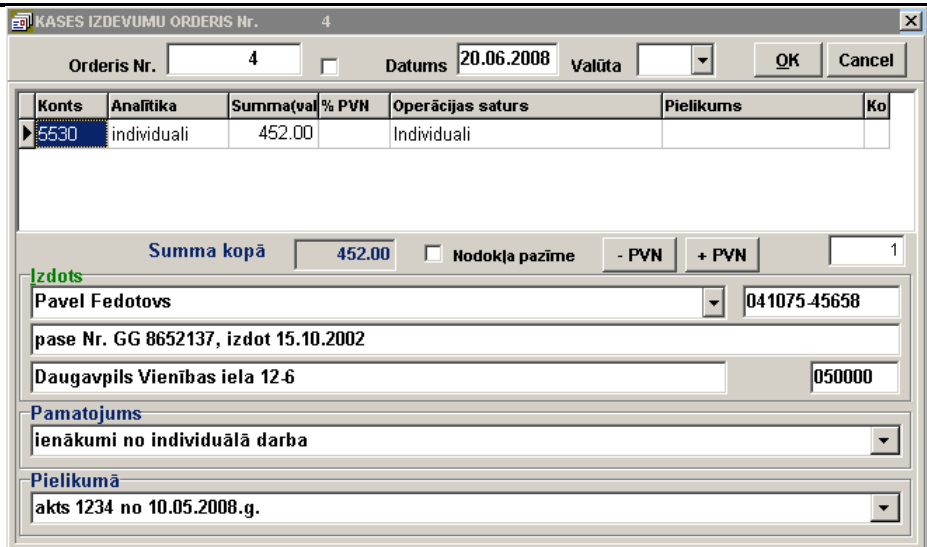

Paziņojumi par izmaksātajām summām fiziskām personām atskaites gadam veidojas no galvenās izvēlnes grupas **Atskaites**  punkta **Klienta pārskati**.

Formējas divas atskaites veida:

- *«Paziņojums par fiziskai personai izmaksātajām summām»;*
- *«Paziņojums par fiziskai personai izmaksātajām summām (kopsavilkums)».*

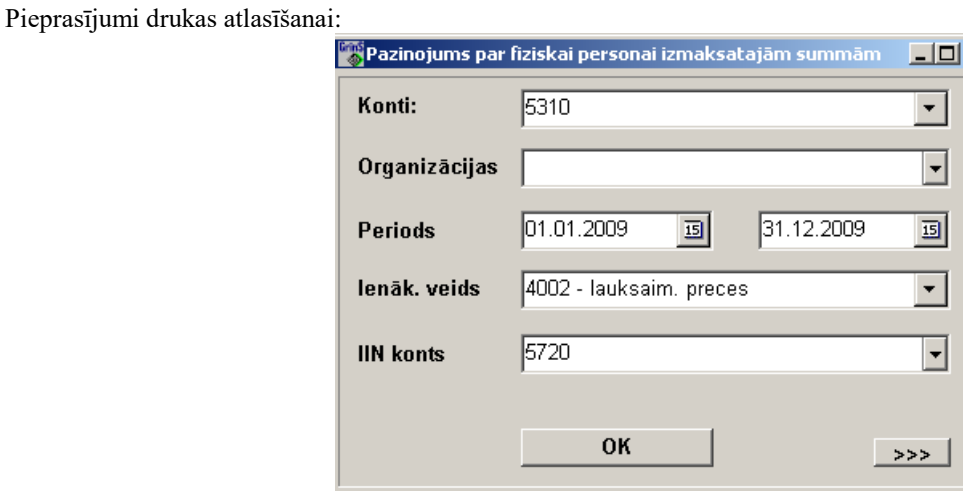

Atskaites iespiedformas paraugs :

 $\mathbf{x}$ 

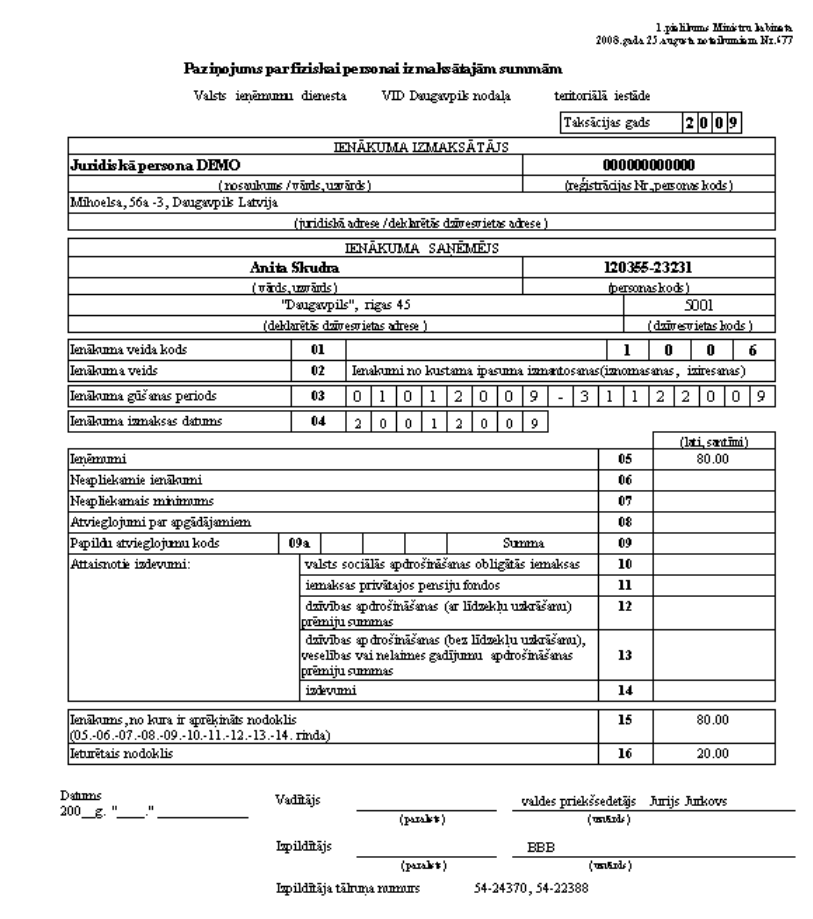

### **Piezīmes**